Telelogic Synergy Distributed リリース 6.6a

本書をご使用になる前に、169 [ページの「特記事項」](#page-174-0)に記載されている情報をお読みください。

本書は、Telelogic Synergy(製品番号 5724V66)バージョン 6.6a および新しい版で明記されていない限り、以降 のすべてのリリースおよびモディフィケーションに適用されます。 **©Copyright IBM Corporation 1997, 2008.**

# 目次

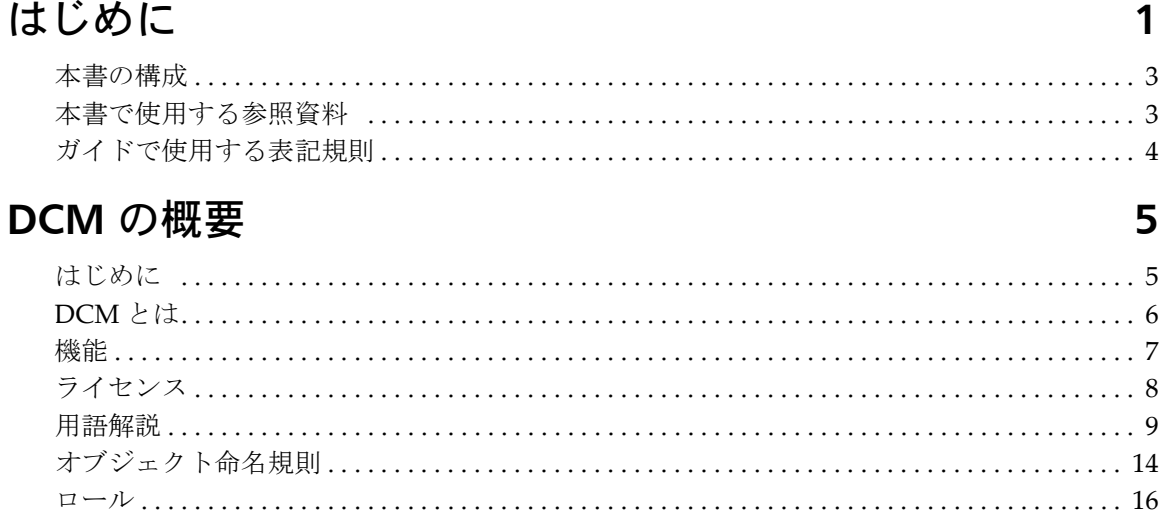

# DCM クラスタの計画

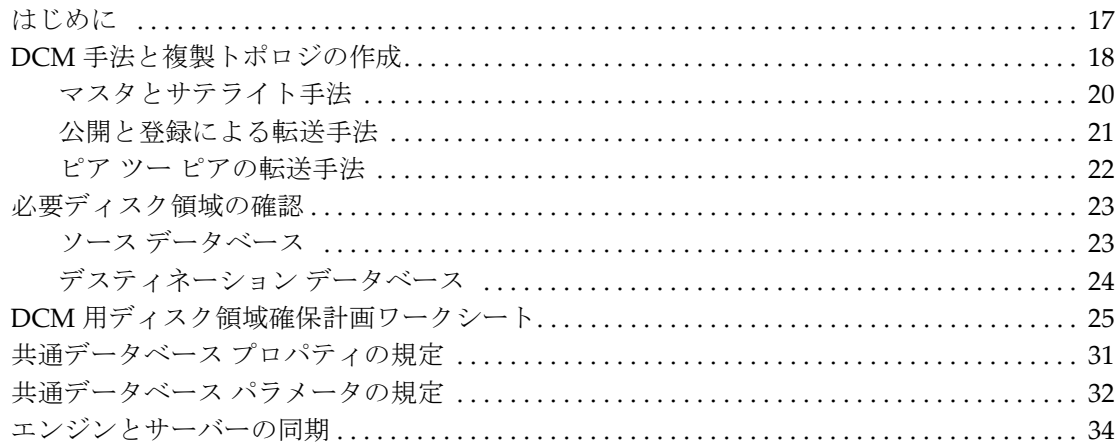

# DCM データベースの設定

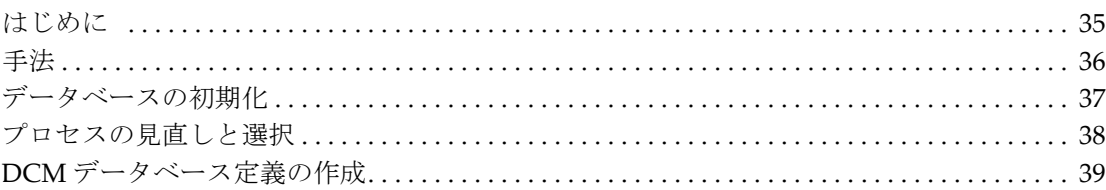

17

35

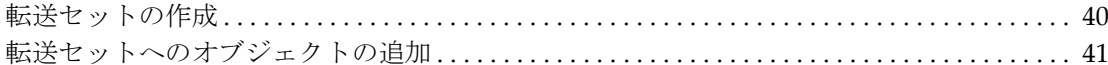

43

55

 $71$ 

# DCM の使用

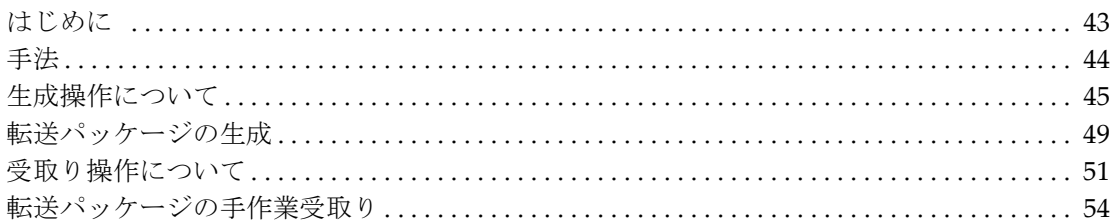

# DCM データベースの管理

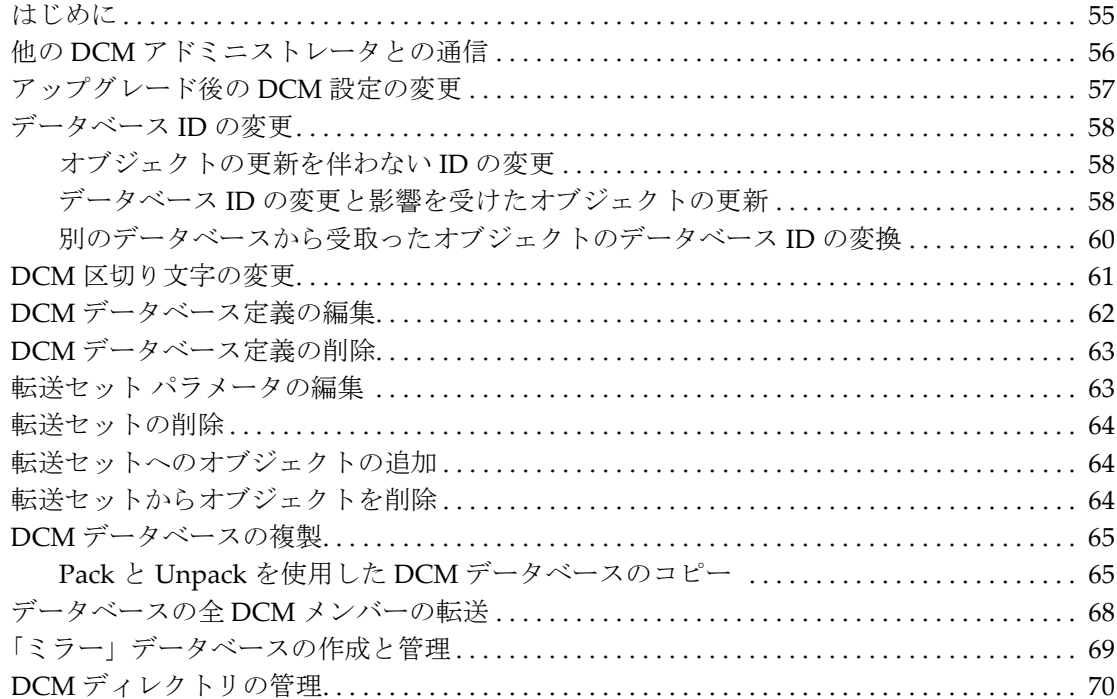

# サンプル DCM シナリオ マスタとサテライト

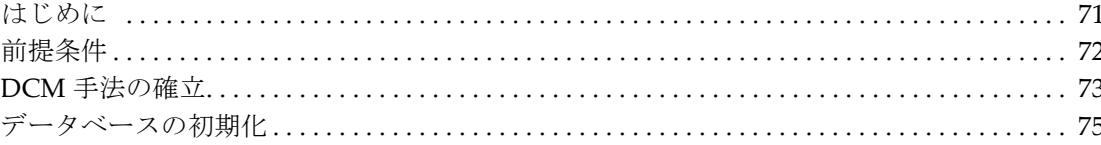

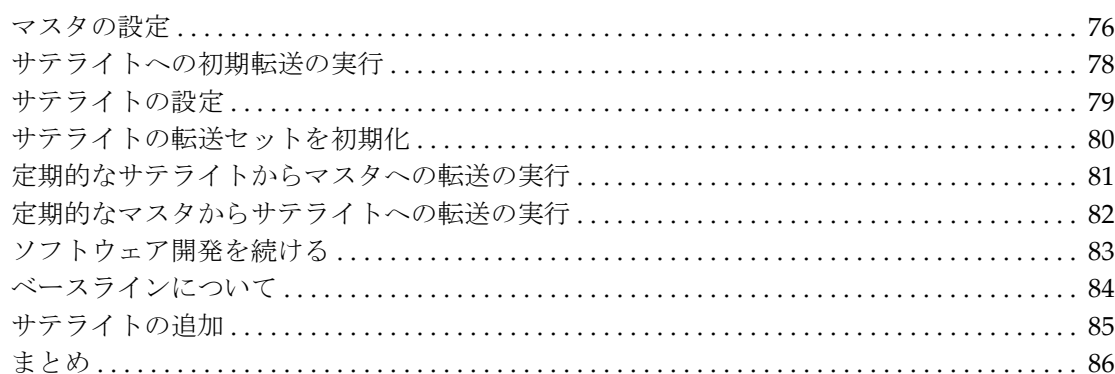

# 分散型変更依頼の追跡

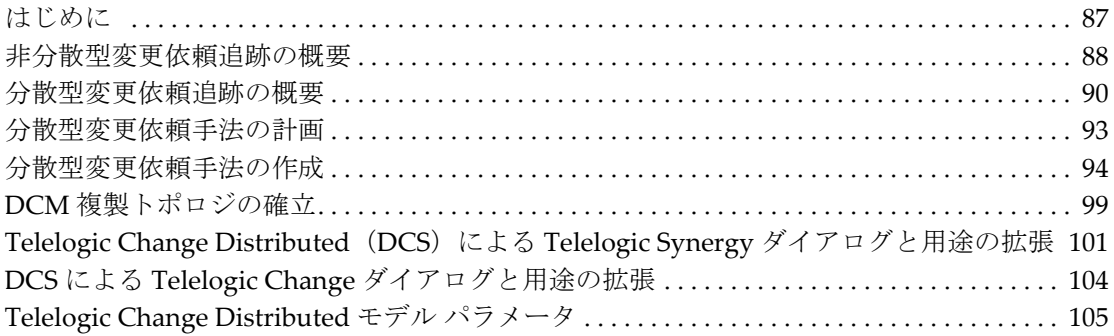

# 上級 DCM トピック

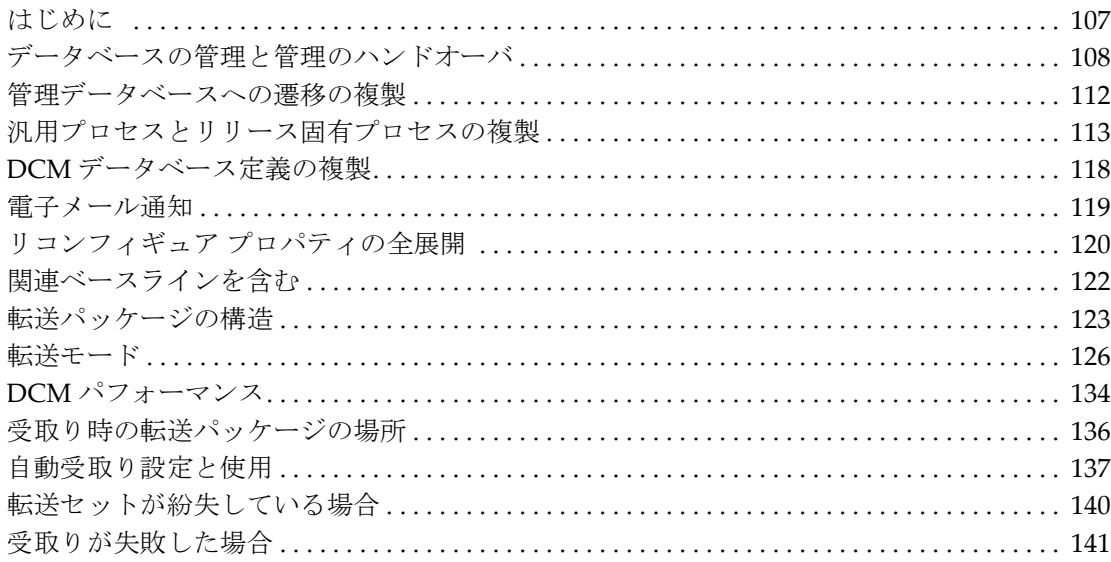

## Telelogic Synergy Distributed v

87

107

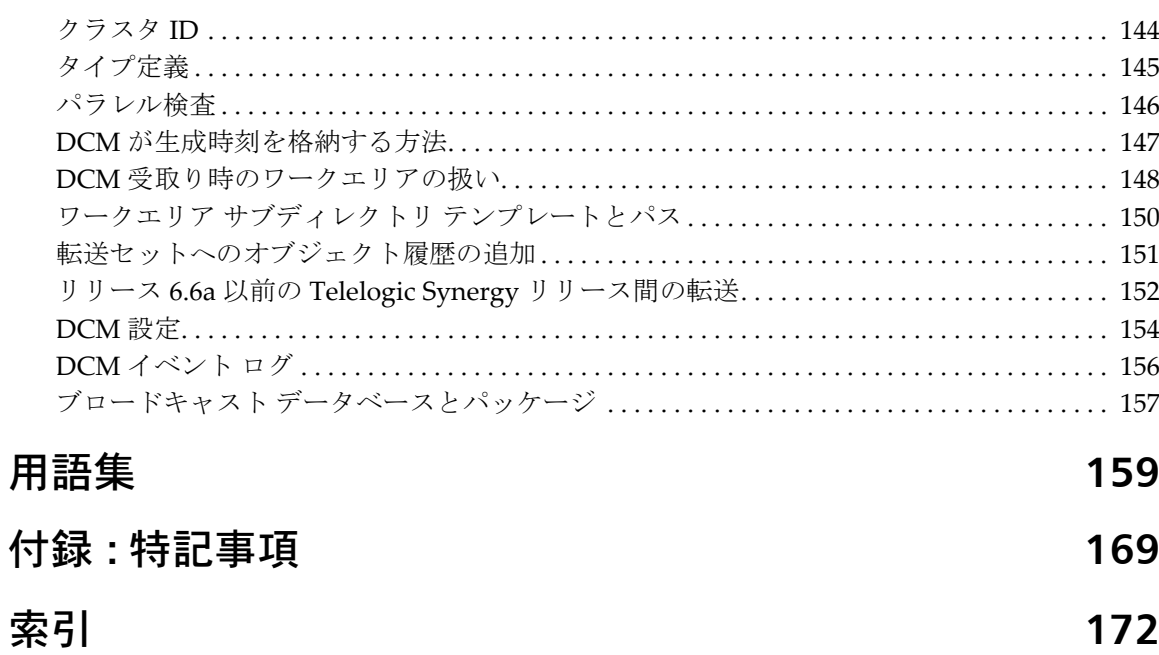

# <span id="page-6-0"></span>*1* はじめに

この章では、本書を読むための前提条件を説明します。本書では、Telelogic® Synergy Distributed™ の機能を説明します。Telelogic Synergy Distributed は、 分散型構成管理 (Distributed Configuration Management; DCM) ツールです。

## 本書の対象読者

本書は、DCM マネージャおよび構成管理(Configuration Management; CM) アドミニストレータを対象としています。

DCM マネージャは、DCM クラスタ内のデータベース間で共有しているデー タを調整します。特に手法に関する記述、操作の説明、および 71 [ページの「サ](#page-76-2) ンプル DCM シナリオ [マスタとサテライト」](#page-76-2)を熟読してください。

CM アドミニストレータは、DCM ツールの日々の使用を監督します。特に [17](#page-22-2) ページの「DCM [クラスタの計画」、](#page-22-2)55 ページの「DCM [データベースの管理」、](#page-60-2) および上級 DCM[トピックを](#page-112-2)熟読してください。

# **DCM** 情報の参照先

DCM 情報は、本書および Telelogic Synergy Classic ヘルプを参照してください。 一般的に、本書では、DCM の概要と操作方法を説明しています。これらの操作 を行う具体的な手順については、ヘルプを参照してください。 本書には、出版した時点で最新の情報を記載しています。以後追加された情報 は、Synergy サポート [ウェブサイトの](https://support.telelogic.com/synergy) *Readme* を参照してください。

## サポートへのお問い合わせ

Telelogic 製品のサポートと情報は、Telelogic サポートサイトから IBM Rational Software Support に移行中です。この移行期間中は、サポートの連絡先がお客 様によって異なります。

#### 製品サポート

● 2008年11月1日より前に Telelogic 製品を取引されたお客様は、<u>[Synergy](https://support.telelogic.com/synergy)</u> サポート [ウェブサイト](https://support.telelogic.com/synergy)をアクセスしてください。

製品情報の移行後に、IBM Rational Software Support site に自動で転送 されます。

● 2008年11月1日より前に Telelogic 製品のライセンスをお持ちではな かった新規のお客様は、[IBM Rational Software Support site](http://www.ibm.com/software/rational/support/) をアクセスし てください。

お客様サポートにお問い合わせいただく前に、問題を説明するために必要な情 報をご用意ください。 IBM ソフトウェアサポート担当員に問題を説明する際 には、担当員が迅速に問題を解決できるように、問題の具体的な内容と必要な 背景情報をすべて伝えてください。あらかじめ以下の情報をご用意ください。

- 問題発生時に使用していたソフトウェアとそのバージョン
- 問題に関連したログ、トレース、メッセージなど
- 問題を再現できるかどうか。再現できる場合はその手順
- 回避策があるかどうか。ある場合は、その回避策の内容

#### その他の情報

Rational ソフトウェア製品、ニュース、イベント、その他の情報については、 [IBM Rational Software Web site](http://www.ibm.com/software/rational/) をご覧ください。

#### **Telelogic Synergy** ドキュメント

Telelogic [Synergy](https://support.telelogic.com/synergy) は、すべての製品ドキュメントを公開しています。Synergy サポート [ウェブサイトに](https://support.telelogic.com/synergy)アクセスし、必要なドキュメントの電子版を表示す るか、ハードコピーを印刷できます。

2 Telelogic Synergy Distributed

## <span id="page-8-0"></span>本書の構成

本書の構成は、以下のとおりです。

- 5[ページの「](#page-10-2)DCM の概要」 DCM の概要を示し、いくつかの機能を簡単に説明します。
- 17ページの「DCM[クラスタの計画」](#page-22-2) DCM の仕組みと導入計画の作成方法を説明します。
- 35ページの「DCM[データベースの設定」](#page-40-2) DCM データベースの設定方法と、他のデータベースへ転送する方法を説明します。
- 43[ページの「](#page-48-2)DCM の使用」 生成と受信操作を行う方法を説明します。
- 55ページの「DCM[データベースの管理」](#page-60-2) DCM データベースの管理方法を説明します。
- 71 ページの「サンプル DCM シナリオ [マスタとサテライト」](#page-76-2) DCM クラスタの設定方法と使用方法の例を示します。
- 87[ページの「分散型変更依頼の追跡」](#page-92-2) 分散型変更依頼を管理する方法を説明します。
- 107[ページの「上級](#page-112-2) DCM トピック」 一般的にアドミニストレータが使用する上級 DCM 機能を説明します。
- 159[ページの「用語集」](#page-164-1) 本書で使用している用語を定義しています。

## <span id="page-8-1"></span>本書で使用する参照資料

ほとんどの Telelogic Synergy Distributed 操作は Telelogic Synergy Classic イ ンターフェイスから行う必要があります。 本書では、各種の Telelogic Synergy ダイアログを参照します。特に明記されていないかぎり、ヘルプに含 まれる特定のダイアログ、ダイアログ フィールドとオプション、および情報 の参照は、Telelogic Synergy Classic インターフェイスに関するものです。コ マンドライン操作に関する詳細は、Telelogic Synergy Classic CLI ヘルプを参 照してください。このヘルプは、Telelogic Synergy Classic CLI の実行中に使 用できます。また、Synergy サポート[ウェブサイト](https://support.telelogic.com/synergy)からも参照できます。

# <span id="page-9-0"></span>ガイドで使用する表記規則

ここでは、本書で使用している表記規則を説明します。

#### コマンドとパスの構文

本書では、DCM コマンドオプションを UNIX のダッシュ (-) 区切り文字を 付けて示します。UNIX パスと Windows パスが異なる場合は、両方のパスを 示します。

#### 書体と記号

下表に、本書で使用している書体と記号の規則を示します。

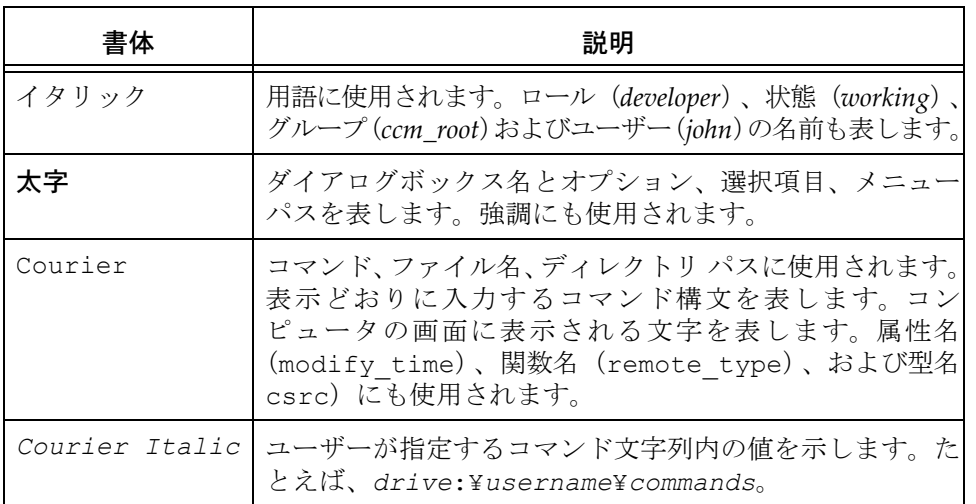

本書ではさらに以下の規則を使用しています。

注記:注意すべき情報を示します。

注意! 守らないとデータベースまたはシステムに重大な 被害を及ぼす可能性のある情報を示します。

4 Telelogic Synergy Distributed

# <span id="page-10-0"></span>2 DCM の概要

# <span id="page-10-1"></span>はじめに

<span id="page-10-2"></span>ここでは、DCM の概要を示し、いくつかの機能を簡単に説明します。以下の トピックについて説明します。

- 6 [ページの「](#page-11-0)DCM とは」
- 7 [ページの「機能」](#page-12-0)
- 8 [ページの「ライセンス」](#page-13-0)
- 9 [ページの「用語解説」](#page-14-0)
- 14 [ページの「オブジェクト命名規則」](#page-19-0)
- 16 [ページの「ロール」](#page-21-0)

## <span id="page-11-0"></span>**DCM** とは

DCM は、分散型構成管理ツールです。 Telelogic Synergy Classic の Tools メニュー から DCM にアクセスするには、別のライセンスが必要です。 DCM を使用する と、複数の Telelogic Synergy データベース間で、世界中の Telelogic Synergy デー タベース内で並行して作成および変更されているオブジェクトを共有できます。

DCM は、通常の Telelogic Synergy データベースを使用してソフトウェア開発 オブジェクトを共有します。これらのオブジェクトには、製品の作成に使用す るファイル、製品そのもの、プロジェクト、フォルダ、変更依頼、およびタス クがあります。DCM は、変更の論理的なセットを集めて他のデータベースへ 送ることが可能なタスクベースの CM 機能を使用します。タスクベースでソフ トウェア開発を行っていない場合でも、このツールを使用できます。

DCM を使用する理由には、以下のようなものがあります。

- 複数ファイルをサポートするため
- ファイルのローカライゼーションと移行のため
- データベースを分割するため
- 各種レベルのテストのため
- セキュリティ上の理由

他のデータベースで局所的に行った変更や、他国にいる開発チームが行った変更 を共有する場合、DCM でそのプロセスを管理できます。

注記:本書では、読者が Telelogic Synergy を熟知していることを 前提としています。少なくとも、CM の手法とタスクベー スの CM ビルド管理作業を行う方法を理解している必要が あります。

#### <span id="page-12-0"></span>機能

DCM は、分散およびパラレル開発を目的として作られています。ここではそ の主な機能について説明します。

#### 透過性

DCM は、開発者の日常業務にはほとんど影響しません。DCM のデータベー スは、最低限の管理で済むよう設定できます。

#### 既存の変更管理パッケージとの統合

DCM は、Telelogic Synergy と同じユーザー インターフェイスからアクセス し、コマンドライン操作をサポートしています。いったん DCM を使用する よう Telelogic Synergy データベースを初期化すると、そのデータは自動的に 適切な Telelogic Synergy ダイアログに表示されるようになります。開発者 は、Telelogic Synergy ダイアログでこのデータを表示しますが、作業習慣を 変更する必要はありません。

#### 柔軟性

DCM では、DCM を使用するよう初期化された Telelogic Synergy データベー スへ、ソース ファイル、プロジェクト、フォルダ、およびタスクを任意の組 み合わせで送ることができます。これらのオブジェクトのグループ化方法に 制限はありません。DCM ではタスクベースの手法を使用できます。また多く の分散型手法もサポートしています。

#### パラレル(並行型)開発のサポート

DCM は、Telelogic Synergy のパラレル通知とマージおよび比較機能を使用 してパラレル開発をサポートしています。DCM データベースが、パラレル バージョンを持つ新しいオブジェクト バージョンを受取ると、パラレル バー ジョンを所有する開発者または作成した開発者は電子メールで通知されます ([パラレル検査を](#page-151-1)参照)。そして Telelogic Synergy のマージと比較機能により パラレル バージョンの不具合を解決します。

#### タイムゾーンからの独立

DCM は、異なるタイムゾーンにある複数のデータベースをサポートします。 データをデスティネーション データベースへ転送するとき、DCM はすべて の時刻をグリニッジ標準時刻(GMT)に合わせて記録することで、タイム ゾーンからの独立を保証します。

# <span id="page-13-0"></span>ライセンス

DCM と DCS は、Telelogic Synergy 製品シリーズ内の別々のライセンス製品で す。DCM と DCS を使用するには、Telelogic Synergy Distributed と Telelogic Change Distributed のライセンスを含むライセンス キーが必要です。

Telelogic Synergy Distributed と Telelogic Change Distributed のライセンスを 持つユーザーは、データベースを DCM 用に初期化できます。また、DCM 用 に初期化されたデータベースで Telelogic Synergy セッションを開始するに は、このいずれかのライセンスが必要です。

Telelogic Change Distributed のライセンスを持つユーザーは、変更依頼を複 製(レプリケート)できます。また、未完了タスクも複製できます。このラ イセンスがないと、*registered*、*assigned*、および *task\_deferred* 状態のタスクの みならず、すべての変更依頼が複製処理から除外されます。

#### <span id="page-14-0"></span>用語解説

DCM を使用する前に、以下の用語とその意味を理解する必要があります。

#### **DCM** データベース

DCM データベースは、DCM を使用するよう初期化されている Telelogic Synergy データベースです(詳細については、11 [ページの「](#page-16-0)DCM 初期化」を参照)。

#### ソースデータベースとデスティネーションデータベース

ソースデータベースは、別のデータベースへデータを送る元の DCM データ ベースです。デスティネーション データベースは、別のデータベースからデー タを受取る DCM データベースです。1 つのデータベースは、ソース データベー スかデスティネーション データベースまたはその両方になることができます。

#### **DCM** クラスタとデータベース **ID**

DCM クラスタは、データを共有する DCM データベースの集まりです。クラ スタ内の各データベースには、手作業で固有[のデータベース](#page-169-0) ID (dbid) が 与えられます。データベース ID は、ソースとデスティネーション データベー スの定義に使用されます。これらは、クラスタ内の各オブジェクト バージョ ンを固有なものにする目的にも使用されます。たとえば、DCM は、irvine データベース内に作られる main.c オブジェクトに Irvine データベース ID を割り当てます。これにより、このオブジェクトは、san\_jose データベー ス内に作られる main.c オブジェクトと区別できます。

#### デスティネーション データベース定義、転送セット、および転送パッ ケージ

DCM は、デスティネーション データベース定義を使用してデータをデス ティネーション データベースへ送ります。この定義は、デスティネーション データベースに名前を付け、説明し、転送情報を与えます。

転送セットは、デスティネーション データベースへ送ることができる関連す るオブジェクトのグループです。

デスティネーション データベースへデータを送るとき、ソース データベース では次のことが起こります。

1)データを転送する各データベースに対してデスティネーション データ ベース定義が作成される

2) 送られる各オブジェクトのグループに対して転送セットが定義される

3) 各転送セットはデスティネーション データベース定義と対にされる(各 対は転送パッケージという)

4)データが送られる

#### 生成、転送、および受取り

データをソース データベースからデスティネーション データベースへ送る には、生成、転送、受取りの 3 つの DCM 操作を行う必要があります。生成 操作は、転送パッケージを作成します。このパケットは、転送操作によりソー ス データベースからデスティネーション データベースへ送られます。そし て、転送されたデータは、受取り操作によりデスティネーション データベー スに入れられます。

DCM では、生成、転送、および受取り操作を組み合わせることができます。 1 つの動作で、転送パッケージの生成と転送または、転送パッケージの生成、 転送、および受取りを行うことができます(137 [ページの「自動受取り設定と](#page-142-1) [使用」を](#page-142-1)参照)。また、これらの操作を個別に行うこともできます。

下図は、Boston データベースから Chicago データベースへ送られたパッケー ジの生成、転送、および受取り処理を示します。

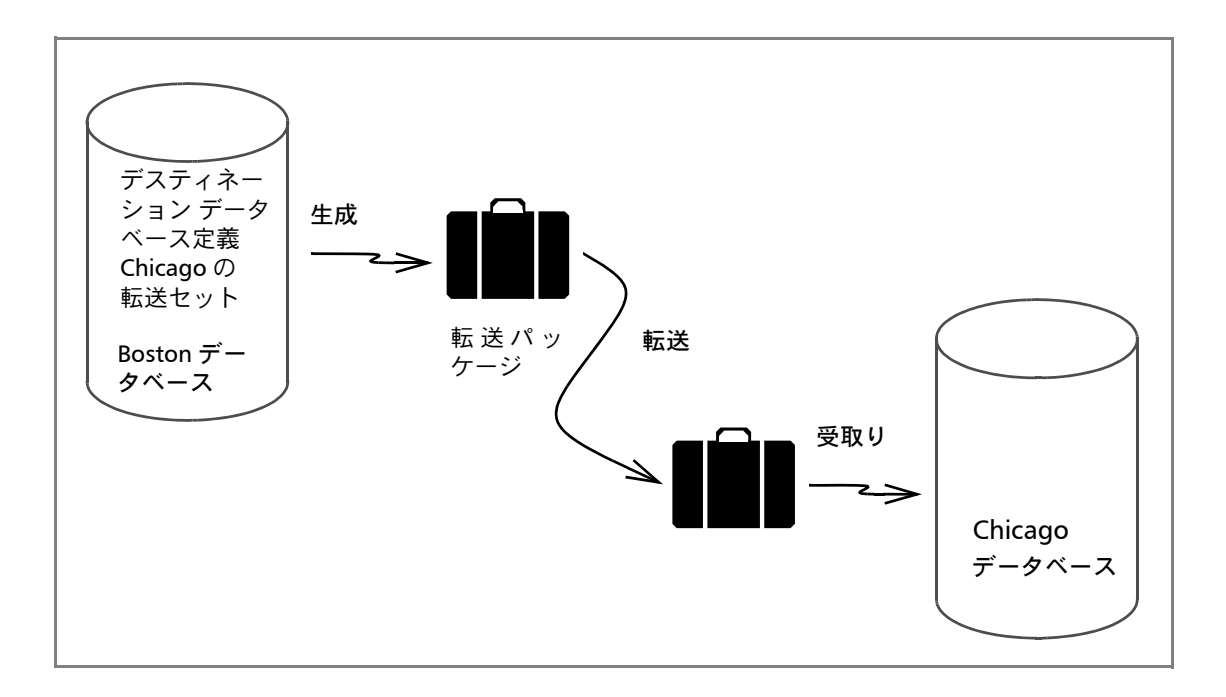

#### <span id="page-16-0"></span>**DCM** 初期化

Telelogic Synergy データベースを DCM で使用できるようにするには、デー タベースに対して DCM 初期化を行う必要があります。この操作は、データ ベース、現在データベースにあるオブジェクト、および将来データベースに 追加される任意のオブジェクトに対して、DCM プロパティを設定します。詳 細については、37 [ページの「データベースの初期化」](#page-42-1)を参照してください。

#### **DCM** オブジェクトに割り当てられるプロパティ

DCM データベース内のすべてのオブジェクトには、自動的に特別のプロパ ティが割り当てられます。プロパティの例としては、Local To、From、 Modifiable In、および Work in DB があります。DCM は、これらの特徴を使 用して DCM クラスタ内の全オブジェクトの一意性と履歴を保持します。以 下にこれらのプロパティを説明します。

Local To: Local To プロパティ (local to 属性)の値は、オブジェクトが初 期化されているか作成されているデータベースのデータベースIDです。Local To 値は、オブジェクトのすべてのバージョンに残ります。これは、オブジェ クトの履歴を通して変わることはありません。DCM オブジェクトのすべての 継承者は、新しいバージョンがどこへチェックアウトされたかに関わらずそ の Local To 値を受け継ぎます。

From: From プロパティ (created\_in 属性)の値は、オブジェクト バージョ ンのチェックアウト元のデータベースの ID です。From 値は、特定のバー ジョンにのみ割り当てられ、後継バージョンに引き継がれません。

<span id="page-16-1"></span>注記:オブジェクトが作成(ユーザーまたは DCM 初期化により) されると、その From プロパティの値は、そのオブジェク トが作成されたデータベースの ID に設定されます。した がって、DCM オブジェクトの最初のバージョンでは Local To と From 値は常に同じです。

Modifiable In または Work in DB:Modifiable In プロパティ(modifiable\_in 属性)の値は、オブジェクトをコントロールするデータベースの ID です。 DCM では、DCM クラスタ内の 1 つのデータベースで特定のオブジェクトの み変更できます。他のすべてのデータベースでは、後の状態への移行を除い てそのオブジェクトを変更することはできません。Modifiable In プロパティ がない場合、管理データベースは From(created\_in)プロパティで決まり ます。通常、ファイル、ディレクトリ、およびプロジェクトはデフォルトで Modifiable In プロパティを持っていません。管理データベースの概念の詳細 については[、データベースの管理と管理のハンドオーバ](#page-113-1)を参照してください。

下図は、foo.c というオブジェクトの Telelogic Synergy Classic History View を示しています。これは Boston データベースに作られたので、最初のバー ジョン(foo.c-1)の Local To と From 値は両方とも Boston データベースの ID (MA)に設定されています。詳細については、前述の[注記を](#page-16-1)参照してくだ さい。Chicago データベースから foo.c をチェックアウトすると、From 値 は Chicago データベースの ID (IL) に設定されます。Boston データベースか ら foo.c をチェックアウトすると、From 値は Boston データベースの ID (MA)に設定されます。図に示すように、Local To 値はオブジェクトの全履 歴を通して変わりません。

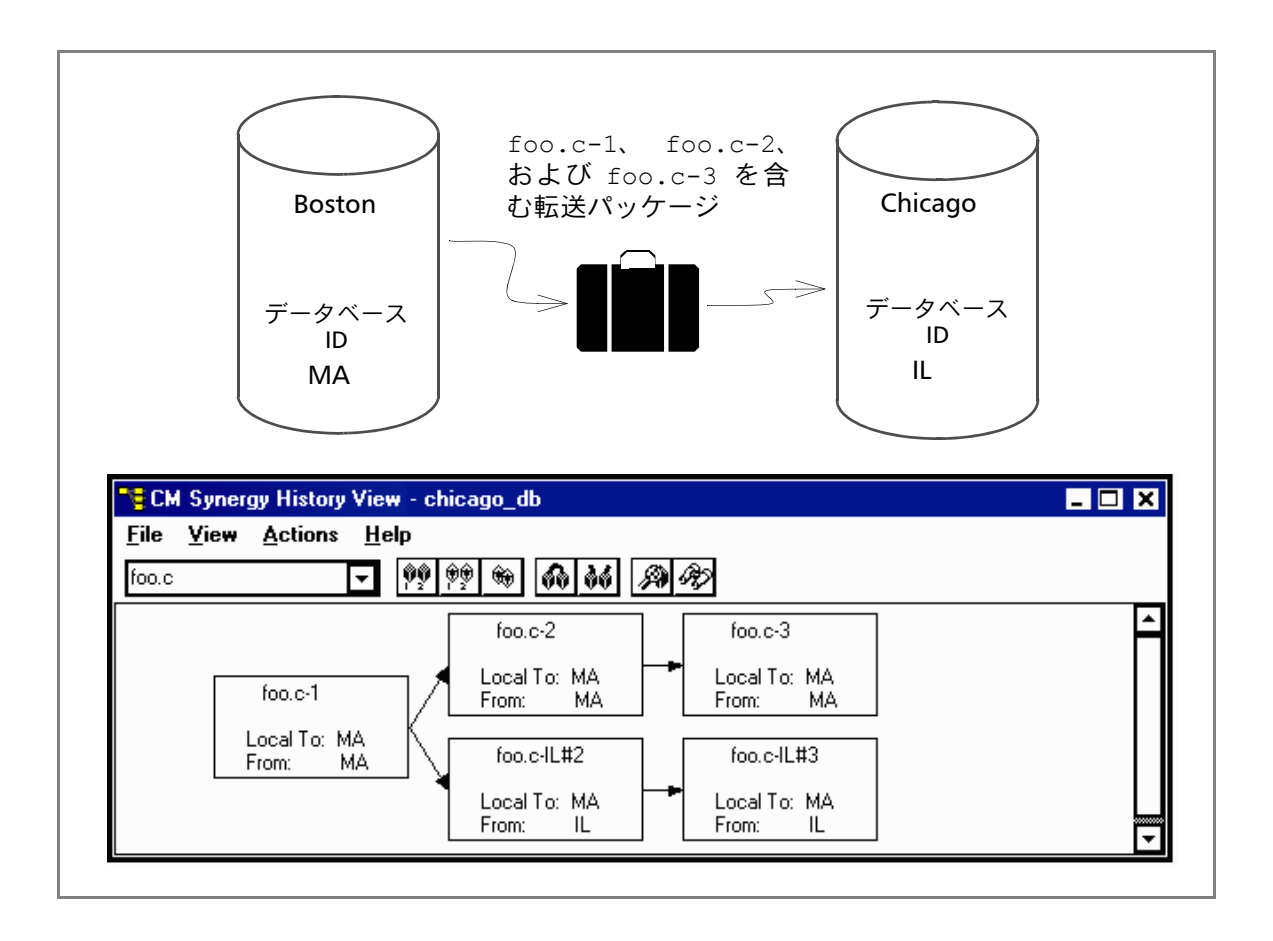

12 Telelogic Synergy Distributed

これらのプロパティの他に、すべての DCM オブジェクトにはそれが固有で あることを保証する属性が割り当てられます。たとえば、各オブジェクト バー ジョンは固有の[クラスタ](#page-168-0) ID にリンクされています。これら、およびオブジェ クトの他の特徴は、以下を行うセキュリティ機能を提供しています。

- オブジェクトが管理データベース内で他のデータベースのデータで上書 きされるのを防ぐ。
- オブジェクトの制御を 1 つのデータベースから別のデータベースへ渡す ことを許可する。これは、**[modifiable\\_in](#page-166-0)** 属性を使用して行います。
- データベース間でコピーされた非静的オブジェクトに対する変更が紛失 したり上書きされたりするのを防ぐ。

#### マスタ ビルド、マスタ プロジェクト、およびマスタ フォルダ

DCM を使用する前に、データベース間の情報の流れの計画を作成する必要が あります。これを手法とよびます。選択肢として多くの標準的な手法があり ます。たとえば、マスタとサテライトは、1つのデータベース(マスタ)が ビルドを行う典型的な DCM 手法です。マスタ ビルドと呼ばれるこれらのビ ルドは、クラスタ内の他のすべてのデータベース(サテライト)で行われた 変更を統合します。

マスタビルドとテストを行うために使用するプロジェクトをマスタ プロジェ クトと呼びます。多くの DCM インストレーションには、マスタ統合 *prep* プ ロジェクトがあります。さらに、ビルドとテストの他のレベルを表すマスタ *prep* プロジェクトを持つこともあります。

タスクベース CM を使用すると、プロジェクトの更新プロパティにフォルダ が含まれます。マスタ プロジェクトの更新プロパティに含まれるフォルダを マスタフォルダといいます。

注記:他の DCM 用語の定義は、159 [ページの「用語集」を](#page-164-1) 参照してください。

## <span id="page-19-0"></span>オブジェクト命名規則

DCM は、DCM データベース内で初期化または作成されたオブジェクトに特 別の命名規則を使用します。使用する命名規則は、1)オブジェクトの種類と、 2)オブジェクトが、作成されるデータベースに局所的であるかどうかに依存 します。

以下で説明しているようにオブジェクト属性のバージョン、インスタンス、お よびタスク名に DCM 固有命名規則を使用します。

#### バージョン

チェックアウト元のデータベース内で局所的ではないオブジェクトをチェック アウトすると、DCM は新しいバージョン番号の前にデータベース ID と DCM 区 切り文字を加えます。たとえば、IL データベースにいて foo.c-1 からチェック アウトすると(foo.c-1 は MA データベースに局所的)、次のバージョンは foo.c-IL#2 となります(IL はデータベース ID で # は DCM 区切り文字)。

注記:データベース ID と DCM 区切り文字は、DCM を使用する ようデータベースを初期化したとき設定されます。デフォ ルトの DCM 区切り文字は「#」です。この他に文字「!」、 「~」、および「=」を使用することもできます。

オブジェクトの次のバージョンは、現在のバージョンとオブジェクトの チェックアウト元のデータベースがオブジェクトのホーム [データベースか](#page-171-0)ど うかに依存します。下表に、ローカルおよび非ローカルオブジェクトにどの ようにバージョンを割り当てるかを示します。

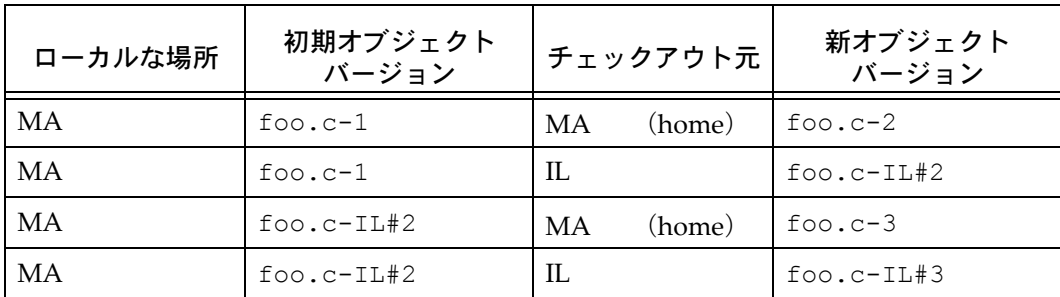

#### インスタンス

DCM は、バージョン管理された DCM オブジェクトのすべてのインスタンス の前にデータベース ID と DCM 区切り文字を加えます。たとえば、MA デー タベースにローカルなオブジェクトのインスタンス値として MA#1 が可能で す(ここで、MA はデータベース ID、# は DCM 区切り文字、1 はインスタンス)。

#### タスク名

表示上の理由から DCM は、すべてのタスク番号の前にホーム データベース ID と DCM 区切り文字を加えます。

#### プロジェクトとプロジェクト スペック

DCM 用に初期化されたデータベース内のプロジェクトは、DCM データベー ス ID を含むインスタンスを使用します。たとえば、MA データベース内で作 成したプロジェクトのインスタンス値は MA#1 となり、IL データベース内で 作成したプロジェクトのインスタンス値は IL#1 となります。

プロジェクトが名前とバージョンでのみ指定されている場合、Telelogic Synergy はデフォルトで現在の DCM データベース ID と DCM 区切り文字と 「1」を加えたインスタンスを仮定します。たとえば、MA データベース内に作 成されたバージョン 1 の hello という名のプロジェクトは、hello-1 として 表示され、これで指定できます。同じプロジェクトは、IL データベースに複 製されるとそこでは hello-1:project:MA#1 と表示され、そこではフルオブ ジェクト名で指定する必要があります。これが必要な理由は、IL データベー ス内で作成されたバージョン 1 の hello という別の無関係なプロジェクトが あり得るためです。

#### <span id="page-21-0"></span>ロール

一部の DCM 操作には *dcm\_mgr* ロールが必要であり、他には *ccm\_admin* ロー ルが必要です。ユーザーがこのいずれかのロールを持っていなければ、すべ ての DCM ダイアログは読み取り専用になります。

*dcm\_mgr* ロールは、以下の操作に必要です。

- デスティネーション データベースの定義
- 転送セットの定義
- 転送セットへのオブジェクトの追加
- 転送パッケージの生成

*ccm\_admin* ロールは、変更不能オブジェクトのプロパティを変える可能性のある 操作に必要です。これには以下の操作があります。

- DCM を使用するためにデータベースを初期化:この操作の最中に DCM は変更禁止オブジェクトにプロパティを追加する可能性があります。
- DCM データベース ID または DCM 区切り文字の変更
- 転送セットの受取り:この操作の最中、DCM は変更禁止オブジェクトにプ ロパティを追加したり、プロパティを変更したりする可能性があります。

実行しようとする操作に必要なロールになっていない場合、ユーザーがデータ ベース内でそのロールへのアクセス権を持っていれば、DCM は自動的にユーザー を正しいロールに切り替えます。これをダイナミック ロール スイッチングといい ます。操作が終了した時点でユーザーを元のロールへ切り替えます。

# <span id="page-22-0"></span>**3 カップ マイラスタの計画**

# <span id="page-22-1"></span>はじめに

<span id="page-22-2"></span>ここでは、DCM の導入を計画する方法を説明します。以下のトピックについ て説明します。

- 18 ページの「DCM [手法と複製トポロジの作成」](#page-23-0)
- 23 [ページの「必要ディスク領域の確認」](#page-28-0)
- 25 ページの「DCM [用ディスク領域確保計画ワークシート」](#page-30-0)
- 31 [ページの「共通データベース](#page-36-0) プロパティの規定」
- 32 [ページの「共通データベース](#page-37-0) パラメータの規定」
- 34 [ページの「エンジンとサーバーの同期」](#page-39-0)

## <span id="page-23-0"></span>**DCM** 手法と複製トポロジの作成

DCM を効果的に使用するには、データベース間での情報の流れを計画する必 要があります。これには 2 つの部分が関連しています。

• DCM 手法は、どのデータベース間でどんな情報をどのような目的で複製 するか、そしてそのような共有変更からどのようにソフトウェア コン ポーネントやアプリケーションを作成するかを定義します。典型的な DCM 手法には以下のものがあります。

20 [ページの「マスタとサテライト手法」](#page-25-0)

21 [ページの「公開と登録による転送手法」](#page-26-0)

22 ページの「ピア ツー [ピアの転送手法」](#page-27-0)

• 複製トポロジは、データベースが直接相互にデータを複製するか、あるい は仲介ハブデータベースを介して行うかを定義します。典型的な複製トポ ロジには以下のものがあります。

#### ポイント ツー ポイント トポロジ

各データベースは、情報の送り先のデータベースに対する転送パッケージを 生成します。このトポロジを使用して変更依頼を転送する方法については[、ポ](#page-104-1) イント ツー [ポイント](#page-104-1) トポロジを参照してください。

#### ハブとスポーク トポロジ

スポーク データベースでは、複製は相互に直接行われることはありません。 代わりに 1 つまたは複数のハブ データベースを介して複製されます。このト ポロジを使用して変更依頼を転送する方法については[、ハブとスポーク](#page-104-2)トポ [ロジ](#page-104-2)を参照してください。旧リリースの Telelogic Synergy で稼動している データベースを含む DCM クラスタでは、ハブ データベースはすべて最新の リリースの Telelogic Synergy にしてください。詳細については[、リリース](#page-157-1) 6.6a 以前の [Telelogic Synergy](#page-157-1) リリース間の転送を参照してください。

DCM 手法と複製トポロジは、ともに転送の性質と方向を定義します。以下の 質問に答えながら手法とトポロジを定義してください。

- DCM クラスタの目的は何か。
- DCM クラスタ内の各データベースの目的は何か。
- オブジェクト共有の目的は何か(たとえば、テスト済みプロジェクトの分 散や製品の共有など)。
- 特定のデータベースにローカルで、共有されていないオブジェクトはどれか。
- 特定のデータベースにローカルで、他のデータベースと共有されているオ ブジェクトはどれか。

#### 18 Telelogic Synergy Distributed

- 特定のデータベースにローカルではないが、そのデータベースで使用さ れているオブジェクトはどれか。
- 各データベースはどんな頻度で転送が必要か。
- DCM クラスタは、オブジェクトの集中管理が必要か。
- DCM クラスタを管理するのは1人か(たとえば、DCM アドミニストレータ)。
	- DCM 手法は、転送パッケージの内容には関与しません。転送パッケージは、 手法の実施の一部で、各ソース データベースが管理します。
- 注記:DCM クラスタ内では、いろいろなソフトウェア コンポー ネントがさまざまな手法を使用しています。たとえば、複 数のサイトで開発中のアプリケーションでは、マスタとサ テライト手法を使用しているかもしれません。一方で、同 じクラスタ内で、テスト/リリース済みコンポーネントと して出荷されるソフトウェア機能は、公開と登録手法を使 用して転送されるかもしれません。

#### <span id="page-25-0"></span>マスタとサテライト手法

マスタとサテライト手法では、1 つの DCM データベースがマスタに指定され ます。クラスタ内の他のすべてのデータベースはサテライトと呼ばれます。マ スタは、サテライトで行われた変更を統合するマスタ ビルドを行います。 マスタとサテライト手法は、アプリケーションのソフトウェア コンポーネン トが複数データベース内で開発されていて、それを一緒にビルド、テスト、リ リースする必要がある場合に使用します。 以下の図にマスタとサテライト手法を示します。一般的にサテライトは、ポ イント ツー ポイント転送を使用してマスタとの間で直接複製を行います。サ テライトは、以下に説明するように、サテライト間で相互に複製を行うこと

- ができます。 • ポイント ツー ポイント トポロジを使用して直接転送 この方法では、変更がもっとも速くサテライトからサテライトへ転送されます。
- 1 つまたは複数のハブデータベースを介して間接的に転送 多くの場合、マスタ データベースがハブとなり、サテライトが回りのスポー

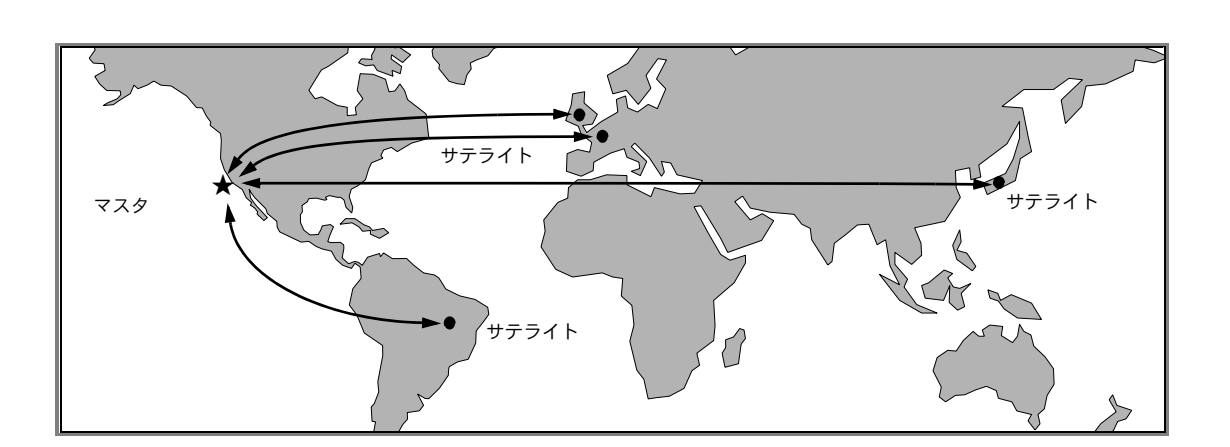

クになります。

#### <span id="page-26-0"></span>公開と登録による転送手法

公開と登録を使用した転送手法では、中央のデータベースが公開者となりま す。この公開者のデータベースにはすべての共有オブジェクトがあります。 登録者は公開者のデータベースから利用可能なデータのサブセットを要求 し、公開者がデータを送ります。

データの転送は、公開者データベースから各登録者データベースバへの一方 行に行われます。しかし、公開者は DCM 操作または Telelogic Synergy マイ グレーション ツールを使用して、他のデータベースから共有データを集める ことができます。

公開と登録による転送手法は、多くのデータベースがソフトウェア コンポー ネント(ライブラリ、DLL、ヘッダファイルなど)を共有する必要があり、 共有コンポーネントが登録者のデータベースで開発されていない場合に使用 します。

公開者 + 登録者 。<br>登録者 登録者

下図に、公開と登録による転送手法を示します。

#### <span id="page-27-0"></span>ピア ツー ピアの転送手法

ピア ツー ピアの転送手法では、マスタ データベースは指定しません。各 DCM データベースは、

1)各ピアへの情報の流れを管理し、

2)統合テスト、SQA テスト、およびリリース用に独自のプロジェクトを維持し、

3)ソース データベースから受取ったオブジェクトを使用してプロジェクトをビ ルドし直し、

4) 新しいオブジェクトを要求したデスティネーション データベースへ送ります。 ピアツーピアの転送手法は、ソフトウェアを分散する柔軟な方法が必要で、中 央リポジトリを持つことが不可能か、不要な場合に使用します。

下図に、ピアツーピアの転送手法を示します。

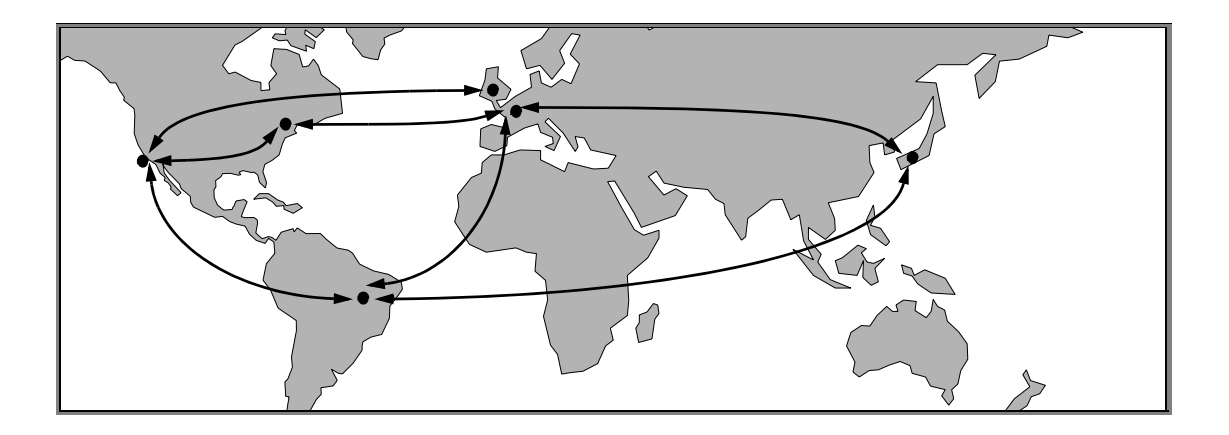

## <span id="page-28-0"></span>必要ディスク領域の確認

データを送受信するとき、DCM はソースとデスティネーション データベー スのファイル システムに書き込みます。したがって、これらのファイル シス テムには転送パッケージの生成、転送、受取りをために、十分な空き領域が 必要です。以下では、DCM が生成、転送、および受取り操作時にどのように ソースとデスティネーション ファイル システムを使用しているか、および必 要なディスク領域を見積もる方法を説明します。

### <span id="page-28-1"></span>ソース データベース

DCM 生成操作は、一時ファイルと転送パッケージ ファイルを generate directory へ書き出します。以下にその仕組みを説明します。生成操 作は、ソース データベースの *generate\_directory* に一時エクスポート ディレクトリを作成します。転送セット オブジェクトは、一時的にこのエク スポート ディレクトリの圧縮 tar ファイルに格納されます。生成操作を正常 に行うには、ソース ファイル システムにエクスポート ディレクトリおよび 圧縮 tar ファイル用に十分なディスク領域が必要です。

生 成 操 作 は、転 送 パ ッ ケ ー ジ の プ レ ビ ュ ー と 情 報 フ ァ イ ル も *generate\_directory* に書き出します。しかし、これらのファイルは小さ いので必要なディスク領域の見積もり時に考慮する必要はありません。

特定の生成操作に必要なディスク領域を見積もるには、25 [ページの「](#page-30-0)DCM [用ディスク領域確保計画ワークシート」を](#page-30-0)使用してください。

### <span id="page-29-0"></span>デスティネーション データベース

DCM の転送と受取り操作は、receive directory に転送パッケージを書き込み ます。以下にこの仕組みを説明します。生成操作時、*generate\_directory* に圧縮 tar ファイルが書き出されます。転送操作は、この圧縮 tar ファイル をデスティネーション データベースの *receive\_directory* 内の一時イン ポートディレクトリに書き出します。パッケージを ZIP 形式で圧縮する場合、 受取り操作は、tar ファイルの解凍と抽出を行い、その後、圧縮ファイルを 削除します。受取り操作を正常に行うには、デスティネーション ファイル シ ステムにインポート ディレクトリおよび圧縮 tar ファイル用に十分なディ スク領域が必要です。

受取り操作は、*receive\_directory* に書き出しますが、これらのファイル は小さいので必要ディスク領域を見積もる際には考慮する必要がありません。 転送と受取り操作に必要なディスク領域を見積もるには、25 [ページの「](#page-30-0)DCM [用ディスク領域確保計画ワークシート」を](#page-30-0)使用してください。

注記:DCM は、生成、転送、または受取り操作を無事に完了す ると、一時ファイルと転送パッケージ ファイルを削除しま すが、ときにはこれらのファイルが削除されない場合があ ります。したがって、定期的に *generate\_directory* と *receive\_directory* を調べて残っているファイルがな いことを確認します。

### <span id="page-30-0"></span>**DCM** 用ディスク領域確保計画ワークシート

データの送受信を行う前に、以下のワークシートを使用して generate と receive ディレクトリに必要なディスク領域を見積もります。すでに述べた ように、一般的にこれらのディレクトリはそれぞれソースとデスティネー ション データベースにあります。

#### DCM 用ディスク領域確保計画ワークシート

1. ソースオブジェクト

a. 転送するソースオブジェクトの平均サイズを見積もります。

たとえば、プロジェクト階層に複数の 100 KB ソース ファイルがあり、残りのソース ファイル は 30 KB 以下の場合、安全な平均ソース オブジェクト サイズの見積もりとして 80 KB を選ぶ ことができます。

平均ソースサイズ = \_\_\_\_\_\_\_\_\_\_\_\_\_\_\_\_\_\_ KB

b. [通常転送](#page-169-1)

に含まれるオブジェクトの数を見積もります。たとえば、それぞれ 200 個のソース オブジェク トを含むプロジェクトを 5 つ転送するとします。毎日の転送時に各プロジェクトにおいて平均 150 のメンバーが変わるとすると、各転送には 750 個のソース オブジェクトが含まれます。

平均ソース数= \_\_\_\_\_\_\_\_\_\_\_\_\_\_\_ オブジェクト

注記:初期転送には、通常、定期的に転送されるオブジェクト よりもはるかに多くのオブジェクトが含まれます。たと えば、200 ファイルを持つプロジェクトが 5 つある場合、 初期転送で最低 1,000 個のソース オブジェクトが送られ ます。オブジェクトが[履歴付き](#page-172-0)で転送され、各ソース ファイルが平均 6 つのバージョンを持つ場合、転送には 6,000 個のソース ファイルが含まれることになります。

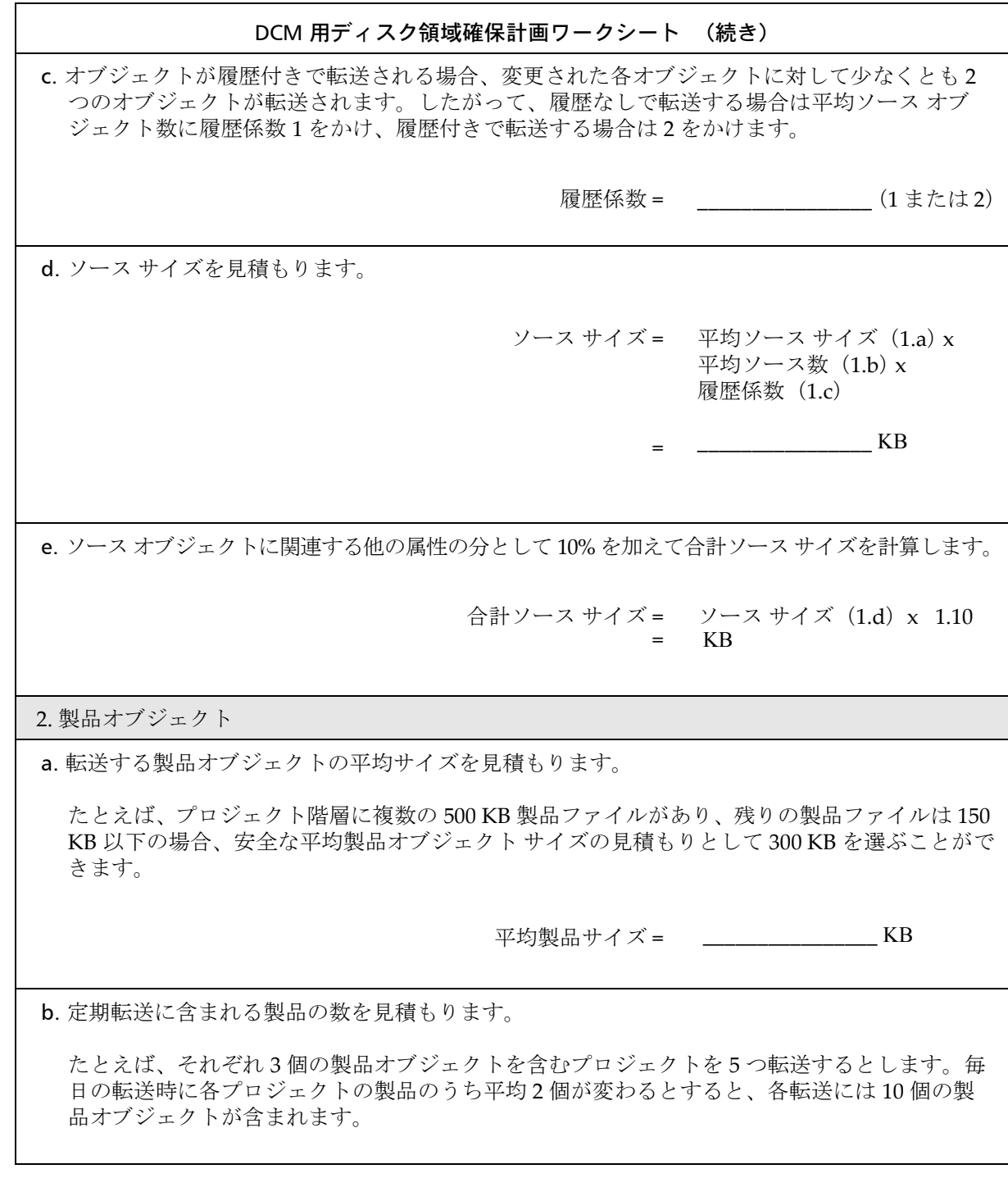

26 Telelogic Synergy Distributed

DCM 用ディスク領域確保計画ワークシート

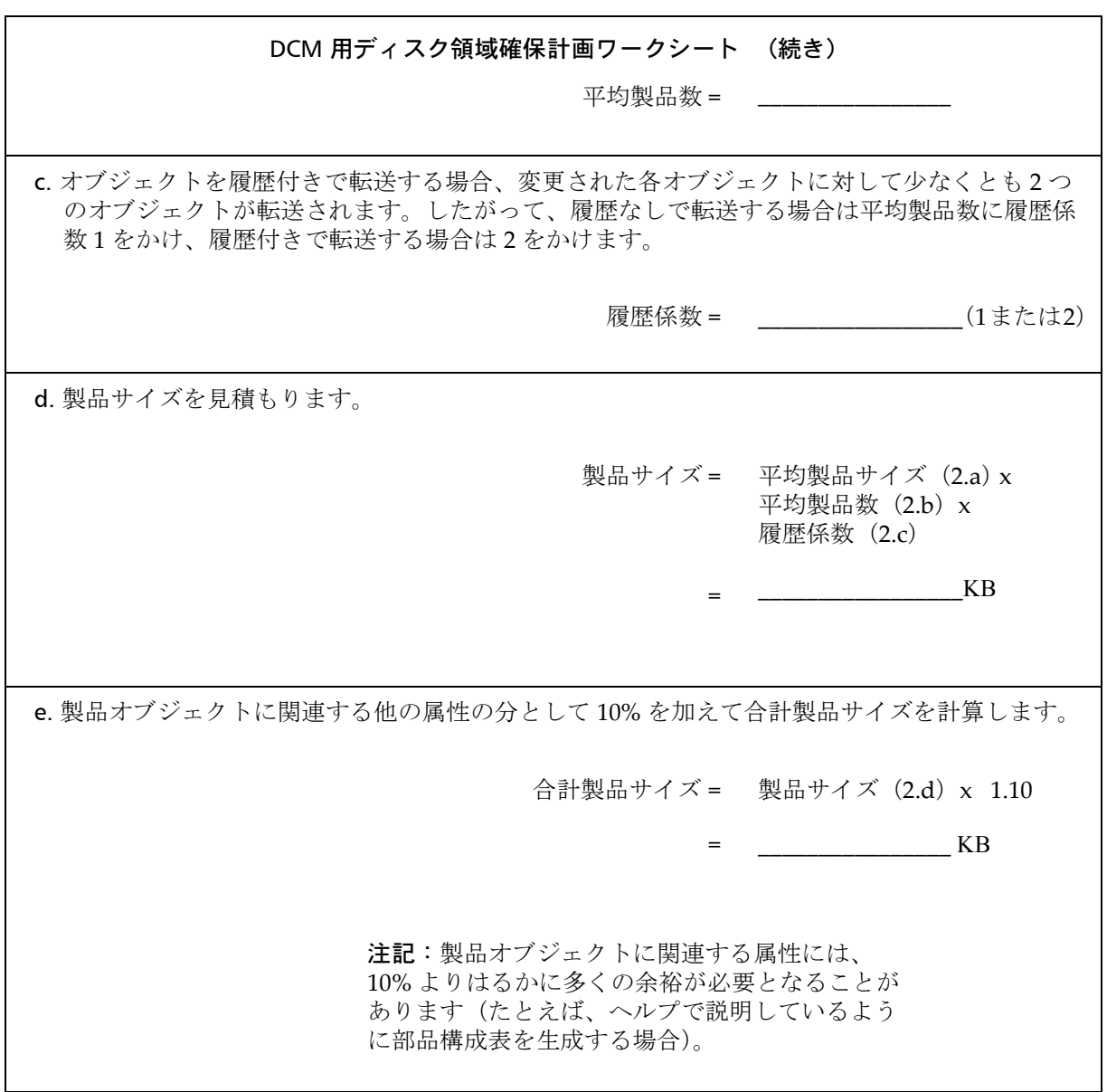

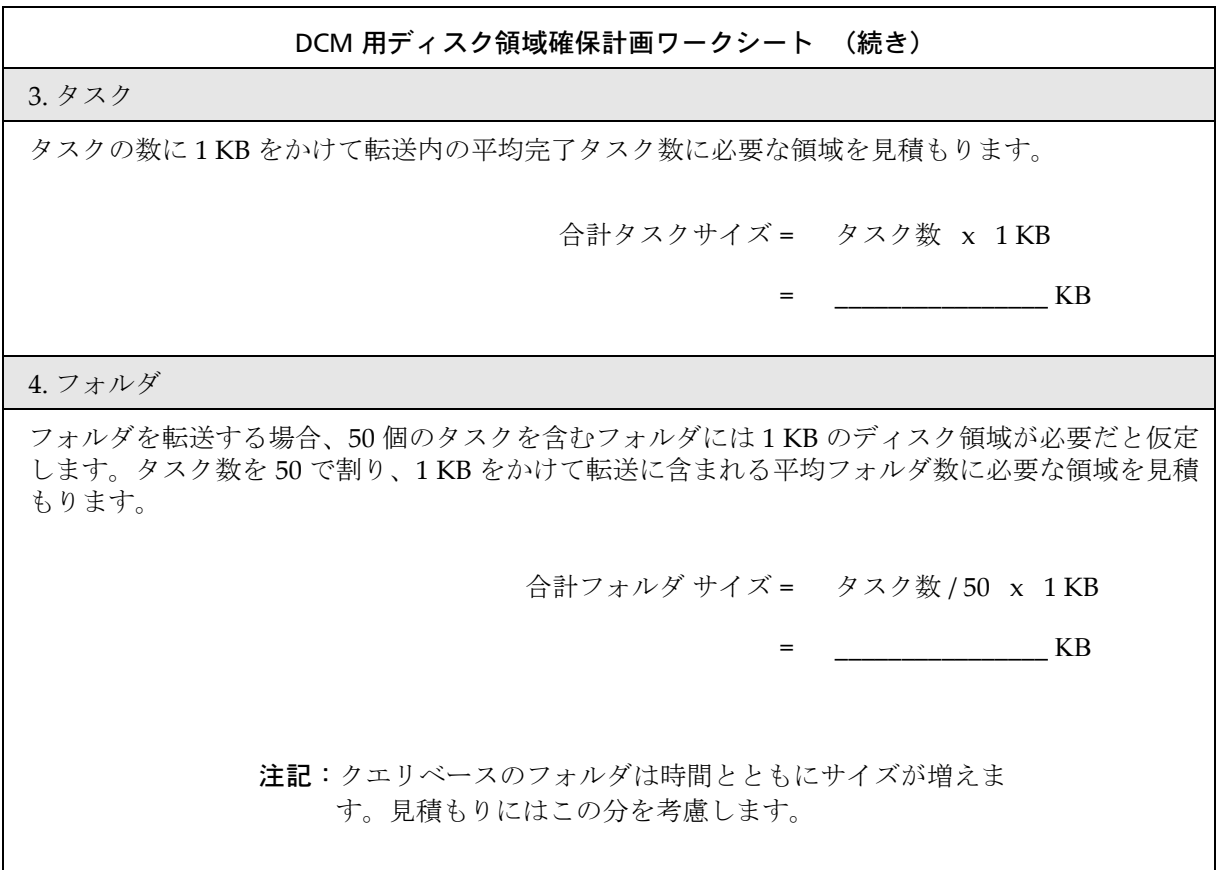

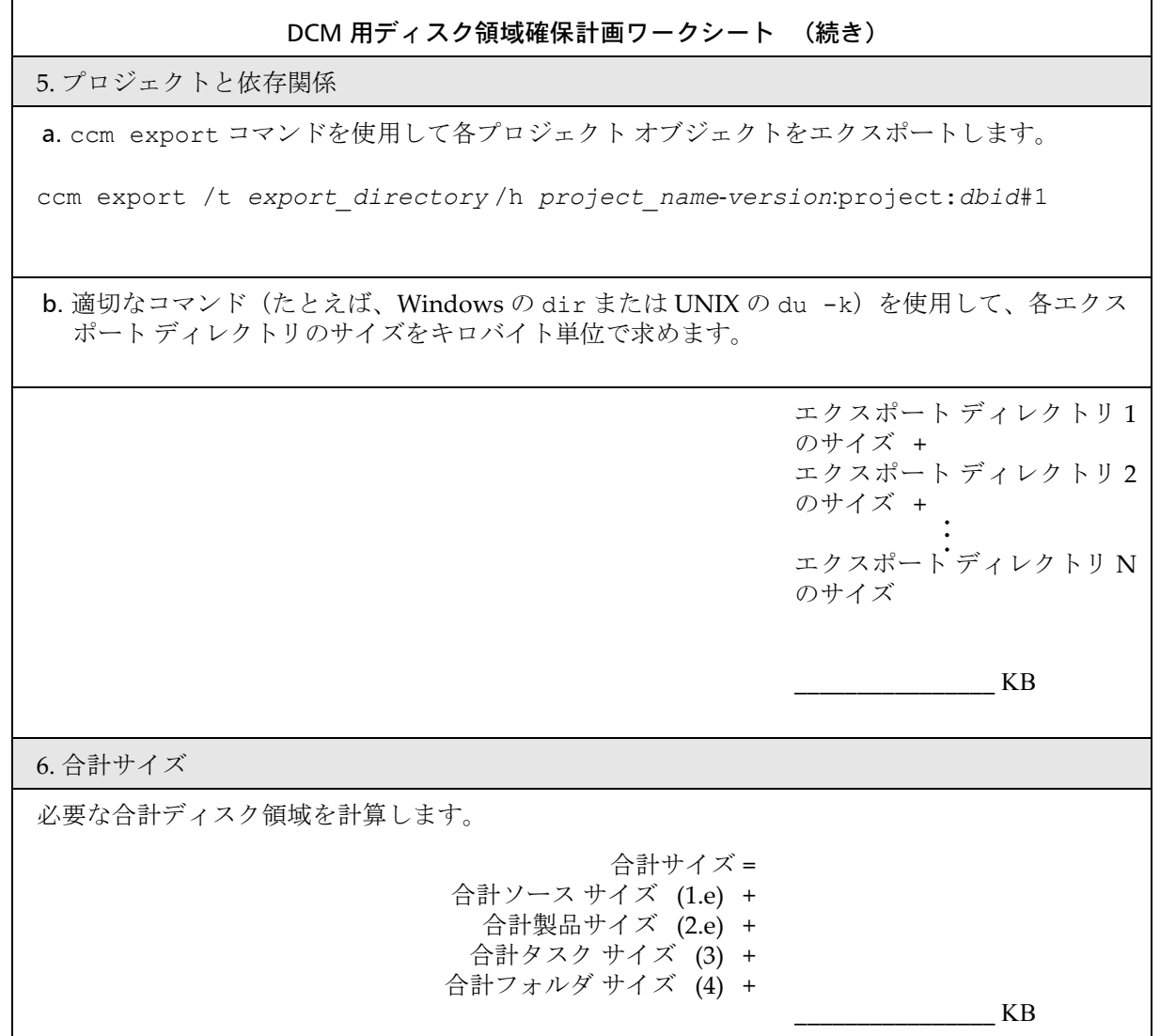

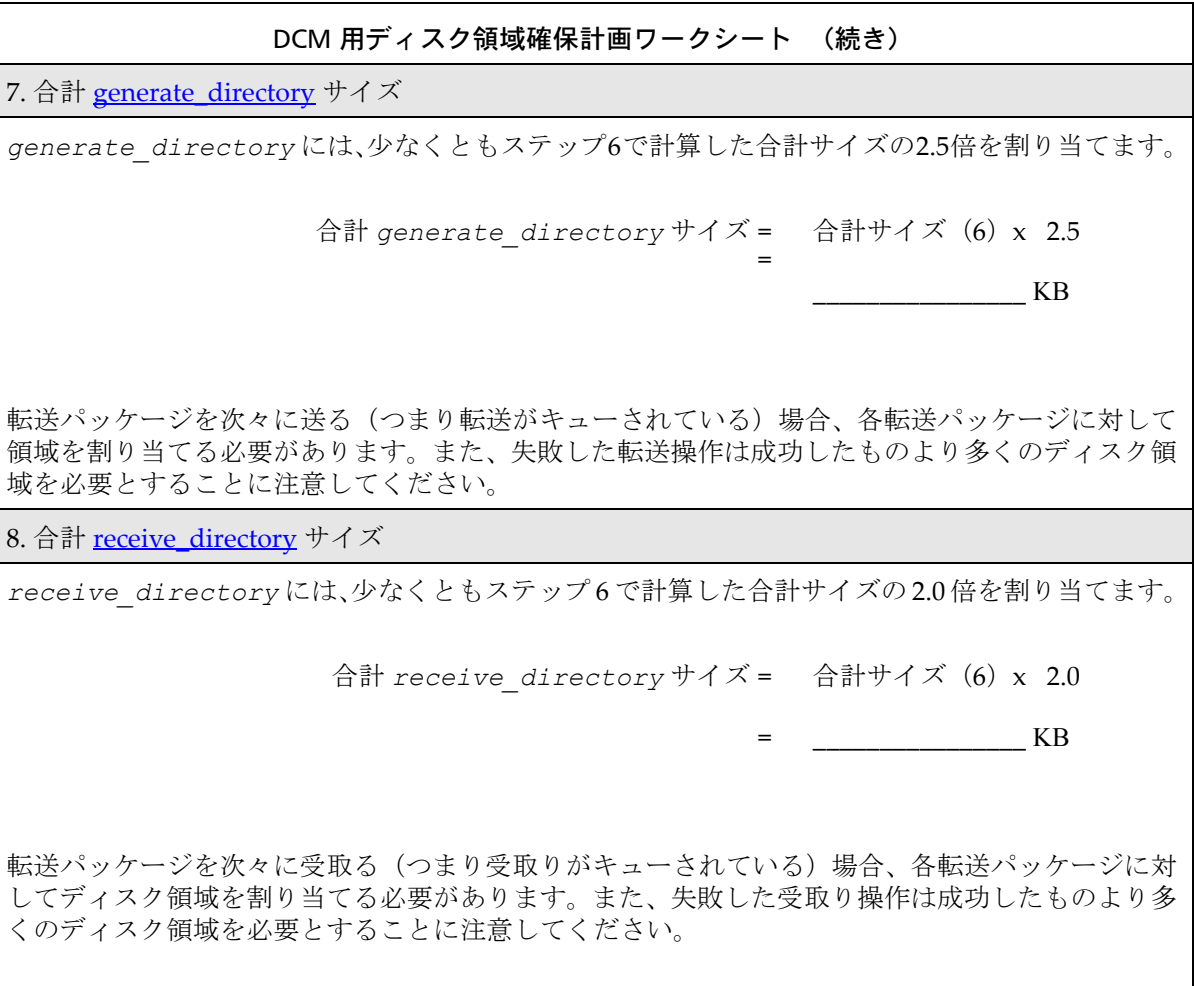

注記:データベースを生成と受取り操作の両方に使用する場合、 *generate\_directory* と *receive\_directory* に空き 領域が必要です。

30 Telelogic Synergy Distributed
# 共通データベース プロパティの規定

設計上 DCM クラスタ内のすべてのデータベースは、固有のデータベース ID、同じ DCM 区切り文字、および互換モデルが必要です。以下にこれらの プロパティを説明します。

• 固有のデータベース ID

各 DCM [データベース](#page-169-0)には、手作業で固有のデータベース ID (dbid) を与 える必要があります。この ID は、DCM を使用するためにデータベースを初 期化(37 [ページの「データベースの初期化」](#page-42-0)を参照)したとき設定されます。 データベース ID は大文字/小文字が区別されたデータベースの論理識別子 です。これは、データベース名と同じでもかまいませんが、同じにする必要 はありません。

• 同一 DCM 区切り文字

DCM [区切り文字は](#page-164-0)、DCM データベース内のすべての非ローカル オブジェク トの名前で使用します。DCM クラスタ内の各データベースは、オブジェクト 名を統一するため同じ区切り文字を与える必要があります。この区切り文字 は、DCM を使用するためにデータベースを初期化したときに設定されます。 ただし、ヘルプで説明しているように、区切り文字は変更できます。DCM 区 切り文字の詳細については、14 [ページの「オブジェクト命名規則」](#page-19-0)を参照し てください。

• 互換データベースの大文字/小文字設定

ソース データベースとデスティネーション データベースの大文字/小文字 設定は[、大文字/小文字設定で](#page-146-0)説明しているとおり互換性が必要です。

• 同一リリース区切り文字

リリース定義とリリース関連操作の一貫性を保つため、リリース区切り文字は DCM クラスタ内のすべてのデータベースを通して同一である必要があります。

• 互換モデル

すべての共有オブジェクトのライフサイクルとタイプは、DCM クラスタ内の すべてのデータベースを通して互換性が必要です。また、受取り操作時の互 換性を保証するため、DCM はまだデスティネーション データベースに定義 されていないユーザー定義タイプの定義を自動的に作成します (145 [ページ](#page-150-0) [の「タイプ定義」を](#page-150-0)参照)。

### 共通データベース パラメータの規定

DCM を使用する前に、ソース プロジェクトとデスティネーション プロジェ クトが同じ更新プロパティを持っていることを確認します。確認しないと、転 送したオブジェクトがデスティネーション データベースでプロジェクトに正 しく構成されない可能性があります。

更新プロパティは、DCM クラスタ内のすべてのデータベースに対して同じで ある必要はありません。しかし、ソース データベースとデスティネーション データベースの各ペアは、プロジェクト目的リスト、プラットフォーム、リ リース区切り文字、リリース定義、およびタスク属性値の範囲設定が同じ値 である必要があります。以下にこれらのプロパティを説明します。

• プロジェクト目的リスト

デスティネーション データベースは、転送された *prep* プロジェクトのプロ ジェクト目的を認識できる必要があります。このプロパティに使用できる値 は、ベースモデルオブジェクトの project\_purpose\_list 属性に格納され ています。プロジェクト目的リストを変更するには、Project Purpose Table ダ イアログまたは project purpose コマンドを使用します。このプロパティは、 *prep* プロジェクトを作成、チェックアウト、または更新するとき使用します。 プロジェクト目的リストの詳細については、ヘルプを参照してください。

• プラットフォーム

デスティネーション データベースは、転送されたオブジェクトのプラット フォーム設定を使用してプロジェクトを更新します。このプロパティに使用で きる値は、Telelogic Synergy インストール エリアの etc¥om\_hosts.cfg ファ イルに格納されています。

プラットフォーム設定は、タスクベース CM およびオブジェクト ステータス ベース CM の両方で使用されます。詳細については、『Telelogic Synergy 管理 者ガイド UNIX版』または『Telelogic Synergy 管理者ガイド Windows 版』を 参照してください。

• リリース区切り文字

リリース区切り文字は、リリース定義のコンポーネント名とコンポーネント リリース部分からリリース値を作成するために使用します。リリース区切り 文字は、リリース定義が同じリリース値を生成するため、あるいはリリース 値がその対応するリリース定義を参照するためには、DCM クラスタ内のすべ てのデータベースで同一である必要があります。

• リリース定義

デスティネーション データベースは、転送されたオブジェクトのリリース設 定を使用してプロジェクトのメンバーシップを更新します。したがって、転 送されたオブジェクトで使用されている値に対応するリリース定義は同等に 定義されている必要があります。これをもっとも簡単に実現するには、リリー ス定義の複製を許可し、複製に使用する転送セットにリリース定義を含めま す。各転送セットは、通常、デフォルトで適格なリリース定義を含みます。 詳細については、113 [ページの「汎用プロセスとリリース固有プロセスの複](#page-118-0) [製」を](#page-118-0)参照してください。

• タスク属性値の範囲設定

タスク属性値の範囲設定は、タスク属性に可能な値を定義します。タスクベー ス CM を使用する場合、デスティネーションデータベースは、デスティネー ションデータベースのプロジェクトを更新するために少なくとも一部のタス ク属性値を認識できる必要があります。

デフォルトで、タスクベースの更新にはタスクのリリース属性のみが使用さ れます。platform と task\_subsys 属性も使用できます。デスティネーショ ン データベースでは、これらの属性をもとにフォルダ クエリを設定できま す。これを行うため、デスティネーション データベースの属性値範囲設定は 当てはまる場合には release、platform、および task\_subsys 属性の値 が含まる必要があります。

タスク属性範囲は、*database\_path*¥pt¥attrange.dft ファイル内で定義 されています。release、platform、または task\_subsys 属性が他の属 性によって定義されている場合、それらの属性はデスティネーション データ ベース の attrange.dft ファイルに必要です。

少なくとも、転送されたオブジェクトが使用している release 値はデスティ ネーション データベースで定義されている必要があります。その上、転送さ れたオブジェクトが使用しているクエリが platform あるいは

task\_subsys 値を参照している場合、これらの値もデスティネーション データベースで定義されている必要があります。

注記: [Telelogic Change](#page-93-0) には、ユーザーが属性範囲値を設定でき る独自の管理インターフェイスがあります。

#### エンジンとサーバーの同期

Telelogic Synergy エンジンとサーバー マシンの時刻は同期している必要があ ります。デフォルトで、DCM は同じ Telelogic Synergy データベースにアク セスするマシンの時刻が最大 60 秒までずれていることを許可します。あるマ シンと他のマシンの時刻のずれが 60 秒を超える場合、DCM 転送パッケージ にオブジェクトを含めることはできません。これがどのように起きるか、以 下のシナリオで示します。

- 1. 時刻が正確なサーバーで DCM 生成が行われます。
- 2. 数秒後、ユーザーはエンジン プロセスが実際の時刻より 100 秒遅れてい るマシン上で実行している Telelogic Synergy セッションを使用してファ イルをチェックインします。
- 3. 数秒後、正確な時刻のマシン上で別の DCM 生成が行われます。オブジェ クトは、チェックインされなかったため、最初の DCM 転送パッケージに 入りません。

しかし、最後の生成時刻より古いため、2 番目の DCM 転送パッケージにも入 りません。

DCM 生成を行うとき、DCM は現在の時刻からわずかな時間(デフォルトで 60秒)を引いて生成時刻に使用します。これにより、同じデータベースにア クセスするマシン同士が 60 秒ずれていることができます。つまり、DCM 生 成の開始から 60 秒以内に変更されたか転送セットの直接または間接メンバー になるオブジェクトは、その DCM 転送パッケージおよび次の DCM 転送パッ ケージに入れることができます。

同期処理は、インストレーションごとに異なります。この操作に関する具体 的な内容は、システム管理者にお尋ねください。

# *4* **DCM** データベースの設定

# はじめに

データベース間でオブジェクトを転送できるようにするには、1)両方のデー タベースを DCM を使用するよう初期化し、2)どちらのデータベースが転送 パッケージを送り、どちらが受取るかを決定し、3)各データベースが他のデー タベースへデータを送るとき使用する転送セットを定義する必要があります。 ここでは、以下の項目に従って、これらの作業を行う方法を説明します。

- 36 [ページの「手法」](#page-41-0)
- 37 [ページの「データベースの初期化」](#page-42-1)
- 38 [ページの「プロセスの見直しと選択」](#page-43-0)
- 39 ページの「DCM [データベース定義の作成」](#page-44-0)
- 40 [ページの「転送セットの作成」](#page-45-0)
- 41 [ページの「転送セットへのオブジェクトの追加」](#page-46-0)

#### <span id="page-41-1"></span><span id="page-41-0"></span>手法

データベースを DCM で使用できるようにするには、データベースに対して *DCM* 初期化を行う必要があります。これは、Initialize DCM ダイアログまた は ccm dcm /init コマンドを使用して行います。

注記:データベースの初期化を行う前に 107 [ページの「上級](#page-112-0) DCM [トピック」](#page-112-0)を参照してください。DCM の使用方法に応じ て、上記を参照して DCM パラメータのデフォルト設定を 変更する必要があるか判断してください。

データベースをデスティネーションとしてのみ使用する場合は、データベー スを初期化し、変更したい DCM 設定を修正すれば設定は終了です。しかし、 データベースをソース(またはソースとデスティネーション)として使用す る場合は、以下のことを行う必要があります。

• DCM データベースの定義

転送セットは、デスティネーションとして定義されているデータベースへの み送ることができます。これらのデータベースは、転送前ならいつでも定義 できます。

• 転送セットの定義

転送セットは、どのオブジェクトをソース データベースから送るかを定義し ます。転送する必要があるオブジェクトの論理グループそれぞれに対して個 別の転送セットを定義できます。

• 転送セットへのオブジェクトの追加

いったん転送セットが定義されると、オブジェクトが追加されます。

# <span id="page-42-1"></span><span id="page-42-0"></span>データベースの初期化

データベースに対して DCM 操作を行う前に、DCM を使用するようデータベース を初期化する必要があります。この手順は、すべての DCM 操作を可能にし、 Telelogic Synergy Classic メニューに DCM オプションを追加し、DCM が DCM ク ラスタ内で固有のオブジェクト名を保証するバージョン付けを可能にします。

#### 作業を開始する前に

DCM を使用するようデータベースを初期化する前に、以下の手順を行います。

- 1. 前述の[注記を](#page-41-1)読む。
- 2. 自分のセッションがデータベースで実行している唯一のセッションであ ることを確認する。
- 3. データベースを保護する (『 Telelogic Synergy 管理者ガイド UNIX 版』ま たは『Telelogic Synergy 管理者ガイド Windows 版』の ccm monitor と ccmdb protect コマンドの説明を参照)。
- 4. データベースの有効なバックアップを用意する。

#### 初期化操作

この操作は、GUI またはコマンドラインから行うことができます。この操作 を行うとき、DCM クラスタ内の各[データベース](#page-169-0)に固有のデータベース ID と すべてのデータベースで同じ DCM[区切り文字を](#page-164-0)与える必要があります。ま た、このデータベースの説明、場所、およびアドミニストレータの何らかの 詳細を加えてください。この情報は、クラスタ間で複製できるので、他の人 がデータベースの用途、場所、および管理関係の連絡先を知るのに役立ちま す。詳細については、118 ページの「DCM [データベース定義の複製」](#page-123-0)を参照 してください。

データベースを初期化すると、データベース内の各オブジェクトには自動的 に[クラスタ](#page-168-0) ID が割り当てられます。この属性は、144 [ページの「クラスタ](#page-149-0) [ID](#page-149-0)」で説明しているようにデータベース間にわたって名前の変更を追跡する ためにあります。

この操作は、ヘルプの「DCM 用にデータベースを初期化」で説明しています。

### <span id="page-43-0"></span>プロセスの見直しと選択

DCM 用に初期化されていないデータベースでは、デフォルトで Telelogic Synergy は Standard (標準) という名のデフォルト プロセスを使用します。 このプロセスには、他のデータベースのタスクをローカルに完了したものと 区別しないで処理する、組み込まれた汎用プロセス ルールがあります。たと えば、Integration Testing(統合テスト)には、ローカルおよび非ローカル テ スクを含む、すべての完了タスクが集められます。

データベースを DCM 用に初期化すると、Telelogic Synergy は Distributed (分 散)という追加プロセスも作成します。このプロセスは 2 階層の開発とテスト をサポートする点で Standard (標準)プロセスと異なります。

- Local Collaborative Development (ローカル共同開発)は、他の開発者の ローカルに完了した変更は含むが他のデータベースの完了した変更は含 まないという、共同開発に使われます。
- Local Integration Testing (ローカル統合テスト)は、コンポーネントがビ ルド可能か、またローカルに完了した変更を使用して実行可能かをテスト するために使われます。これには、他のデータベースからの変更は含まれ ません。
- Master Integration Testing (マスタ統合テスト)は、コンポーネントがビ ルド可能か、またすべてのデータベースの変更を使用して実行可能かをテ ストするために使われます。

この 2 階層アプローチには、ビルドを破壊する変更がそのビルドにのみ影響 し、リモート サイトの開発者には直接影響しないという利点があります。こ れは、サイト間でタイムゾーンが大きく異なる場合などに、より管理が可能 なプロセスとなります。ただし、Master Integration Baseline (マスタ統合ベー スライン)が作成されるまで、開発者がプロジェクトを非ローカル変更で更 新できないという欠点があります。

DCM 用に初期化したデータベースでは、デフォルトの Standard (標準)ま たは Distributed (分散) プロセスを使用するか、いずれかのプロセスを修正 するか、あるいは独自にデザインしたカスタム プロセスを作成できます。 既存のリリース定義とプロセス ルールは、DCM 初期化時に修正されません。 DCM 用に初期化されたデータベースがすでに開発に使われている場合、現在 のリリースに使われているプロセスを見直し、現在のプロセスがそれらのリ リースに適切であるかを確認する必要があります。リリースに使われている プロセス ルールを修正するか、汎用プロセス ルールをリリース固有プロセス ルールにコピーするか、あるいはその両方を行ってそのリリースの改正プロ セスを実装できます。

38 Telelogic Synergy Distributed

DCM 用に初期化したデータベースにまだリリース定義が設定されていなけ れば、2 つのデフォルトのプロセスを見直す必要があります。いずれもリリー スにとって適切ではない場合、いずれかを修正するか新しいカスタム プロセ スを作成できます。Telelogic Synergy(Telelogic Synergy Classic ではなく) からリリースを作成するとき、使用するプロセスを選ぶことができます。

# <span id="page-44-1"></span><span id="page-44-0"></span>**DCM** データベース定義の作成

転送パッケージを所定のデータベースへ送る前に、その DCM データベース 定義を作成する必要があります。 DCM は、転送パッケージがソース データ ベースからデスティネーション データベースへ送られるとき常にこの情報を 使用します。この操作は、Create DCM database Definition ダイアログを使用 して行われます。

データベースを直接デスティネーション データベースとして使用する場合、 Generate Allowed オプション(デフォルト設定)を選択します。ソースデー タベースからのデータが 1 つまたは複数のハブ データベースを介してこの データベースに間接的に複製されていて、オブジェクトのコントロールを ソース データベースからデスティネーション データベースへ渡したい場合 は、Handover database オプションを選択します。ハンドオーバ データベー スに行くには、これをデータが送られる隣接ハブ データベースの DCM デー タベース ID に設定します。たとえば、スポーク データベース S1 がハブ デー タベース H を介してデータをスポーク データベース S2 へ複製する場合、S1 データベースの s2 用の定義で、Handover database フィールドを H に設定し ます。なぜなら、S1 から S2 へ間接的に複製するとき、このデータベースが 最初にデータを受取るからです。詳細については、108 [ページの「データベー](#page-113-0) [スの管理と管理のハンドオーバ」を](#page-113-0)参照してください。

デスティネーション データベースが旧リリースの Telelogic Synergy の場合 は、152 ページの「リリース 6.6a 以前の Telelogic Synergy [リリース間の転送」](#page-157-0) を参照してください。

この操作は、ヘルプの「DCMデータベース定義の作成」で説明しています。

# <span id="page-45-1"></span><span id="page-45-0"></span>転送セットの作成

転送セットは、デスティネーション データベースへ送ることができる関連す るオブジェクト グループの集まりです。転送セットには、転送セットの名前、 転送時の電子メール通知の送り先、問題の範囲、[generate\\_directory](#page-165-0)、転送か ら除外するオブジェクト、および追加情報を複製あるいは追加するかなどの プロパティがあります(113 [ページの「汎用プロセスとリリース固有プロセス](#page-118-0) [の複製」、](#page-118-0)118 ページの「DCM [データベース定義の複製」](#page-123-0)、120 [ページの「リ](#page-125-0) コンフィギュア [プロパティの全展開」](#page-125-0)、および 122 [ページの「関連ベースライ](#page-127-0) [ンを含む」を](#page-127-0)参照)。この操作は、Create Transfer Set ダイアログを使用して 行います。

転送セットを作成するときは、そのプロパティ(転送セット名、除外するオ ブジェクトなど)のみを定義します。後で各オブジェクトの Show DCM Properties ダイアログ (41 [ページの「転送セットへのオブジェクトの追加」を](#page-46-0) 参照)を使用して、転送セットにオブジェクトを追加します。

この操作は、ヘルプの「転送セットの作成」で説明しています。

# <span id="page-46-0"></span>転送セットへのオブジェクトの追加

<span id="page-46-1"></span>転送セットを作成するときは、そのプロパティ(転送セット名、除外オブジェ クトなど)のみを定義します。後で各オブジェクトの Show DCM Properties ダイアログまたはコマンドラインを使用して、転送セットにオブジェクトを 追加します。

転送セットにプロジェクト、タスク、またはフォルダを追加すると、DCM は 自動的そのオブジェクトのすべてのメンバーを追加します。40 [ページの「転](#page-45-0) [送セットの作成」](#page-45-0)で説明しているように、生成操作時に更新(リコンフィギュ ア)プロパティを完全に展開できます。

下表に、転送セットに各タイプのオブジェクトを追加し、Fully Expand Reconfigure Properties オプションを選択していないとき含まれるものを示 します。このオプションを選択したとき追加されるオブジェクトは、120 [ペー](#page-125-0) [ジの「リコンフィギュア](#page-125-0) プロパティの全展開」を参照してください。

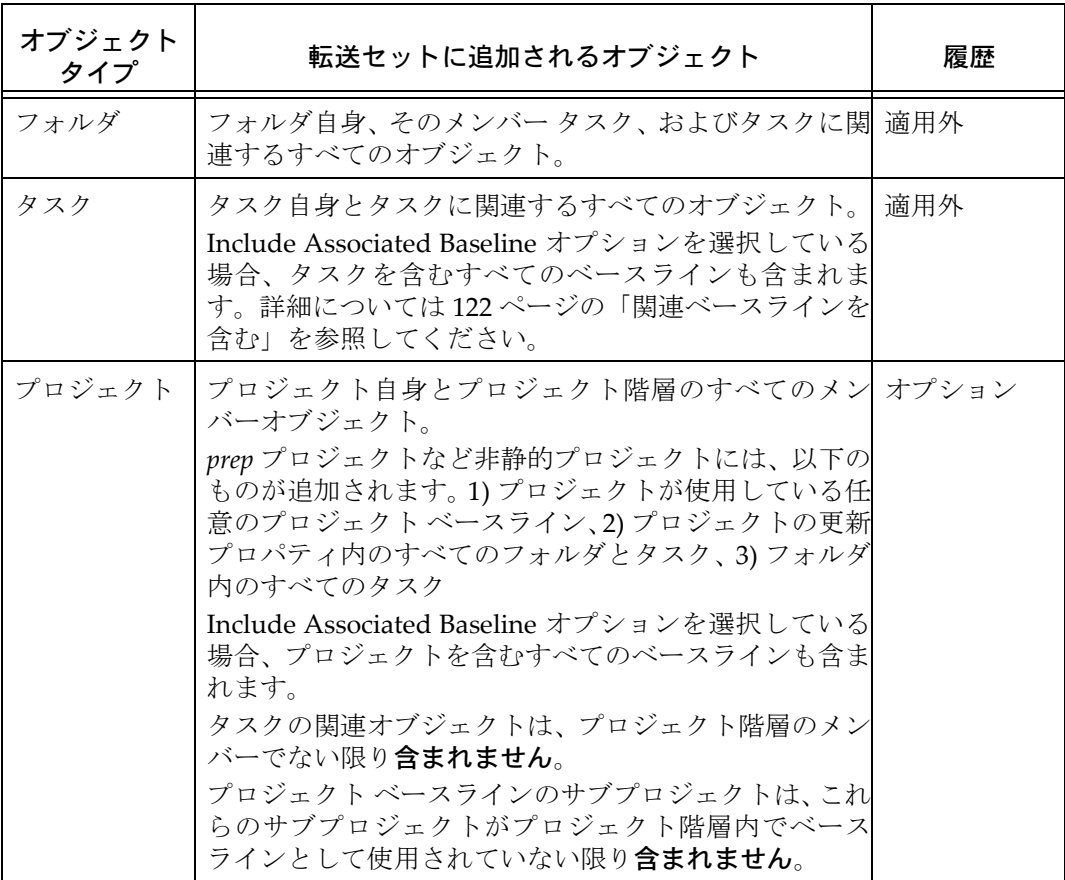

#### 第 4 章 DCM データベースの設定

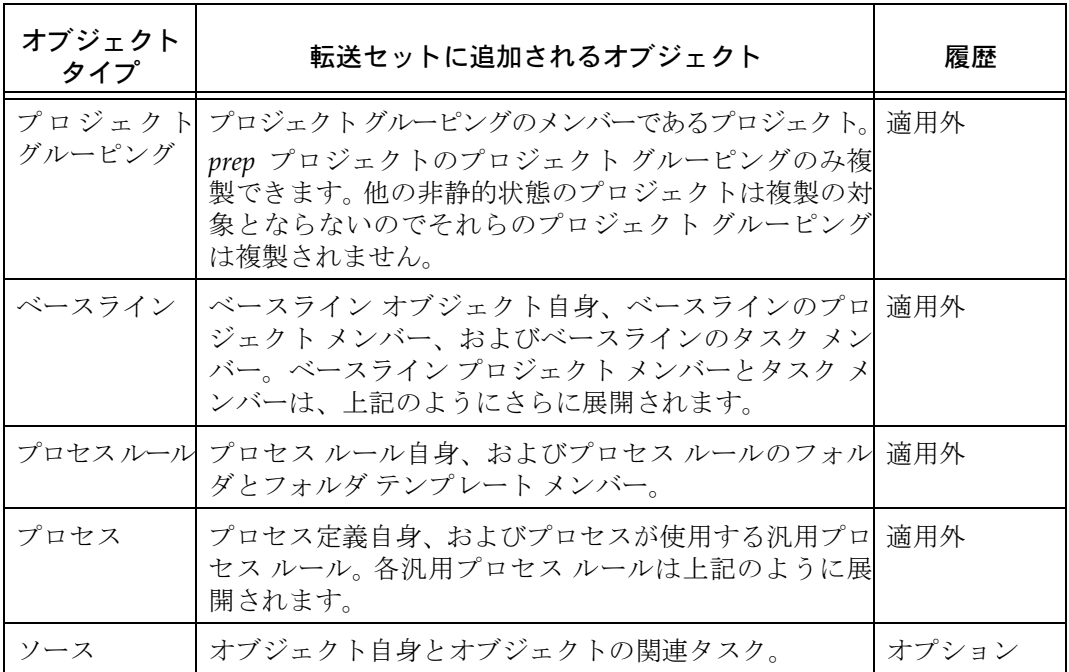

DCM 追加操作を使用して転送セットに明示的に追加するオブジェクトを直 接メンバーといいます。直接メンバーと関連しているために DCM が自動的 に追加するオブジェクトを間接メンバーといいます。

DCM データベース内の適格なオブジェクトをすべて転送するには、組み込ま れている Entire database 転送セットを使用します。

注記:オブジェクトを転送セットに追加しても転送から除外され る可能性があります。転送パッケージを生成するとき転送 セットから除外されるオブジェクトについては、123 [ペー](#page-128-0) [ジの「転送パッケージの構造」を](#page-128-0)参照してください。

この操作は、ヘルプの「転送セットへのオブジェクトの追加」で説明していま す。

42 Telelogic Synergy Distributed

# *5* **DCM** の使用

# はじめに

DCM を使用する前に、前の章の手順を実行する必要があります。その作業を終 了すると、以下で説明するようなデータの転送と受取りを行うことができます。

- 44 [ページの「手法」](#page-49-0)
- 45 [ページの「生成操作について」](#page-50-0)
- 49 [ページの「転送パッケージの生成」](#page-54-0)
- 51 [ページの「受取り操作について」](#page-56-0)
- 54 [ページの「転送パッケージの手作業受取り」](#page-59-0)

### <span id="page-49-0"></span>手法

DCM では、データベースの共有データを他のデータベースに送ることと、他 のデータベースの共有データを受取ることができます。以下にデータの送受 信手順を示します。

1. 転送パッケージの生成

[転送セット](#page-170-0)に新しいオブジェクトを入れる必要があるときは、必ず新しい[転](#page-170-1) [送パッケージ](#page-170-1)を生成する必要があります。これら同じオブジェクトを別の データベースへ送るには、同じ転送セットと送り先データベースのデータ ベース ID を使用して、新しい転送セットを生成する必要があります。

2. 転送パッケージの送信

DCM は、Manual Copy [転送モード](#page-170-2)を選択しない限り、転送パッケージを自 動的にデスティネーション データベースへ送ります。

3. 転送パッケージの受取り(オプション)

データを手作業で受取るには、デスティネーション データベースから受取り 操作を開始する必要があります。

自動受取りを行うには、選んだ転送モードが、デスティネーション マシンで DCM がリモート コマンドを実行することを許可し、ソースとデスティネー ション マシンが 137 [ページの「自動受取り設定と使用」で](#page-142-0)説明しているよう に正しく設定されている必要があります。

# <span id="page-50-0"></span>生成操作について

転送パッケージを生成すると、DCM は次の作業を自動的に行います。

- 転送パッケージの計算と作成
- 転送パッケージのデスティネーション データベースへの送信(オプション)
- デスティネーションデータベースでの転送パッケージの受取り(オプション)

転送セットの作成時に電子メール通知を選択すると、DCM は生成、転送、お よび受取り操作が終わったとき、その結果を自動的に受信者に送ります。こ のデータは、DCM イベント ログにも記録されます。

#### 転送パッケージの内容

DCM 転送パッケージには、5 種類の情報が含まれます。

- データ部分には、ファイル、タスク、プロジェクトなどユーザー オブジェ クトに関する情報があります。
- 省略可能なリリース部分には、リリース定義に関する情報があります。
- 省略可能なテンプレート部分には、フォルダ テンプレートに関する情報 があります。
- 省略可能なプロセス部分には、プロセスおよびプロセス ルールに関する 情報があります。
- 省略可能なタイプ部分には、タイプ定義に関する情報があります。

#### **DCM** が転送パッケージを計算および作成する方法

DCM は、以下を使用して転送パッケージを作成します。

- 転送パッケージが最後に生成された時刻
- 転送セットに含まれるオブジェクト
- デスティネーション データベース定義

デフォルトで、DCM は転送パッケージの過去 30 回の生成時刻を保存します (詳細については、147 ページの「DCM [が生成時刻を格納する方法」](#page-152-0)を参照 してください)。転送セット内の各オブジェクト バージョンの変更時刻が最 後の生成時刻と比較されます。そして最後の生成時刻よりも新しいオブジェ クトが[転送リスト](#page-171-0)に追加されます。転送パッケージが最後に生成された時刻 は、Generate ダイアログの Last Generated フィールドに表示されます。

変更時刻を比較した後、DCM は除外されているか不適格なオブジェクトを転 送リストから削除します。これは、DCM 固有の除外ルールを使用して行われ ます。Exclude ダイアログでは、転送するオブジェクトをさらに限定できます。 最終転送リストは、Preview Generate ダイアログに表示されます。これらのオ ブジェクトは、すべて DCM 転送パッケージのデータ部分に含まれます。 以下のオブジェクトは、DCM が固有の除外ルールを適用すると転送リストか ら除外されます。

- 変更禁止状態でも *prep* 状態でもないプロジェクト
- 自動タスク
- *prep* プロジェクト以外のプロジェクト グルーピング
- 管理者オブジェクト、転送セット、およびモデル
- 上記以外の変更可能オブジェクト
- Telelogic Change Distributed のライセンスがない場合の変更依頼オブジェクト
- 組み込まれている定義済みフォルダ テンプレート
- 組み込まれている定義済み汎用プロセス ルール

フォルダの転送には制限はありません。

Transfer Set Exclude ダイアログの以下のオプションを使用して転送リストか らオブジェクトを除外することもできます。

- Exclude all products (全製品を除く)
- Exclude all imported objects (インポートした全オブジェクトを除く)
- Exclude all objects of specified type(指定タイプの全オブジェクトを除く)

最終転送リスト内のオブジェクトがデスティネーション データベースへ送ら れます。転送パッケージの内容の詳細については、123 [ページの「転送パッ](#page-128-0) [ケージの構造」を](#page-128-0)参照してください。

次のオプションを使用して、転送パッケージのリリース、テンプレート、ま たはプロセス部分にオブジェクトを含めるか除外することができます。

- Exclude Type Definitions (タイプ定義を除く): transfer set Exclude ダイ アログ内のオプション。
- Exclude database Info (データベース情報を除く): transfer set Exclude ダイアログ内のオプション。
- Release Scope, Release Query (リリース範囲、リリース クエリ): Create transfer set および Edit transfer set ダイアログ内のオプション

• Replicate Reconfigure and Folder Templates(リコンフィギュアおよび フォルダ テンプレートを複製):Create transfer set および Edit transfer set ダイアログ内のオプション。

#### **DCM** が転送パッケージを送る方法

生成操作は、手動コピー転送モードまたは手動コピーが必要なユーザー定義 転送モードを使用していない限り、自動的に転送パッケージをデスティネー ション データベースへ送ります。

転送パッケージが無事デスティネーション データベースに到着した後、DCM はソースデータベースから転送パッケージを削除します(ダイレクト転送 モードを使用したとき以外)。デスティネーション データベースを定義した とき電子メール通知を選択していると、DCM は転送ステータス電子メールも 送ります。

#### **DCM** が転送パッケージを受取る方法

転送パッケージは、ユーザーが手作業でデスティネーション データベースに 受取るか(54 [ページの「転送パッケージの手作業受取り」を](#page-59-0)参照)、ソース データベースが自動的に受取りを開始(137 [ページの「自動受取り設定と使](#page-142-0) [用」を](#page-142-0)参照)できます。受取り操作の種類 (Manual または Automatic) は DCM データベース定義の作成または編集を行うときに設定されます。

DCM は、ユーザー *ccm\_root* として自動受取りを行います。これは、Telelogic Synergy エンジン プロセスが受取りを行い、エンジン プロセスが *ccm\_root* と して実行するためです。また、*ccm\_root* ユーザーは、変更禁止オブジェクト の変更に必要な *ccm\_admin* ロールを持っています。

ユーザーが手作業で DCM 受取りを行うには *ccm\_admin* ロールが必要です。 UNIX サーバーでは、これは *ccm\_root* ユーザーが行います。 Windows サー バーでは、これは CM アドミニストレータ ユーザーが行います。いずれの場 合も、このユーザーは常に *ccm\_admin* ロールのアクセス権を持ちます。この ようなリモート実行には、信頼できるホストまたはログインが必要で、保護 された環境では、組織のセキュリティ ポリシーがそのような信頼の設定を禁 止することがあります。

Automatic Receive が有効な場合、DCM は生成操作の一部としてデータをデ スティネーション データベースにロードします。DCM は、デスティネーショ ン マシンで Telelogic Synergy セッションを開始し、データをロードし、 Telelogic Synergy セッションを停止するコマンドを送って自動受取りを行い ます。DCM がどのようにデータをチェックしてロードするかは、51 [ページ](#page-56-0) [の「受取り操作について」を](#page-56-0)参照してください。

転送セット作成時に電子メール通知を選択していると、その転送セットで受 取り操作が終了すると DCM は自動的に受信者に受取りステータス情報を送 ります。この情報は、送信先データベースのDCMイベント ログにもあります。 自動受取りが失敗すると、デスティネーションマシンの *temp\_dir*¥dcm\_ui.log と *temp\_dir*¥dcm\_eng.log ファイルにエラー情 報が残ります。Windows では、*temp\_dir* は %CCM\_HOME%¥temp です。UNIX では、*temp\_dir* は受取り操作を実行しているマシンのオペレーティング シ ステムが使用している一時ディレクトリです。

# <span id="page-54-0"></span>転送パッケージの生成

GUI またはコマンドラインか[ら転送パッケージ](#page-170-1)を生成できます。下図に Generate ダイアログを示します。

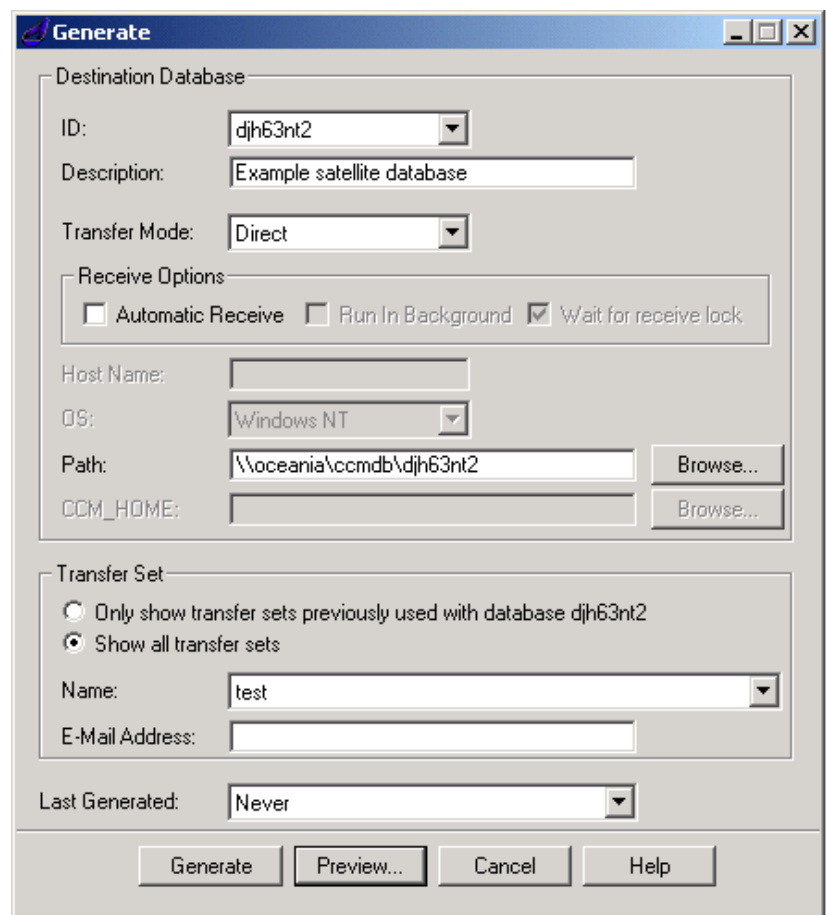

この操作を始める前に以下のことを行います。

• ソース データベースが DCM を使用するよう初期化されていることを確 認する。

- ソース データベースに転送セットと定義済みデスティネーション データ ベース(40 [ページの「転送セットの作成」お](#page-45-1)よび 39 [ページの「](#page-44-1)DCM デー [タベース定義の作成」を](#page-44-1)参照)があることを確認する。
- デスティネーション データベースが転送パッケージを受取るように設定 されていることを確認する(たとえば、デスティネーション データベー ス セキュリティとホスト ファイルは、DCM がユーザー *ccm\_root* として 転送できるよう設定されている必要があります)。

この操作は、ヘルプの「転送パッケージの生成と送信」で説明しています。

# <span id="page-56-0"></span>受取り操作について

転送パッケージは、ユーザーが手作業でデスティネーション データベースに 受取るか(54 [ページの「転送パッケージの手作業受取り」を](#page-59-0)参照)、ソース データベースが自動的に受取りを開始(137 [ページの「自動受取り設定と使](#page-142-0) [用」を](#page-142-0)参照)できます。受取り操作の種類(Manual または Automatic)は DCM データベース定義の作成または編集を行うときに設定されます。

注記:ある時点では、特定のデータベースで 1 つの受取り操作の み実行できます(つまり、DCM は 1 つのデータベースで 複数の同時受取りを許可しません)。

ここでは、手作業による受取り操作を説明します。ただし、転送パッケージ を手作業で受取ろうと自動的に受取ろうと、データは同じようにロードされ チェックされます。

転送パッケージの受取りを行うと、DCM は以下の作業を自動的に行います。

- 転送パッケージに含まれ、デスティネーション データベースに定義され ていないタイプ定義をすべてロードする。
- 転送済みオブジェクトをロードする。
- 転送済みオブジェクトのパラレル バージョンがないか調べる。
- ソース データベースとデスティネーション データベースのリリース情 報を比較する。

転送セット作成時に電子メール通知を選択した場合、受取り操作が終了する と DCM は自動的に受信者に以下のものを送ります。

- 1) データロードの情報、
- 2) 並行バージョン検査結果、および
- 3) スキップしたオブジェクトおよびコンフリクトの追加レポート

この情報は、DCM [イベント](#page-161-0) ログにも含まれます。

#### タイプ定義のロード

タイプ定義が転送セットから除外されていない場合、デスティネーション データベースで定義されておらず、転送パッケージのデータ部分に必要な転 送セット内のタイプ定義は、すべてインポートされます。転送セット内のタ イプ定義がすでにデスティネーション データベース内に存在する場合は変更 されません。詳細については、145 [ページの「タイプ定義」](#page-150-0)を参照してください。

#### リリース定義のロード

リリース定義が転送セットから除外されていない場合、転送パッケージのリ リース部分に含まれるリリース定義はインポートされます。詳細については、[113](#page-118-0) [ページの「汎用プロセスとリリース固有プロセスの複製」](#page-118-0)を参照してください。

#### プロセス、プロセス ルールおよびフォルダ テンプレートのロード

更新(リコンフィギュア)テンプレートとフォルダ テンプレートが転送セッ トから除外されていない場合、転送パッケージのプロセスおよびテンプレー ト部分に含まれるプロセス、プロセス ルール、およびフォルダ テンプレート はインポートされます。詳細については、113 [ページの「汎用プロセスとリ](#page-118-0) [リース固有プロセスの複製」を](#page-118-0)参照してください。

#### 転送済みデータのロード

DCM は、各転送済みオブジェクトを「クローン」化することによってデス ティネーション データベースにロードします。オブジェクトがデスティネー ション データベースに新しく追加された場合、DCM は、そのプロパティが 転送済みオブジェクトとまったく同じ新規オブジェクトを作成します。オブ ジェクトがすでにデスティネーション データベース内に存在する場合は、 DCM は転送済みバージョンと同一になるようにオブジェクトのすべてのプ ロパティを更新します。これらのプロパティには、履歴関係など他のオブジェ クトとの関係がすべて含まれます。

注記:デスティネーション データベース内にある変更禁止オブ ジェクトのプロパティは、オブジェクトをロードしたとき 変わる可能性があります。しかし、すでに存在する変更禁 止オブジェクトのソース コンテンツは更新されません。

#### パラレル バージョンの確認

受取り操作時、DCM は新しく追加されたオブジェクトを調べ、デスティネー ション データベース内に同じ祖先オブジェクトを持つオブジェクトがあるか 調べます。これは定義済み Entire database 転送セットを使用してパッケージ を生成したとき、あるいはオブジェクトがパッケージの生成に使われた転送 セットの履歴メンバーである場合にのみ行われます。デスティネーション データベース内のオブジェクト バージョンは、デスティネーション データ ベース内にパラレル バージョンが作成されているか、2 つ以上のデータベー スからパラレル バージョンを受取っている場合に、受取り済みオブジェクト バージョンと同じ祖先バージョンを持つことができます。

52 Telelogic Synergy Distributed

転送セットで Local Parallel Notification を指定していると、各受取り済みオ ブジェクトに対して DCM はデスティネーション データベース内に作成され たパラレル バージョンのリストを作成します。そのようなバージョンを所有 または作成した各ユーザーは電子メールを受取ります。この通知は、受取り 済みオブジェクトとそのパラレル バージョンを説明します。それらパラレル バージョンの 1 つを電子メールの受信者が所有しています。詳細については 146 [ページの「パラレル検査」](#page-151-0)を参照してください。

# <span id="page-59-0"></span>転送パッケージの手作業受取り

いったん DCM を使用するデータベースの初期化を行うと、データベースは[転](#page-170-1) [送パッケージを](#page-170-1)受取ることができます。GUI またはコマンドラインから手作業 受取り操作を行うことができます。下図に Receive ダイアログを示します。

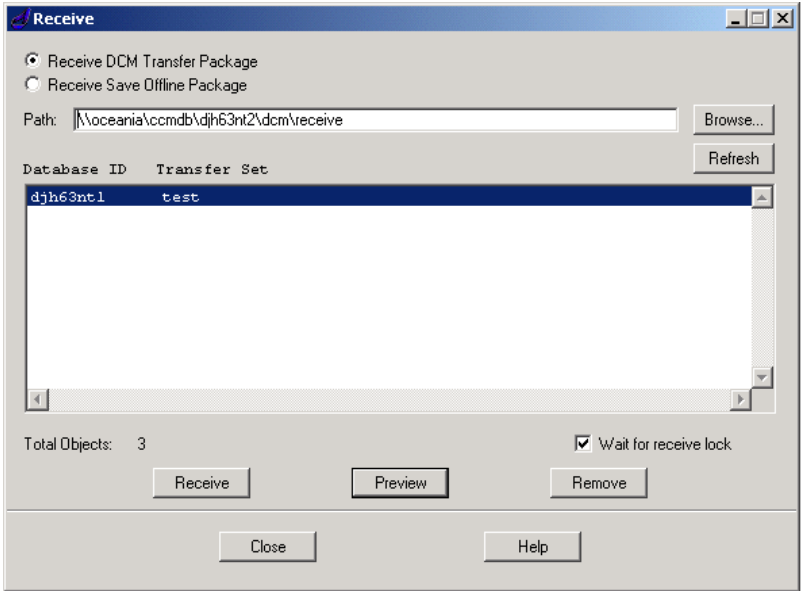

この操作は、ヘルプの「転送パッケージの受取り」で説明しています。

# *6* **DCM** データベースの管理

# はじめに

DCM アドミニストレータは、クラスタ内の複数のデータベースを監視できま す。DCM アドミニストレータは、通常、データ転送の監視と分析、他アドミ ニストレータへのデータベース変更の通知、およびクラスタ内の 1 つまた複数 のデータベースの作成と更新を行う責任があります。

DCM アドミニストレータは、各種の操作を行います。たとえば、ftp 転送を 受取るディレクトリを変更するには、アドミニストレータはそのディレクトリ へ ftp 転送を行うすべてのソース データベースのデスティネーション デー タベース定義を更新する必要があります。さらに、新しいサイトが既存の DCM データベースのコピーを使用して開始したい場合、アドミニストレータ はデータベースを複製し、その ID を変更する必要があります。

このセクションに含まれる以下の項目は、アドミニストレータがこれらの作業 および他の作業を行うとき役立ちます。

- 56 ページの「他の DCM [アドミニストレータとの通信」](#page-61-0)
- 57 [ページの「アップグレード後の](#page-62-0) DCM 設定の変更」
- 58 [ページの「データベース](#page-63-0) ID の変更」
- 61 ページの「DCM [区切り文字の変更」](#page-66-0)
- 62 ページの「DCM [データベース定義の編集」](#page-67-0)
- 63 ページの「DCM [データベース定義の削除」](#page-68-0)
- 63 [ページの「転送セット](#page-68-1) パラメータの編集」
- 64 [ページの「転送セットの削除」](#page-69-0)
- 64 [ページの「転送セットへのオブジェクトの追加」](#page-69-1)
- 64 [ページの「転送セットからオブジェクトを削除」](#page-69-2)
- 65 ページの「DCM [データベースの複製」](#page-70-0)
- 68 [ページの「データベースの全](#page-73-0) DCM メンバーの転送」
- 69 [ページの「「ミラー」データベースの作成と管理」](#page-74-0)
- 70 ページの「DCM [ディレクトリの管理」](#page-75-0)

# <span id="page-61-0"></span>他の **DCM** アドミニストレータとの通信

DCM アドミニストレータは、共有データに影響する問題をお互いに知らせる 必要があります。たとえば、*prep* プロジェクトの更新プロパティが変更された ら、プロジェクトのビルド マネージャは DCM クラスタ内のすべてのビルド マネージャに通知する必要があります。以下に、この *prep* プロジェクトまた は同様なローカル *prep* プロジェクトを使用する DCM クラスタ内のすべての ビルド マネージャに知らせる必要がある変更の例を示します。

- いずれかのデータベースへの新しいタイプの追加(転送パッケージからタ イプ定義が除外されている場合)
- リリースまたはプラットフォーム値の変更
- プロジェクトの更新プロパティへのフォルダの追加(プロセス ルールを使用 していないか転送パッケージからプロセス ルールが除外されている場合)
- プロジェクトのベースラインの変更(プロセス ルールを使用していない か転送パッケージからプロセス ルールが除外されている場合)
- プロセス ルールまたはフォルダ テンプレートの変更 (転送パッケージか らテンプレートが除外されている場合)
- フォルダテンプレートを使用していない場合のフォルダのクエリ条件の変更

# <span id="page-62-0"></span>アップグレード後の **DCM** 設定の変更

いったんデータベースをより新しいリリースへアップグレードすると、アッ プグレードしたデータベースへデータを送るすべてのデータベース定義の *CCM\_HOME* フィールドを変更する必要があります。また、アップグレードし たデータベース内の DCM データベース定義の設定を調べ、それらのデータ ベースで使用されている Telelogic Synergy のリリースと互換性があること を確認する必要があります。

詳しい手順は、Synergy サポート[ウェブサイト](https://support.telelogic.com/synergy)にある適切な『Telelogic Synergy アップグレード ガイド』を参照してください。『アップグレード ガ イド』の「DCM クラスタのアップグレード」で、DCM 機能特有の情報につ いて説明しています。詳細については、152 [ページの「リリース](#page-157-0) 6.6a 以前の Telelogic Synergy [リリース間の転送」](#page-157-0)も参照してください。

# <span id="page-63-0"></span>データベース **ID** の変更

データベースの ID は、DCM を使用するようデータベースを初期化した後変 更できます。この変更は、旧データベース ID で作成したオブジェクトを新 データベース ID に変換するために行うこともできます。

#### オブジェクトの更新を伴わない **ID** の変更

この機能は、すでにクラスタにあるデータベースのどれかをコピーして DCM クラスタにデータベースを追加するとき便利です (65 [ページの「](#page-70-0)DCM デー [タベースの複製」](#page-70-0)を参照してください)。このオプションを使用すると、既存 のオブジェクトはすべて以前の名前やその他のプロパティを保持します。変 更後作成された新しいオブジェクトは、新しいデータベース ID を使用するた め、別のデータベースで作成されたように見えます。

新しいデータベース ID は、DCM クラスタ内で固有であることが重要です。先へ 進んだり新しいオブジェクトを作成したりする前にこれを確認してください。

データベース ID の変更は、そのデータベース内のプロジェクトのワークエリ ア パスに影響する可能性があることに注意してください。詳細については、 150 [ページの「ワークエリア](#page-155-0) サブディレクトリ テンプレートとパス」を参照 してください。

この操作は、ヘルプの「DCMデータベースIDの変更」で説明しています。

#### <span id="page-63-1"></span>データベース **ID** の変更と影響を受けたオブジェクトの更新

この機能は、以前使用したデータベース ID を変更する必要があり、そのデー タベース内に作成されたすべてのオブジェクトを更新して新しいデータベー ス ID を反映させる必要がある場合に便利です。

注意!データベースが既存の DCM クラスタのメンバーである 場合、そのデータベース ID を変更するとクラスタ内の他 のデータベースに悪影響を及ぼす可能性があります。

多数のオブジェクトが作成されているデータベースでは、更新を必要とする オブジェクトが多数ある可能性があるため、この操作は時間がかかる可能性 があります。新しいデータベース ID は、DCM クラスタ内で固有であること が重要です。先へ進む前に、このことと、データベースの有効なバックアッ プがあることを確認してください。

データベース ID の変更は、そのデータベース内のプロジェクトのワークエリ ア パスに影響する可能性があることに注意してください。詳細については、 150 [ページの「ワークエリア](#page-155-0) サブディレクトリ テンプレートとパス」を参照 してください。

クラスタのデータベースのどれかの ID を変更するときは、クラスタのすべて の DCM アドミニストレータに知らせる必要があります。DCM は、DCM ア ドミニストレータに変更を自動的に通知しません。

データベース ID の変更とオブジェクトの更新を行う手順は以下のとおりです。

- すべての DCM アドミニストレータにデータベース ID を変更すること を通知し、変更を行うために適した時刻を調整する。
- ID を変更するデータベースとそのデータベースからオブジェクトを受 取った他のデータベースですべての DCM 操作を一時停止する。
- 変更するデータベースで、Change Database ID and update affected objects オプションを使用する。
- ID が変わったデータベースからオブジェクトを受取った可能性のある DCM クラスタ内のすべてのデータベースでは、Convert the database ID of objects created in another database オプションを使用する。それぞれ の場所のデータベースでこの操作を行うリモート アドミニストレータと 調整する必要があります。
- 他のすべてのデータベースで、データベースの DCM データベース定義の データベース ID を変更する。それぞれの場所のデータベースでこの操作 を行うリモート アドミニストレータと調整する必要があります。
- すべての DCM アドミニストレータから、変更を必要とするすべてのデー タベースが無事更新されたことが確認できたら、すべてのアドミニスト レータに変更が済み、DCM 操作を再開できることを知らせる。
- ID が変更されたデータベースから DCM 操作を再開する。

この操作は、以降の DCM 複製に悪影響が出ないようデータベース内のオブ ジェクトの変更時刻を保持します。

この操作は、ヘルプの「DCMデータベースIDの変更」で説明しています。

#### 別のデータベースから受取ったオブジェクトのデータベース **ID** の変換

このオプションは、別のデータベースの ID が変更された後使用し、古いデー タベース ID を参照しているすべてのオブジェクトを新しいデータベース ID を反映するよう変換します。データベース ID を変更する詳しい手順は、[58](#page-63-1) ページの「データベース ID [の変更と影響を受けたオブジェクトの更新」を](#page-63-1)参 照してください。この操作は、以降の DCM 複製に悪影響が出ないようにデー タベース内のオブジェクトの変更時刻を保持します。

データベース ID の変更は、そのデータベース内のプロジェクトのワークエリ ア パスに影響する可能性があることに注意してください。詳細については、 150 [ページの「ワークエリア](#page-155-0) サブディレクトリ テンプレートとパス」を参照 してください。

この操作は、ヘルプの「DCM データベース ID の変更」で説明しています。

# <span id="page-66-0"></span>**DCM** 区切り文字の変更

DCM 区切り文字は、DCM を使用するようデータベースを初期化した後で変 更できます。この変更は、DCM クラスタ内のすべてのデータベースに対して 行う必要があります。これには多数のオブジェクトの更新が必要になる可能 性があるので、更新するデータベースやオブジェクトの数が少ない、クラス タを使用し始めた頃に行うべきです。大きなクラスタやデータベースでは、 この操作は時間がかかるので念入りに計画を立てる必要があります。行う前 に、クラスタ内の各データベースの最新のバックアップが利用可能なことを 確認してください。

DCM 区切り文字の変更手順は以下のとおりです。

- すべての DCM アドミニストレータに DCM 区切り文字を変更すること を通知し、変更を行うのに適した時刻を調整する。
- クラスタ内のすべての DCM 操作を一時停止する。
- クラスタ内の各データベースで Change DCM Delimiter オプションを使 用する。それぞれの場所のデータベースでこの操作を行うリモート アド ミニストレータと調整する必要があります。
- すべての DCM アドミニストレータから、変更を必要とするすべてのデー タベースが無事更新されたことが確認できたら、すべてのアドミニスト レータに変更が済み、DCM 操作を再開できることを知らせる。
- ユーザーのサイトで行っていた DCM 操作を開始する。

データベース ID の変更は、そのデータベース内のプロジェクトのワークエリ アパスに影響する可能性があることに注意してください。詳細については、 150 [ページの「ワークエリア](#page-155-0) サブディレクトリ テンプレートとパス」を参照 してください。

DCM 区切り文字の変更操作は、以降の DCM 複製に悪影響が出ないようデー タベース内のオブジェクトの変更時刻を保持します。

#### <span id="page-67-0"></span>**DCM** データベース定義の編集

デスティネーション データベースのユーザー アクセスは、ソース データベー ス内の DCM データベース定義で管理されています。デスティネーション データベースのプロパティが変更されると、ソース データベース内でその DCM データベース定義を編集する必要があるかもしれません。

たとえば、前は手作業で転送しか行わなかったデータベースに対してリモー ト コピーができるようになったとします。そのデスティネーション データ ベース定義を編集することにより、その転送モードを Manual Copy から Remote Copy へ変更できます (126 [ページの「転送モード」](#page-131-0)を参照)。

もう 1 つの例として、たとえばデータベースが別のマシンへ移動されたり、ホ スト名が変更されたりしたとします。このような場合、データの送信先とな るすべてのデータベースのデスティネーション データベース定義を変更する 必要があります。

DCM データベース定義で以下のプロパティを変更できます。

- データベース ID
- データベース説明、ロケーション、管理者連絡先情報
- データベース ID の非表示または表示設定
- デスティネーション データベースとして使用可能なデータベースの設定
- 任意のハンドオーバ データベース ID
- 受取りオプション
- 転送モード(と関連パラメータ)
- Zip 設定
- 注意!既存のデータベース定義の変更は、一般的にデスティ ネーション データベースのアドミニストレータからの変 更通知の結果です。データの整合性を確保するため、こ の人にデスティネーション データベース定義の変更をす べて知らせてください。

この操作は、ヘルプの「DCM データベース定義の編集」で説明しています。

# <span id="page-68-0"></span>**DCM** データベース定義の削除

デスティネーション データベース定義が不要になったら削除できます。データ ベースが存在するがそのデータベース ID を各選択リストから除外したい場合に は、それを非表示にできます。詳細については、62 ページの「DCM [データベー](#page-67-0) [ス定義の編集」を](#page-67-0)参照してください。

この操作は、ヘルプの「DCM データベース定義の削除」で説明しています。

#### <span id="page-68-1"></span>転送セット パラメータの編集

要求が変わるにしたがって、転送セット パラメータを変更したいことがあり ます。たとえば、特定の転送セットに製品を入れる必要がなくなったら、転 送セットを変更して今後の転送からそれらの製品を除外できます。

転送セットの以下のプロパティを変更できます。

- 転送セット名
- 電子メール通知の電子メール アドレス
- 電子メール ポリシー
- 問題範囲
- 累積問題範囲
- **[generate\\_directory](#page-165-0)**
- リリース 範囲とリリース クエリ
- ローカル パラレル通知
- 関連ベースラインの取り入れ
- 除外オブジェクト

この操作は、ヘルプの「転送セット パラメータの編集」で説明しています。

# <span id="page-69-0"></span>転送セットの削除

転送セットが不要になったら削除できます。

注意!いったん転送セットを削除すると、そのすべてのメン バーとの関連付けがなくなり、Last Generated 情報も削 除されるので、転送パッケージの生成や送信はできなく なります。

この操作は、ヘルプの「転送セットの削除」で説明しています。

# <span id="page-69-1"></span>転送セットへのオブジェクトの追加

転送セットを変更する 1 つの方法は、新しいオブジェクトを追加することで す。この操作は、41 [ページの「転送セットへのオブジェクトの追加」で](#page-46-1)説明 しています。

# <span id="page-69-2"></span>転送セットからオブジェクトを削除

オブジェクトは、転送セット[の直接メンバー](#page-169-1)である場合にのみ転送セットから 削除できます[。間接メンバーは](#page-167-0)、転送セットから明示的に削除できません。転 送セットからプロジェクト、タスク、フォルダ、またはベースラインなどの直 接メンバーを削除すると、その転送セットは再計算が必要と指定されます。こ の時点で間接メンバーは削除されません。後に転送セットの間接メンバーが再 計算されると、転送セットの他で使用されていない限り間接メンバーが自動的 に削除されます。転送セットの間接メンバーの再計算は明示的に行われるか、 転送セットが次に DCM 生成に使われるとき自動的に行われます。

注意![履歴付き](#page-172-0)で追加したオブジェクトを削除すると、そのオ ブジェクトの全履歴が転送セットから削除されます。

この操作は、ヘルプの「転送セットからオブジェクトを削除」で説明していま す。

### <span id="page-70-0"></span>**DCM** データベースの複製

既存の DCM データベースを複製して新しい DCM データベースを作成でき ます。これは、定義済みの Entire Database 転送セットを使用して複製した い場合には、DCM クラスタにデータベースを追加する簡単な方法です。 DCM データベースを複製する方法は 2 つあります。

- pack と unpack コマンドを使用したデータベースのコピー
- データベースのすべての DCM メンバーの転送

#### **Pack** と **Unpack** を使用した **DCM** データベースのコピー

Telelogic Synergy の pack コマンドと unpack コマンドを使用して、既存の DCM データベースを複製できます。パックするデータベースは、DCM を使 用するよう初期化されている必要があります。また、アクティブなサーバー と、データベースのアンパック先に十分なディスク領域が必要です。

データベースを Windows サーバーでパックして UNIX サーバーでアンパッ クすることはできません。

パック操作は、[generate\\_directory](#page-165-0) と [receive\\_directory](#page-166-0) を含みます。したがっ て、すべての未解決の転送と受取りは、データベースをパックする前に解決 しておく必要があります。

注意! Telelogic Synergy データベースをアンパックまたはコ ピーしたとき、新しいデータベースのプロジェクト ワー クエリア パスは元のデータベースのものと同じです。衝 突する可能性があるため、これらのパスは新しいデータ ベースを使用する前に変更する必要があります。

> ワークエリア パスを変更する方法は、ヘルプの「ワーク エリア プロパティの設定」を参照してください。

pack と unpack コマンドを使用して新しい DCM データベースを作成する方 法は以下のとおりです。

- 1. パックするデータベースで実行しているセッションがないことを確認しま す。
- 2. パックするデータベースを保護します(『Telelogic Synergy 管理者ガイド UNIX 版』または『Telelogic Synergy 管理者ガイド Windows 版』の ccm monitor と ccmdb protect コマンドの説明を参照)。

3. DCM データベースをパックします。

> ccmdb pack *database\_path* /to *packfile* Windows の場合、*database\_path* は UNC パスである必要があります。 database\_name.cpk というパック ファイルが作成されます。

4. DCM データベースをアンパックして新しい名前を付けます。

> ccmdb unpack *database\_name*.cpk /t *new\_database\_path*¥*new\_database\_name* /s *server\_name* Windows の場合、*new\_database\_path* は UNC パスである必要があ ります。

- 5. ワークエリア パスを変更します。
- 6. DCM データベース ID を変更します。
	- a. 新しいデータベースで *ccm\_admin* としてセッションを開始します。
	- b. 新しいデータベースを保護します。
	- c. Change DCM Database ID or Delimiter ダイアログを開きます。
	- d. Change Database ID without updating any objects オプションを選択 します。
	- e. データベース ID を DCM クラスタ内で固有の ID に変更します。OK をクリックします。
	- f. セッションを終了します。 詳細については 58 [ページの「データベース](#page-63-0) ID の変更」を参照し てください。
- 7. 新しいデータベースへ転送パッケージを送るように元のデータベースを 設定します。
	- a. 元のデータベースの保護を解除します(『Telelogic Synergy 管理者ガ イド UNIX 版』または『Telelogic Synergy 管理者ガイド Windows 版』 の ccmdb unprotect コマンドの説明を参照)。
	- b. 元のデータベースでセッションを開始します。
	- c. 他の人がセッションを開始できないよう元のデータベースを保護します。
	- d. 新しいデータベースのデスティネーションデータベース定義を作成 します。詳細については 39 ページの「DCM [データベース定義の作](#page-44-1) [成」を](#page-44-1)参照してください。
- e. 元のデータベースから新しいデータベースへ送られるすべての転送 パッケージに対して転送セットを作成してオブジェクトを追加します。 詳細については 40 [ページの「転送セットの作成」](#page-45-0)を参照してください。
- f. 新しい転送セットを初期化します。
- g. Last Generated Time を Current Time に設定して新しい転送セットに それぞれ転送パッケージを生成します。これは不必要な転送を防ぎま す(つまり、新しくアンパックしたデータベースのオブジェクトは、 元のデータベースへ送られません)。その上、元のデータベースの保 護を解除してから変更されたオブジェクトのみ新しいデータベース へ転送できます。
- h. セッションを終了します。
- 8. 新しいデータベースの保護を解除します。
- <span id="page-72-0"></span>9. 元のデータベースへ転送パッケージを送るよう新しいデータベースを設 定します(オプション)。
	- a. 新しいデータベースでセッションを開始します。
	- b. 他の人がセッションを開始しないよう新しいデータベースを保護します。
	- c. 元のデータベースのデスティネーションデータベースを作成します。 詳細については 39 ページの「DCM [データベース定義の作成」](#page-44-0)を参 照してください。
	- d. 新しいデータベースから元のデータベースへ送られるすべての転送 パッケージに対して転送セットを作成してオブジェクトを追加しま す。詳細については 40 [ページの「転送セットの作成」](#page-45-0)を参照してく ださい。
	- e. 新しい転送セットを初期化します。
	- f. Last Generated Time を Current Time に設定して新しい転送セットに それぞれ転送パッケージを生成します。これは不必要な転送を防ぎま す(つまり、元のデータベースから得たオブジェクトは、元のデータ ベースへ送り返されません)。その上、新しいデータベースの保護を 解除してから変更されたオブジェクトのみ元のデータベースへ転送 できます。
	- g. セッションを終了します。
- 10. 新しいデータベースの保護を解除します。
- 11. 元のデータベースの保護を解除します。

サーバー コマンドの詳細については、『Telelogic Synergy 管理者ガイド UNIX 版』 または『Telelogic Synergy 管理者ガイド Windows 版』を参照してください。

# データベースの全 **DCM** メンバーの転送

Entire database という組み込まれている転送セットを使用して、すべての適 格オブジェクトを1つの DCM データベースから別の DCM データベースへコ ピーできます。デスティネーション データベースは、新しくなくても、空で なくてもかまいません。DCM データベース内のすべての適格オブジェクト は、Entire Database 転送セットのメンバーです。したがって、これ以上 オブジェクトを追加する必要はありません。

Entire Database 転送セットは、データベース内のすべてのオブジェクトを複 製しないことに注意してください。作業状態のオブジェクトとデータベース の正常動作に不可欠なモデルに関連するオブジェクトは除外できます。した がって、この転送セットをデータベースの定期的バックアップの代わりに使 用するべきではありません。DCM のみを使用してデータベースを完全にリス トアすることはできません。

Entire Database 転送セットは、アプリケーションまたはコンポーネントを開 発している小規模なチームが、複数の場所にまたがって分散開発を行う必要 があるときの小さいデータベースに便利です。しかし、大きなデータベース や複雑な開発では、新しい静的オブジェクト バージョンがそれぞれ他のデー タベースへ複製されるので、この転送セットを使用すると大量のデータが複 製され、データベースが急速に肥大化します。また、しばらくソース データ ベースを使用していると、最初の DCM 転送パッケージは非常に大きくなり、 生成と受取りに時間がかかる可能性があります。

この手順を開始する前に以下のことを行います。

- ソースとデスティネーション データベースを、DCM を使用するよう初期 化する。
- デスティネーション データベースを、転送パッケージを受け付けるよう 設定する(たとえば、デスティネーション データベースのセキュリティ とホスト ファイルは、ユーザー *ccm\_root* が転送できるように設定してお く必要がある)。

すべての適格オブジェクトをソース データベースからデスティネーション デー タベースへ転送するには以下のことを行います。

- 1. デスティネーション データベース定義を作成します。 この操作は、ヘルプの「デスティネーション データベース定義の追加」で説 明しています。
- 2. 転送パッケージを生成します。 デスティネーション データベースと Entire Database 転送セットを選択します。 この操作は、ヘルプの「転送パッケージの生成と送信」で説明しています。
- 3. 転送パッケージを受取ります。 この操作は、ヘルプの「転送セットの受取り」で説明しています。
- 68 Telelogic Synergy Distributed

# 「ミラー」データベースの作成と管理

2 つの DCM データベースを同じデータで同期するには、まず別のデータベー スから「ミラー」データベースを作成します。そして、それらの Entire Database 転送セットを相互に転送してデータベースを同期させます。 この操作を始める前に以下のことを行います。

- パックするデータベースが、DCM を使用するよう初期化されていること を確認する。
- データベースをパックする前にすべての未解決の転送と受取りを解決す る。これは、パック操作にはそれぞれデフォルトの generate directory と receive directory に使用されている *database\_path*¥dcm¥generate と *database\_path*¥dcm¥receive パスが含まれているため、行う必要が あります。
- アクティブなサーバーと、データベースのアンパック先に十分なディス ク領域があることを確認する。
- ミラー データベースを作成するには、以下のことを行います。
- 1. 65 ページの「Pack と Unpack を使用した DCM [データベースのコピー」](#page-70-0) に従ってデータベースを設定します。ただし、2 つのステップを以下のよ うに置き換えます。
	- a. [ステップ](#page-71-0) 7.f の代わりに、次のように元のデータベースの転送セット を初期化します。

ミラー データベースの Entire Database 転送セットを使用し、Last Generated Time を Current Time に設定して生成を行います。した がって、元のデータベースの保護を解除してから変更されたオブ ジェクトのみ Entire Database 転送セットを使用してミラー デー タベースへ転送できます。

b. [ステップ](#page-72-0) 9.f の代わりに、以下のようにミラー データベースの転送 セットを初期化します。

元のデータベースの Entire Database 転送セットを使用し、 Last Generated Time を Current Time に設定して生成を行います。した がって、ミラー データベースの保護を解除してから変更されたオブ ジェクトのみ Entire Database 転送セットを使用して元のデータ ベースへ転送できます。

2. 定期的にデータベースの Entire Database 転送セットを相互に転送して データベースを同期します。

# **DCM** ディレクトリの管理

DCM は、一時ファイルを使用して転送パッケージ情報の送受信を行います。 23 [ページの「ソース](#page-28-0) データベース」と 24 [ページの「デスティネーション](#page-29-0) デー [タベース」](#page-29-0)で説明しているように、これらのファイルは generate directory と receive directory に格納されています。

DCM は、データベースで最初に生成操作が行われるとき *generate\_directory* を作成します。DCM は、データベースが転送を受取れ るようデータベースの DCM 初期化時に *receive\_directory* を作成します。

通常の操作では、DCM はこれらのディレクトリを転送パッケージの一時的な 作成と抽出に使用します。DCM は操作を完了すると、一時ファイルを削除し ます。時折、転送パッケージが完全に削除されないことがあります。したがっ て、*generate\_directory* と *receive\_directory* を定期的に調べ、不要 なファイルを削除してください。

注意!ディレクトリ

*database\_path*¥dcm¥receive¥history とその内容は削除しないでくさい。DCM は、140 [ページ](#page-145-0) [の「転送セットが紛失している場合」](#page-145-0)で説明しているよ うに、このデータを使用して不足している転送セットを 確認します。

DCM が *generate\_directory* と *receive\_directory* に格納するファ イルの詳細については、123 [ページの「転送パッケージの構造」を](#page-128-0)参照してく ださい。

# *7* サンプル **DCM** シナリオ マスタとサテライト

# はじめに

ここでは、サンプル DCM シナリオを説明します。ユーザーが使用する手法が 異なる場合でも、この例はガイドラインとして役立ちます。ここに示す情報 は、DCM の導入時に考慮すべき項目のチェックリストに使用してください。 以下のトピックについて説明します。

- 72 [ページの「前提条件」](#page-77-0)
- 73 ページの「DCM [手法の確立」](#page-78-0)
- 75 [ページの「データベースの初期化」](#page-80-0)
- 76 [ページの「マスタの設定」](#page-81-0)
- 78 [ページの「サテライトへの初期転送の実行」](#page-83-0)
- 79 [ページの「サテライトの設定」](#page-84-0)
- 81 [ページの「定期的なサテライトからマスタへの転送の実行」](#page-86-0)
- 82 [ページの「定期的なマスタからサテライトへの転送の実行」](#page-87-0)
- 83 [ページの「ソフトウェア開発を続ける」](#page-88-0)
- 84 [ページの「ベースラインについて」](#page-89-0)
- 85 [ページの「サテライトの追加」](#page-90-0)
- 86[ページの「まとめ」](#page-91-0)

### <span id="page-77-0"></span>前提条件

このシナリオの手順を行うには、以下の要件を満足する必要があります。

- DCM クラスタ内の各データベース サーバーに、DCM ライセンスがある。
- 転送の送信先マシンはそれぞれ、リモート コマンドを実行できるよう設 定されている。たとえば、 UNIX では、送信先マシンは、その hosts.equiv ファイルまたは *ccm\_root* の .rhosts ファイルに送信マ シンのエントリを持つ必要があり、Windows では、送信先マシンは ccm remd を実行している必要があります。
- DCM クラスタ内のすべてデータベースは、互換モデルを持っている。
- タスクベース CM の実用的な知識を持っている。
- *build\_mgr*、*dcm\_mgr*、および *ccm\_admin* ロールを持っている。詳細につ いては 16 [ページの「ロール」を](#page-21-0)参照してください。

### <span id="page-78-0"></span>**DCM** 手法の確立

このシナリオには 2 つの個別のデータベースがあります。1 つはマセチュー セッツ州 (MA) のボストンにあり、もう1つはイリノイ州 (IL) のシカゴに あります。この 2 つのサイトは、並行して「Hello world」と表示するソフト ウェア アプリケーションのバージョン 2.0 を開発します。これは、リリース 値 hello/2.0 を使用します。このアプリケーションの最初のリリースは、ボ ストンのサイトで開発されリリースされました。これのリリース済みベース ラインは hello/1.0 のリリースを使用して作成され、これには hello-1.0 の メンバー プロジェクトがあります。

各サイトがアプリケーションの一部を開発し、独自の統合 *prep* プロジェクト を管理します。マスタとサテライト手法を使用します。MA がマスタで、マ スタの統合とリリース済みプロジェクトを管理します。IL がサテライトです。 この手法の詳細については、20 [ページの「マスタとサテライト手法」](#page-25-0)を参照 してください。

以下を前提とします。

- 両サイトは、同じかほぼ同じモデルを使用する。
- 両サイトは、デフォルトの DCM 区切り文字("#")を使用する。
- 両サイトは、デフォルトのリリース区切り文字("/")を使用する。
- 両サイトは、タスクベース CM を使用する。
- 両サイトは、**分散型**プロセスを使用してリリース値hello/2.0を使用する。
- 両サイトは、自動受取りを使用し、セキュリティは各サイトで自動受取 りをサポートするように設定されている。
- DCM は、転送パッケージを生成するか受取るときボストンとシカゴ DCM マネージャに電子メール通知を送る。
- 両サイトは、リモート コピー コマンドを使用してデータを転送できるワ イドエリア ネットワークで接続されている。

ボストンとシカゴに 1 人ずつ、合計 2 人の DCM マネージャがいます。各マ ネージャは、両方のデータベースに関連した責任があります。各サイトのビ ルド マネージャもこのシナリオにかかわります。

#### マスタの責任

ボストンのビルド マネージャには、以下の責任があります。

- マスタ統合プロジェクトの確立
- マスタ プロジェクトの作成
- ボストンのローカル統合プロジェクトの確立
- ローカル統合プロジェクトの作成

ボストンの DCM マネージャには、以下の責任があります。

- 最初の転送の開始
- サテライト データベースからのデータの収集
- 変更のサテライトへの分散

#### サテライトの責任

シカゴのビルド マネージャは、以下の責任があります。

- シカゴのローカル統合プロジェクトの確立
- シカゴのローカル統合プロジェクトの作成

シカゴの DCM マネージャには、以下の責任があります。

• シカゴの変更のマスタへの送り返し

このサンプル シナリオでは以下のトピックについて説明します。

- 1. データベースの初期化
- 2. マスタの設定
- 3. サテライトへの初期転送の実行
- 4. サテライトの設定
- 5. 定期的サテライトツーマスタ転送の実行
- 6. 定期的マスタツーサテライト転送の実行
- 7. ソフトウェア開発の継続
- 8. サテライトの追加

74 Telelogic Synergy Distributed

# <span id="page-80-0"></span>データベースの初期化

このシナリオでは、データベースはまだ DCM を使用するように初期化され ていません。データベースを初期化するには以下のことを行います。

- 1. MA データベースで、リリース値 hello/1.0 が定義されていて、DCM 転送が許可されていることを確認します。これらのリリースは、IL デー タベースでは定義しないでください。
- 2. MA データベースで、hello/1.0 リリースのリリース済みベースライン が作成されていて hello-1.0 プロジェクトを含むことを確認します。
- 3. ボストン データベースを MA に初期化します。

DCM Initialization ダイアログを使用してデータベース ID を MA に設定し、 DCM [区切り文字を](#page-164-0)「#」に設定します。

- 4. MA データベースで、Telelogic Synergy を使用して(Telelogic Synergy Classic ではなく)、新リリースに 分散型プロセスを選択して hello/1.0 リリースを新しい hello/2.0 リリースへコピーします。hello/2.0 リ リースが DCM 転送を許可されていることを確認します。データベース が DCM 用に初期化される前にすでにリリース hello/2.0 が定義され ている場合、Telelogic Synergy を使用して(Telelogic Synergy Classic で はなく)、リリース hello/2.0 のプロパティを表示し、プロセス ルール タブで追加ボタンをクリックして、分散型プロセスから汎用プロセス ルールを追加します。
- 5. シカゴ データベースを IL に初期化します。
	- DCM Initialization ダイアログを使用してデータベース ID を IL に設定し、 DCM 区切り文字を「#」に設定します。

#### <span id="page-81-0"></span>マスタの設定

MA データベースがマスタです。このデータベースを以下のように設定します。

- 注記:以下の手順は、プロジェクトがデフォルトでプロセス ルール (更新またはリコンフィギュア テンプレート)を使用するこ とを前提にしています。プロセス ルールを使用しない場合、 適切なフォルダを手動で作成して追加する必要があります。
- 1. マスタ統合プロジェクトを作成します。

マスタ統合プロジェクトは、2 つのデータベースの完了タスクの統合ビルドを 結合するために必要です。マスタ統合 *prep* プロジェクトを hello-1.0 から チェックアウトします。バージョンを MasterInt に設定し、Check Out Project ダイアログの Purpose リストから Master Integration を選択します。 リリース値を hello/2.0 に設定します。新しいプロジェクトは、hello-MasterInt です。

新しいプロジェクトの更新プロパティは、プロセス ルールを使用して自動的 に設定されます。プロセス ルールの詳細については、『ビルド マネージャ ガ イド』を参照してください。

2. MA のローカル統合プロジェクトを作成します。

MA のローカル統合ビルドに 1 つのローカル統合テスト プロジェクトが必要 です。バージョンを MAInt に設定し、Check Out Project ダイアログの Purpose リストから Integration Testing を選択して hello-1.0 プロジェク トから MA 統合 *prep* プロジェクトをチェックアウトします。リリース値を hello/2.0 に設定します。新しいプロジェクトは、hello-MAInt です。

新しいプロジェクトの更新プロパティは、プロセス ルールを使用して自動的 に設定されます。

3. IL の DCM データベース定義を作成します。

Create DCM database Definition ダイアログを使用してデスティネーション データベース ID (IL)、その説明、およびそのプロパティを追加します。転送 モードに Remote Copy を選択し、Automatic Receive チェックボックスを選 択します。

- 4. マスタからサテライトへの転送セットを作成します。
	- a. 転送セットのプロパティを設定します。

Create Transfer Set ダイアログを使用して転送セットに名前を付け (Master Transfer of hello Project)、生成と受取り通知の 電子メールアドレスを設定します。 Release Scopes が Releases and Templates に設定されていることを確認します。転送セットか ら DCM データベース定義を徐外していないことを確認します。

- b. Admin > Browse Baselines を選択して Browse Baselines ダイアログ を開きます。DCM Properties をクリックし、転送セットに以前のリ リースのリリース済みベースライン hello/1.0 を追加します。これ には自動的に hello-1.0 プロジェクトとそのメンバーが含まれます。
- c. 転送セットにフォルダを追加します。
	- Tools > Folder > Browse を選択して Browse Folders ダイアログを 開きます。DCM Properties をクリックし、転送セットに All completed tasks for release hello/2.0 フォルダと Master Integration Tested Tasks for hello/2.0 フォルダを追加しま す。これは自動的に全データベースのすべての完了済み変更と hello/2.0 のマスタ統合テスト済みタスクを含みます。

転送セットにマスタ プロジェクトを追加する必要はありません。すべてのタ スクと関連するソース変更は、転送セットのメンバーであるフォルダに複製 されます。

### <span id="page-83-0"></span>サテライトへの初期転送の実行

サテライトに統合テストプロジェクトを作成する前に、マスタの hello プロ ジェクトと関連データをサテライトへ送る必要があります。これは、各サテ ライトに対して行う最初の転送です。

注記:この操作には、*dcm\_mgr* ロールが必要です。DCM は、こ の操作および他のすべての DCM 操作[でダイナミック](#page-169-0) ロー ル [スイッチング](#page-169-0)を行います。

以下のように Generate ダイアログを使用して、初期転送パッケージの生成、 送信、および受取りを行います。

1. 生成オプションを選択します。

IL デスティネーション データベースと Master Transfer of hello Project 転送セットを選択します。

- 2. Preview ボタンをクリックして転送リストに正しいオブジェクトがある ことを確認します(オプション)。
- 3. 転送パッケージを生成します。

この操作は、転送パッケージの自動受取りを生成、転送、および開始します。

生成と送信操作が完了すると、IL は自動的に転送セットを受取ります。すると IL は、ベースラインのコピー、hello-1.0 プロジェクトのコピー、All completed tasks for release hello/2.0 フォルダと All completed tasks for hello/ 2.0 from database MA フォルダのコピーを持ちます。

hello/2.0 リリースのプロセス ルール、および hello/1.0 と hello/2.0 の リリース定義は転送パッケージに含まれているので、IL データベースはこれ らも持ちます。このことは、Browse Reconfigure Templates および Browse Releases ダイアログを使用して確認できます。

IL データベースには、MA のスケルトン DCM データベース定義も設定され ます。これは、Browse DCM Database Definitions ダイアログを使用して確認 できます。

# <span id="page-84-0"></span>サテライトの設定

IL は、このシナリオではサテライトです。これは、マスタの設定とサテライ トへの初期転送を行った後で設定します。

サテライトの設定は以下のように行います。

1. IL のローカル統合 *prep* プロジェクトを作成します。

IL のローカル統合ビルドに 1 つの *prep* プロジェクトが必要です。*prep* プロ ジェクトを hello-1.0 プロジェクトからチェックアウトします。バージョ ンを IL#Int に設定し、Check Out Project ダイアログの Purpose リストか ら Integration Testing を選択します。新しいプロジェクトは、hello-IL#Int:project:MA#1 です。

2. サテライトの MA 用 DCM データベース定義を編集します。

MA 用 DCM データベース定義は、DCM データベース定義が転送パッケージ から除外されていないので、すでに DCM 受取りによって作成されているは ずです。Edit Destination database ダイアログを使用して残りのプロパティ を設定します。Generate Allowed を選択し、転送モードに Remote Copy を 選択し、Automatic Receive を選択します。

- 3. サテライトからマスタへの転送セットを作成します (この転送セットに はサテライト データベースで完了したタスクがあります)。
- 注記:この操作には、*dcm\_mgr* ロールが必要です。DCM は、こ の操作および他のすべての DCM 操作[でダイナミック](#page-169-0) ロール [スイッチング](#page-169-0)を行います。
	- a. 転送セットのプロパティを設定します。

Create transfer set ダイアログを使用して転送セットに名前を付け (IL Transfer of Completed Tasks for hello Project)、 生成と受取り通知の電子メールアドレスを設定します。

b. データベースにローカルではないオブジェクトを除外します。

非ローカルオブジェクトを除外することにより、転送パッケージは IL がマスタから受取ったオブジェクトを含みません。Create Transfer Set ダイアログから Exclude を選択します。Exclude Imported Objects を選択します。OK をクリックします。

c. サテライトのフォルダを追加します。

Telelogic Synergy Classic の Project View の Tools メ ニューから、Folder > Browse を選択して Browse Folder ダイアロ グを開きます。 All completed tasks for Release hello/ 2.0 from Database IL フォルダを探して選択し、DCM Properties ボタンをクリックします。Show DCM Properties ダイア ログを使用してフォルダを転送セットに追加します。

### サテライトの転送セットを初期化

マスタへは、マスタからサテライトへの最初の転送が受取られてから変更さ れたオブジェクトのみを送る必要があります。つまり、マスタがサテライト へ最初に送った「シード」オブジェクトを送る必要はありません(78[ページ](#page-83-0) [の「サテライトへの初期転送の実行」を](#page-83-0)参照)。したがって、Last Generated リストで Current Time を選択します。次にサテライトで転送セットを生成す るときは、最後の生成時刻以降変更されたオブジェクトのみがその転送セッ トに入れられます。

サテライトの転送セットを「初期化」するには、Generate ダイアログから生 成操作を行います。

1. 生成オプションを選択します。

デスティネーション データベースに MA を選択し、IL Transfer of Completed Tasks for hello Project 転送セットを選択します。

2. 転送パッケージの生成時刻を選択します。

Last Generated を Current Time に設定します。これによって空の転送セット が作成され、初期生成時刻が設定されます。次の転送パッケージはこの時刻 をもとにして作成されます。

3. サテライトデータベースにローカルではないオブジェクトを除外します。

Exclude Imported Objects を選択します。

- 4. Preview をクリックし、転送リストにオブジェクトがないことを確認します (オプション)。
- 5. 転送パッケージを生成します。

この操作は空の転送パッケージを作成し、データはマスタへ転送されません。

# <span id="page-86-0"></span>定期的なサテライトからマスタへの転送の実行

IL がマスタから初期転送を受取った後、開発者は転送済みプロジェクトの個別開発 作業中バージョンをチェックアウトして通常の開発作業を行うことができます。 ビルド マネージャは、ローカル統合テスト プロジェクトを更新してコンフリ クトの検出を行います。有効な製品を提供する成功ビルドでは、ビルド マ ネージャはリリース hello/2.0 の新しい統合テスト ベースラインを作成し ます。これにより、開発者はこれらのテスト済み変更を新しいベースライン として使用できます。開発者のプロジェクトは、更新されるとき自動的にこ の最新のベースラインを使用します。

統合テスト *prep* プロジェクトの再ビルドとテスト後、DCM マネージャは、 IL Transfer of Completed Tasks for hello Project 転送セット を使用して、完了タスクをマスタへ送ることができます。この転送セットに は、All completed tasks for Release hello/2.0 from Database IL フォルダのタスクがあります。

注記:この操作には、*dcm\_mgr* ロールが必要です。DCM は、こ の操作および他のすべての DCM 操作[でダイナミック](#page-169-0) ロール [スイッチング](#page-169-0)を行います。

Generate ダイアログを使用して、転送パッケージの生成、送信、および受取 りを行います。

1. 生成オプションを選択します。

MA デスティネーション データベースと IL Transfer of Completed Tasks for hello Project 転送セットを選択します。

- 2. Preview ボタンをクリックして、転送リストに正しいオブジェクトがある ことを確認します(オプション)。
- 3. 転送パッケージを生成します。

この操作は、転送パッケージの自動受取りを生成、転送、および開始します。

## <span id="page-87-0"></span>定期的なマスタからサテライトへの転送の実行

MA がサテライトから転送を受取った後、マスタ プロジェクト hello-MasterInt を更新する必要があります。この操作の最中、Telelogic Synergy は All Completed Tasks for Release hello/2.0 from Database MA フォルダを見直します。ローカル完了タスクのみならず、サテライトから転送さ れたすべての完了タスクもフォルダのクエリによってフォルダに追加されます。

そして、All Completed Tasks for Release hello/2.0 フォルダから すべての完了タスクをフォルダへコピーすることで hello-MasterInt の テストを完了し、Master Integration Tested Tasks for Release hello/2.0 フォルダを更新します。

この後、DCM マネージャは Master Transfer of hello Project 転送 セットを使用して、更新されたマスタ統合テスト済みタスク フォルダをサテ ライトへ送ります。

注記:この操作には、*dcm\_mgr* ロールが必要です。DCM は、こ の操作および他のすべての DCM 操作[でダイナミック](#page-169-0) ロー ル [スイッチング](#page-169-0)を行います。

複数のサテライトへデータを送る場合、各サテライトに対して転送パッケージを 再生成します。その理由は、転送パッケージをデータベースへ送る前に再生成す ると、DCM は転送パッケージが最後にデータベースへ送られた後に変更されたか 転送セットの新しいメンバーになったオブジェクトのみ生成して送るからです。

更新したMaster Integration Tested Tasks for Release hello/ 2.0 フォルダを定期的に各サテライトへ送ります。これは、通常、マスタ統合テ ストが成功するたびに行います。

Generate ダイアログを使用して、各転送パッケージまたは各データベースの 生成、送信、および受け取りを行います。

1. 生成オプションを選択します。

IL デスティネーション データベースと Master Transfer of hello Project 転送セットを選択します。

- 2. Preview ボタンをクリックして、転送リストに正しいオブジェクトがある ことを確認します(オプション)。
- 3. 転送パッケージを生成します。

この操作は、転送パッケージの自動受取りを生成、転送、および開始します。

生成と送信操作が終了すると IL は自動的に転送セットを受取ります。この時点で IL はマスタの最新の統合テスト済みタスクを持ち、それらを hello-IL#Int:project:MA#1 *prep* プロジェクトに構成できます。

#### 82 Telelogic Synergy Distributed

# <span id="page-88-0"></span>ソフトウェア開発を続ける

サテライトデータベースに個別開発作業中プロジェクトを作成するには、開 発者はリリース値 hello/2.0 と目的 Insulated Development を使用して hello-1.0:project:MA#1 からチェックアウトします。更新プロパティ は、MA マスタ データベースから受取ったプロセス ルール

hello/2.0:Insulated Development を使用して自動的に設定されます。

ビルド マネージャは、定期的に hello-IL#Int:project:MA#1 統合テス ト *prep* プロジェクトを更新してビルドします(たとえば、毎晩)。更新(リ コンフィギュア) 操作は、開発者の最新のチェックインオブジェクトとタス クを集め、Master Integration Tested Tasks for Release hello/2.0 フォルダを介してマスタ統合テスト済みタスクも含めます。

ビルド マネージャは、統合テストプロジェクトをビルドし直してテストを無 事終了した後で、リリース hello/2.0 および目的 Integration Testing の 新しいベースラインを作成します。すると DCMマネージャは、IL Transfer of Completed Tasks for hello Project 転送セットを使 用してサテライト データベースで完成したタスクをマスタ データベースへ 転送します。

# <span id="page-89-0"></span>ベースラインについて

DCM でベースラインを複製することはできますが、フォルダを転送して各 データベースに独自のローカルベースラインを作成させるのが、最も一般的 な DCM 手法です。フォルダは、ベースラインより軽いので、DCM 転送は フォルダを使用した方が速くなります。

ベースラインを転送する場合、サテライト データベースのプロジェクトは、 それがどのデータベースのものかに関わらず、最新のベースラインをもとに メンバーを更新することに注意してください。したがって、リモート データ ベースから、自分のローカル タスクを含まない、より新しいベースラインを 受取らないよう注意する必要があります。

ベースラインを転送する場合、マスタ データベースにすべてのベースラインを 作成し、サテライト データベースのプロセス ルールを最新のベースラインとす べてのローカル完了タスクをベースにするよう構成するのが最善の方法です。

# <span id="page-90-0"></span>サテライトの追加

データベースは、新しいサテライトを作成してマスタとサテライト DCM ク ラスタに追加できます。たとえば、CA ID を使用して Irvine、California に新 しいデータベースを追加できます。このサテライトを既存の DCM クラスタ に追加するには、マスタのデスティネーション データベース定義と最初のサ テライトを設定したときと同じ手順を使用します。

1. Irvine データベースを CA に初期化します。 詳細については 75 [ページの「データベースの初期化」を](#page-80-0)参照してください。

2. CA のマスタのデスティネーション データベース定義を作成します。

MA の Create DCM database Definition ダイアログで、デスティネーション データベース ID(CA)、その説明、およびそのプロパティを追加します。

3. CA サテライトへの初期転送を行います。

IL データベースに使用したのと同じ転送セットを使用し、新しいデスティ ネーションの転送パッケージを生成します。

詳細については78[ページの「サテライトへの初期転送の実行」](#page-83-0)を参照してください。

### <span id="page-91-0"></span>まとめ

このセクションを終了すると、DCM データベースの初期化、データベース間 の転送の設定、およびマスタとサテライト手法を使用した定期更新を行う方 法がわかります。この例で使用した方法に限定する必要はありません。各種 の手法を組み合わせ、必要に応じて転送セットを作成できます。

注記:DCM では、コマンドラインから転送パッケージの生成、転 送および受取りを行うこともできます。したがって、DCM 操作は、UNIX または Windows のスクリプトとスケジュー ル機能を使用して自動化できます。

# 8 **8 ポップ の**のおよびのお願いです。 おかい 分散型変更依頼の追跡

# はじめに

ここでは、分散型構成管理および変更管理ツールを使用して変更依頼を管理す る方法を説明します。以下のトピックについて説明します。

- 88 [ページの「非分散型変更依頼追跡の概要」](#page-93-0)
- 90 [ページの「分散型変更依頼追跡の概要」](#page-95-0)
- 93 [ページの「分散型変更依頼手法の計画」](#page-98-0)
- 94 [ページの「分散型変更依頼手法の作成」](#page-99-0)
- 99 ページの「DCM [複製トポロジの確立」](#page-104-0)
- 101 ページの「[Telelogic Change Distributed](#page-106-0) (DCS) による Telelogic Synergy [ダイアログと用途の拡張」](#page-106-0)
- 104ページの「DCSによる Telelogic Change [ダイアログと用途の拡張」](#page-109-0)
- 105ページの「[Telelogic Change Distributed](#page-110-0) モデル パラメータ」

#### <span id="page-93-0"></span>非分散型変更依頼追跡の概要

ここでは、非分散型変更依頼ツールである Telelogic Change の概要を説明し ます。また、[Telelogic Change Distributed](#page-95-1) または Telelogic Synergy Distributed Suite のライセンスがないと DCM を使用して[変更依頼オブジェクトを](#page-171-0)転送で きない理由も説明します。詳細については、8[ページの「ライセンス」を](#page-13-0)参照 してください。

#### **Telelogic Change**

Telelogic Change は、変更依頼の提出と追跡を行うブラウザをベースにした ウェブ型アプリケーションです。このツールは、Telelogic Synergy に統合さ れており、Telelogic Synergy Classic の Tools メニューからアクセスします。 Telelogic Change では次のことが可能です。

- 変更依頼の提出
- 変更依頼の追跡
- レポートの実行

Telelogic Change は、変更依頼という特別のオブジェクトを使用してユーザーが 提出した問題や懸案事項を把握します。変更依頼オブジェクトは、具体的な変更 依頼を記述します。その属性には、要求が行われた理由と時刻、およびそれを提 出した人などがあります下図は、Telelogic Change のライフサイクルのサンプル です。ここでは、変更依頼の遷移と状態の例を示しています。

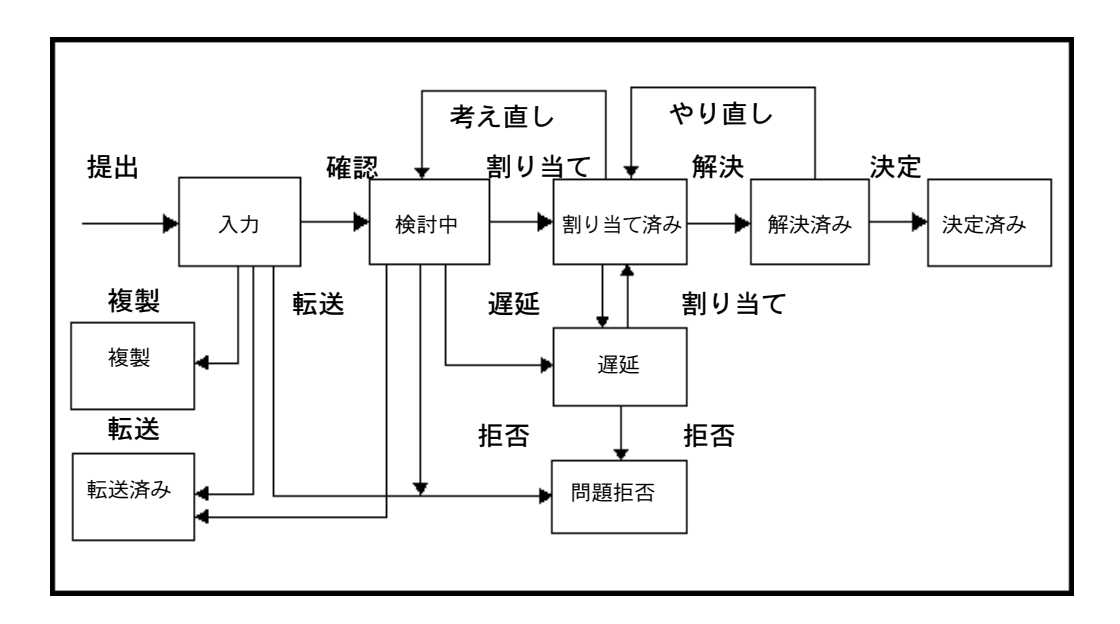

Telelogic Change は、変更依頼データを複製する方法は提供しません。 Telelogic Change の詳細については、Synergy サポート[ウェブサイト](https://support.telelogic.com/synergy)を参照 してください。

#### **DCM**

DCM と Telelogic Change を使用しているが Telelogic Change Distributed ま たは Telelogic Synergy Distributed Suite のライセンスを持っていない場合、 すべての変更依頼オブジェクトと未完了タスクは DCM 転送から除外されま す。詳細については、8 [ページの「ライセンス」](#page-13-0)を参照してください。

#### <span id="page-95-0"></span>分散型変更依頼追跡の概要

ここでは、分散型変更依頼追跡パッケージである Telelogic Change Distributed (DCS)の概要を説明します。

#### <span id="page-95-1"></span>**Telelogic Change Distributed**

DCS は、別のライセンスが必要なオプション パッケージです。DCS パッケー ジは、次のように Telelogic Change の機能を拡張します。

- 他のデータベースで作成した変更依頼およびタスクを Telelogic Change が処理する。
- 変更依頼とタスクが適切なデータベースでのみ変更できるよう確認する。
- 親子変更依頼および関連変更依頼のサポートを追加する。

DCS は、任意の状態の変更依頼およびタスクの複製もサポートします。これを行 うため、DCS は特別のセキュリティ ルールを使用します。これらのルールは、特 定の変更依頼オブジェクトがどの時点でも 1 つの DCM データベースでのみ変更 できることを確認します。つまり、1 つのデータベースが特定の変更依頼オブジェ クトを管理し、この管理はそのライフサイクルのどの段階でも別のデータベース へ渡すことができます。所有権の変更は、変更依頼オブジェクトが、管理するデー タベースへ複製されると完了します。

変更依頼またはタスクを管理するデータベースは、[modifiable\\_in](#page-166-1) 属性の一部 です。この管理データベースは、Telelogic Synergy タスク ダイアログおよび Telelogic Change 変更依頼ダイアログに表示されます。

#### サポートしている機能

DCS は、以下のように Telelogic Synergy および Telelogic Change の機能を拡 張します。

- 任意の状態の変更依頼およびタスクの複製が可能。
- 特定の変更依頼またはタスクは、DCM クラスタ内では 1 時点で 1 つの データベースでのみ修正または遷移が可能。これは、modifiable\_in 属 性とセキュリティ ルールで管理されます。
- 特定の変更依頼またはタスクを修正または昇格させる管理データベース の許可は、DCM クラスタ内の別のデータベースへ渡すことが可能。
- 変更依頼およびタスク担当者は、Telelogic Change ファイル内にリストさ れる外部データベース ユーザーを含むリストから選択可能。
- 転送セットは、変更依頼クエリを含む変更依頼適用範囲の定義が可能。変 更依頼適用範囲は、変更依頼を含めるべきか、含める場合は、変更依頼 が関連タスクを含むか、そして、含む場合は、各関連タスクの関連オブ ジェクトを定義します。
- 転送セットの変更依頼適用範囲と変更依頼クエリは、GUI または CLI か ら定義することが可能。
- 転送セットは、変更依頼適用範囲が累積されるか否かを定義することが 可能。これが無効の場合、転送セットの間接変更依頼メンバーは変更依 頼クエリと適用範囲で正確に定義され、クエリに一致しないメンバーは 削除されます。有効の場合、適用範囲クエリは既存の間接変更依頼メン バーに追加し、すべての既存変更依頼メンバーは保持されます。このオ プションは、一般的に変更依頼が選択的に複製されたとき、特に中間ハ ブデータベースを使用して複製(特定の変更依頼クエリを使用して)さ れたときに有効になります。これにより、一度データベースへ複製した オブジェクトが、すでに転送セットに定義されている変更依頼クエリ定 義で見つからない場合でも更新し続けることができます。
- 開発者に割り当てられ、現在のデータベースで変更可能なタスクのみ開 発者のカレント タスクとして、あるいはオブジェクトのチェックアウト またはチェックインに使用することが可能。そのようなタスクは、別の データベースで作成して割り当ててから現在のデータベースへ複製され ている可能性があります。
- DCM 用に初期化されたデータベースでタスクを選択すると、それは *dbid#nnnn* 形式で表示される。ここで *dbid* [はデータベース](#page-169-1) ID、*#* は DCM [区切り文字、](#page-164-0)そして *nnnn* はタスク番号。このデータは、Telelogic Synergy タスク ダイアログと Telelogic Change の特定のフィールドに表 示されます。

#### DCS の構成

DCS は、以下に説明するように構成できます。

- 転送セットは、変更禁止タスクを除外できます。デフォルトで、任意の状 態のタスクを転送パッケージに入れることができます。必要に応じて、転 送セット定義はすべての未完了タスクを除外できます。
- 転送セットは、インポートしたオブジェクトを除外できます。デフォルト で、転送セットはデータベースが他のデータベースから受取ったオブジェ クトを含む転送パッケージを生成することを可能にします。これにより、 そのようなデータベースの連鎖にわたって複製が可能です。このオプショ ンが無効な場合、オブジェクトが生成されたデータベースは常にオブジェ クトの送信先データベースへ複製を行う必要があります。
- DCM モデル パラメータにより、DCS の振る舞いを複雑な DCS 手法に合 わせることができます。これらの手法は、94 [ページの「分散型変更依頼](#page-99-0) [手法の作成」で](#page-99-0)説明しています。

### <span id="page-98-0"></span>分散型変更依頼手法の計画

DCS を効果的に使用するためには、データベース間の情報の流れを計画する 必要があります。この計画は、Telelogic Change ライフサイクル(状態間の 遷移)と、対応する DCM 変更管理フロー(1 つのデータベースから別のデー タベースへの管理の受け渡し)を扱う必要があります。

まず以下の質問を考えます。答えが DCS 手法とトポロジの決定に役立ちま す。94 [ページの「分散型変更依頼手法の作成」](#page-99-0)にサンプル手法を示し、[99](#page-104-0) ページの「DCM [複製トポロジの確立」で](#page-104-0)サンプル トポロジを説明します。

- 変更依頼はどのデータベースに入れられるか。
- 変更依頼は確認され、入力されたのと同じデータベースで遷移されるか。
- 変更依頼はリモート データベース内の人員に割り当てられるか。
- 変更依頼のタスクはその変更依頼の 1 つの管理データベースから作成さ れ割り当てられるか。
- タスクは同じ変更依頼に対して複数のデータベースで作成され割り当て られるか。
- 変更依頼はどのデータベースで解決するか。
- 変更依頼はどのデータベースで決定するか。
- レポートおよびクエリ要件は、他のデータベースから変更依頼が見えるこ とを要求するか。そうならば、これらの要件は関連タスクの内訳を含むか。
- 関連オブジェクトのレポートは必要か。
- 変更依頼の複製が必要な場合、それは選択的である必要があるか。そう ならば、それは製品名をベースにしますか、あるいは他の条件をベース にするか。
- *registered* または *task\_assigned* タスクの複製は必要か。あるいは、*completed* 状態のタスクの複製で十分か。
- リモートデータベース内の構成管理データの営業上の機密に関する問題 があるか。それにはどのように対処するか。
- どのような電子メールトリガが必要か。どのように各種のデータベース に対する電子メール通知を行うか。

#### <span id="page-99-0"></span>分散型変更依頼手法の作成

ここでは、DCS を使用して変更依頼を管理するさまざまな方法を説明します。 ここで示すものがすべてではありません。ユーザーの手法はここに示す例と は異なる可能性があります。

#### サンプル手法 **1 —** 作成データベースでのみ変更依頼を管理

もっとも簡単な手法は、変更依頼とタスクを作成したのと同じデータベース 内でそれぞれ遷移させることです。そうすると、DCM を使用して変更依頼お よび/またはタスクをレポートで使用するために他のデータベースへ複製で きます。この計画は Telelogic Change ワークフローを使用します。DCM ワー クフローは不要です。DCM 複製は、変更依頼および/またはタスク データ を読み取り専用クエリおよび/またはレポートで使用することを可能にしま す。したがって、デフォルトの DCS モデル パラメータを使用します。複製 は、一方向の公開と登録手法(詳細については、21 [ページの「公開と登録に](#page-26-0) [よる転送手法」を](#page-26-0)参照)としてまとめることができます。

#### サンプル手法 **2 —** すべての変更依頼を **1** つのデータベースに入力

別の手法は、すべての変更依頼を 1 つのデータベースに入れることです。こ れは、企業がいくつかのアプリケーションの変更を管理するメインの製品管 理データベースかもしれません。以下にこの手法の典型的な Telelogic Change および DCM ワークフローを示します。

- 1. 変更依頼がメイン製品管理データベースに入力されます。
- 2. 変更依頼はそのデータベース内で確認されるか、拒否されるか、複製とし てマークされます。
- 3. 変更依頼は製品開発チーム リーダーに割り当てられ、対応する開発デー タベースへ渡されます。
- 4. すべての関連タスクは、1 つの開発データベースに入力され割り当てられます。
- 5. すべてのタスクを終了すると、製品開発チーム リーダーは変更依頼を解 決してメイン製品管理データベースへ渡します。
- 6. メイン製品管理データベース内の決定者は、変更依頼を決定するか、開発 データベースでやり直すために送り返します。

タスクの開発データベースからメイン製品管理データベースへの複製も必要にな ることがあります。これによりレポートを作成し、製品マネージャにタスクの進 行状況を知らせることができます。別のケースでは、*completed* タスクの詳細で十 分で、転送セットを未完了タスクから除外できることもあります。さらに別のケー スでは、タスクを開発データベースからメイン製品管理データベースへ転送する 必要がないかもしれません。

#### 94 Telelogic Synergy Distributed

選択的複製が必要な場合、変更依頼クエリは通常、製品名または/および製 品サブシステム(あるいは変更依頼の状態)をベースにしています。このよ うな場合、転送セットはインポートしたオブジェクトを除外すべきではあり ません。除外すると、インポートしたオブジェクトがメイン製品管理データ ベースに戻されることがありません。

#### 特殊ケースの処理

サンプル手法 2 を使用する場合、ときとして特別の処理が必要になります。 以下にそのようなケースを説明します。

Telelogi Change を使用して、割り当て済み変更依頼を延期する場合、関連す る割り当て済みタスクもすべて延期されます。変更依頼を再び割り当てると、 関連する延期タスクももう一度割り当てられます。

上記のシナリオでは、割り当て済みで、開発データベース内で処理している 変更依頼はチーム リーダーが延期してメイン製品管理データベースへ戻すこ とができます。後にその変更依頼を再度割り当てることができます。しかし、 関連タスクはメイン製品管理データベースにない可能性があります。あった としても、そこで変更することはできません。

これを扱うため、DCS は受取り操作時に変更依頼をチェックします。した がって、この例では、DCS は、開発データベースに受取られる割り当て済み 状態の変更依頼を探し、関連する遅延タスクを調べて再割り当てを行います。 このような自動遷移タスクの詳細は、DCM 電子メール通知に入れられます。 デフォルトの DCS モデル パラメータは、以下のいずれか、または両方を行 う限りほとんどの場合に十分です。

- タスクの複製を行わないか、一部のタスクを複製する場合、変更依頼が割 り当て済み状態にある場合にのみ開発データベースへ複製し、変更依頼が 解決状態のときのみメイン製品管理データベースへ複製して戻します。
- すべてのタスクを関連オブジェクトとともに、あるいは関連オブジェク トなしで複製します。

つまり、デフォルトで、オブジェクトを受取るとそのオブジェクトから他のオブ ジェクトへの関係が受取りデータベースで再現されます。また、受取りデータベー スに存在するが転送されたデータにはないその他の適切な関係は削除されます。

下図に示すように、Telelogic Change の主な関係は以下のとおりです。

- 変更依頼からタスクへ (associated task)
- タスクからオブジェクトへ(associated\_cv)

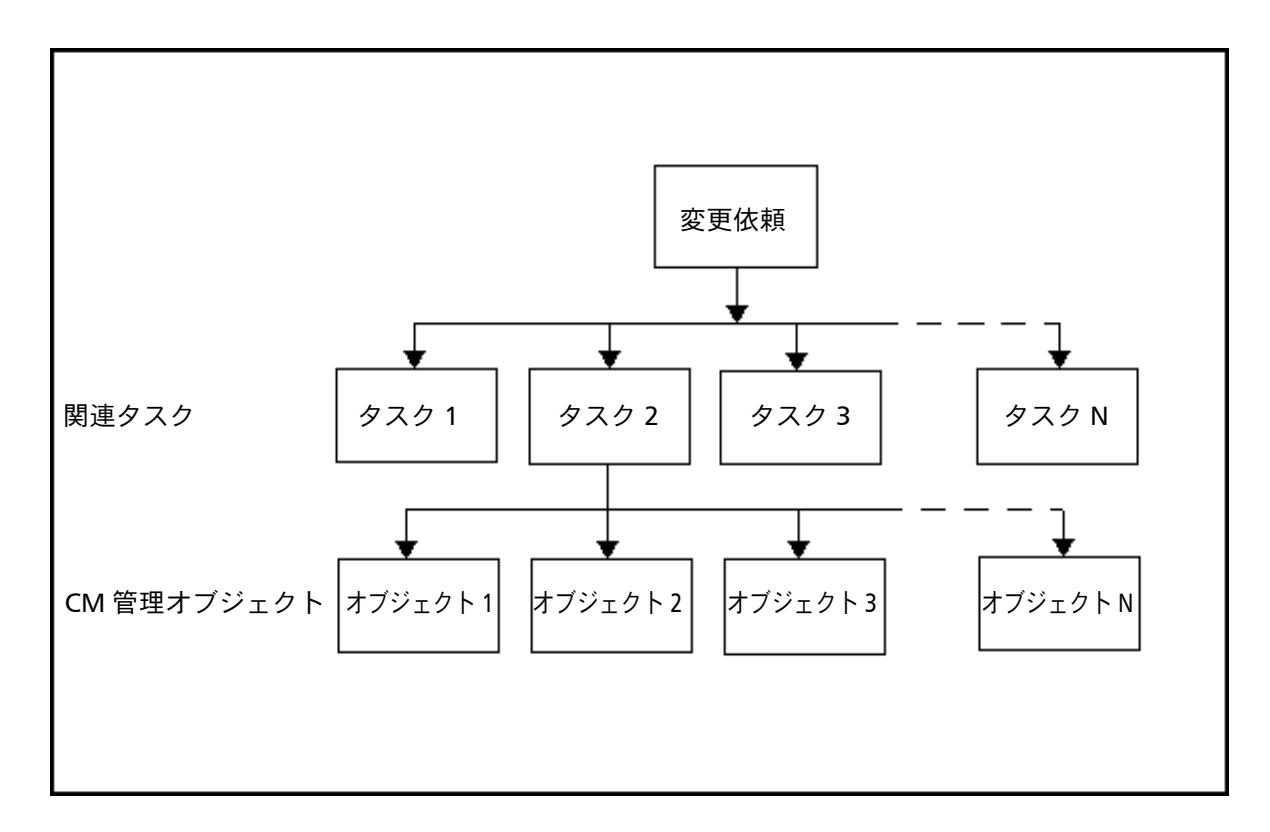

上図に示すオブジェクト関係により、一部のタスクがメイン製品管理データ ベースに複製して戻されると以下の問題が発生します。つまり、変更依頼が 開発データベースに複製されると、変更依頼は適切なタスクすべてではなく その一部にのみ関係付けられます。デフォルトで、DCM 受取り操作時、他の タスクは変更依頼から関係が解かれます。

この問題を避けるには、1) Telelogic Change ライフサイクルに関連する正し い DCM ワークフローを使用するか、2)すべての関連タスクが変更依頼オブ ジェクトが存在するデータベースにあることを確認するか、3)変更依頼を受 取ったときイメージ処理を無効にします(これは上記の導入上の制限をすべ て取り除きますが、タスクの削除または関係の削除は複製されません)。(イ メージ処理の詳細については、105 ページの「[Telelogic Change Distributed](#page-110-0) モ デル [パラメータ」](#page-110-0)およびそこで参照しているヘルプを参照してください)。

96 Telelogic Synergy Distributed

注記:デフォルトで、タスクとその関連オブジェクトでは上記の 問題はありません。DCS のデフォルトの動作は、送信先 データベースで変更可能なタスクの受取りをスキップし ます。この動作は変更することができますが、変更する前 に 105 ページの「[Telelogic Change Distributed](#page-110-0) モデル パラ [メータ」を](#page-110-0)お読みください。

#### サンプル手法 **3 —** 中央 **CCB** データベース/サテライト開発データベース の使用

この手法では、各変更依頼は中央変更管理ボード(CCB)データベースへ送 られます。CCB は、問題、案件、および変更依頼を見直して処理するチーム です。これは、以下のいずれかの方法で行うことができます。

• 各変更依頼を直接 CCB データベースに入力する。このような問題は、親 変更依頼で作成されます。

または

• 変更依頼をローカルデータベースに入力するとき Work in database フィールドを CCB データベースに設定する。したがって、変更依頼は CCB データベースへ複製されそこで処理できます。このような問題は親 変更依頼として作成されます。

いったん CCB データベース内[に親変更依頼](#page-167-0)を作成すると、CCB は、その親に関 連する 1 つまたは多数の子変更依頼を作成し、各[子変更依頼](#page-168-0)の Work in database フィールドを、サテライト開発データベースに対応するよう設定します。そのサ テライト開発データベースの中ではその子に対する操作が行われます。

すべての開発作業は、サテライト開発データベース内で行われます。したがっ て、すべてのタスクと関連設定ファイル項目は、適切な開発データベースに あります。子変更依頼が完了するかまたは拒否されると、CCB に電子メール が送られます。これは、電子メール トリガを使用して実現できます。電子 メールメッセージは、CCB に親変更依頼の状態と進捗を見直すよう指示しま す。CCB は、すべての子変更依頼が終末状態(たとえば、決定など)になる まで親変更依頼を完了できません。

一般的に、変更依頼のみ CCB データベースへ複製して戻されます。CCB は 通常、各子変更依頼のタスクへの分類を見たり、タスクから構成項目への分 類を表示する必要はありません。ユーザーは、関連する開発データベースか らそのような詳細を入手できます。

#### サンプル手法 **4 —** 関連タスク用のマルチ データベース/シングル データ ベースの使用

この手法では、変更依頼を任意のデータベースに入力して別のデータベース へ渡して処理できます。この方法は、サンプル手法 3 と同じような導入上の 問題があります。しかし、この方法はハブ(製品管理データベース)とスポー ク(開発データベース)トポロジの代わりにポイント ツー ポイント通信を使 用するため、サンプル手法 3 よりも複雑である可能性があります。詳細につ いては、99 [ページの「ポイント](#page-104-1) ツー ポイント トポロジ」と 99 [ページの「ハ](#page-104-2) [ブとスポーク](#page-104-2) トポロジ」を参照してください。

注意!サンプル手法 4 は、Telelogic Synergy リリース 6.0 以降に のみ承認されています。古いリリースでこの手法を使用す ると、オブジェクト関係が削除される可能性があります。

# <span id="page-104-0"></span>**DCM** 複製トポロジの確立

DCM は、ソース データベースとデスティネーション データベース間のリアル タイムの双方向フローに依存しません。したがって、DCS にデータベース間で 変更依頼の管理を複製して渡す方法を知らせる必要があります。各種の複製ト ポロジを使用できます。DCS が安全に変更依頼の管理を渡すために、ハンドオー バが行われる 1 つの固有の定義済み複製プロセスが必要です。ここでは、ポイ ント ツー ポイントおよびハブとスポーク複製トポロジに注目します。

#### <span id="page-104-1"></span>ポイント ツー ポイント トポロジ

ポイント ツー ポイント トポロジでは、各データベースは以下のいずれかの 転送パッケージを生成します。

- 情報が送られるデータベース
- 変更依頼の管理が渡されるデータベース

たとえば、互いに変更依頼情報を複製し、場合によって管理を渡したい 3 つのデー タベース(A、B、C)があると仮定します。ポイント ツー ポイント トポロジを 使用して、データベース A は B と C に対して送信するか管理を渡す任意の変更 依頼を生成できます。同じようにデータベース B は A と C に対する変更依頼を 生成し、データベース C は A と B に対する変更依頼を生成できます。2、3 のデー タベースのみが関わる場合、これがもっとも簡単な DCM 複製トポロジです。各 データベースで、他のデータベースの DCM データベース定義は Handover database を自身の DCM データベース ID に設定します。たとえば、データベー ス A ではデータベース B の DCM データベース定義は B のハンドオーバデータ ベースを使用します。

詳細については、108 [ページの「データベースの管理と管理のハンドオーバ」](#page-113-0) を参照してください。

#### <span id="page-104-2"></span>ハブとスポーク トポロジ

ハブとスポーク トポロジでは、スポーク データベース同士は互いに直接複製 を行いません。代わりに 1 つまたは複数のハブ データベースを介して複製を 行います。したがって、DCS はデフォルトでどの複製パスがデータを 1 つの スポークから他のスポークへ渡すかわかりません。さらに、DCS はオブジェ クトの管理のハンドオーバを正しく処理できません。この問題を解決するた め、各データベースの各 DCM データベース定義に Handover database 値を 設定して DCM に望みの複製パスを知らせる必要があります。

より複雑なハブとスポーク構成では、以下の DCM 複製制限があります。

- 1. 各スポーク データベースは、ハブデータベースへ 1 つの複製パスを持ち、
- 2. 管理を渡すことができる各データベースは、対応する DCM データベース 定義にそのハンドオーバ データベース定義がある必要があります。

構成のより詳しい例は、108 [ページの「データベースの管理と管理のハンド](#page-113-0) [オーバ」を](#page-113-0)参照してください。

#### **DCM** 複製制限

DCS が安全に変更依頼の管理を渡すには、ハンドオーバが行われる 1 つの固 有の定義済み複製プロセスが必要です。

たとえば、ポイント ツー ポイント トポロジを使用する 3 つのデータベース (A、B、C)があると仮定します。さらに、ハンドオーバを行える固有の定義 済み複製プロセスが A から C へだとします。したがって、データベース A の 管理がデータベース C へ渡される変更依頼は、A から C へ生成操作が行われ たときにのみ完全に完了します。変更依頼が B に送られてから C に送られる 場合、A の変更依頼は、A から C への直接転送が完了するまでハンドオーバ を保留しています。

より複雑なハブとスポーク トポロジでは、以下の DCM 複製制限があります。

- 各スポーク データベースは、ハブ データベースへ1つの複製パスを持ち、
- Handover Database 設定は、特定のオブジェクトの最終管理が与えられる 各データベースのハンドオーバ ポイントを定義する必要があります。

詳細については、108 [ページの「データベースの管理と管理のハンドオーバ」](#page-113-0) を参照してください。

# <span id="page-106-0"></span>**Telelogic Change Distributed**(**DCS**)による **Telelogic Synergy** ダイ アログと用途の拡張

ここでは、Telelogic Change インストレーションに DCS を追加するとどのよ うに以下の効果があるかを説明します。

- Telelogic Synergy ダイアログを使用する。
- Telelogic Synergy の用途を拡張する。

#### **Telelogic Synergy** ダイアログ

Telelogic Change インストレーションに DCS を追加すると、特定の DCM データベースに対する Telelogic Synergy の Transfer Set ダイアログと Task ダ イアログの機能が拡張します。ダイアログに応じて、DCS は以下のことを行 います。

- Problem Scope フィールドとProblem Query フィールドを使用可能にする。
- Show Problems ボタンを使用可能にする。
- ダイアログを拡張して強調表示されているタスクを変更できるデータベース を使用可能にする。
- 未完了タスク (完了状態**ではない**タスク) が転送セットから除外されて いるかどうかを示す。

#### 問題の範囲とクエリ

DCS は、転送セット定義を拡張して問題範囲と問題クエリを含めます。これ らの定義は、転送セットが自動的にクエリをベースにした変更依頼を含める ことを可能にします。以下の問題範囲をサポートしています。

- None 変更依頼は含まれません。
- Problems Only 特定のクエリで見つかった変更依頼は含まれますが、そ の関連タスクは含まれません。
- Problems and Tasks 特定のクエリで見つかった変更依頼が関連タスク とともに含まれます。転送セットの除外プロパティウィンドウを使用し て未完了タスクを除外できます。
- Problems and Tasks and Objects 特定のクエリで見つかった変更依頼 が関連タスクとともに含まれます。関連タスクが含まれると、その関連 オブジェクトも静的であれば含まれます。タスクの非静的関連オブジェ クトは、DCM 除外ルールで除外されます。

None 以外の問題範囲では、転送セットは、変更依頼クエリ式を定義できます。こ の式は、問題タイプのクエリ句を含む必要はありません。クエリ句は、クエリ式 を使用するとき自動的に追加されます。したがって、ブランクのクエリ文字列は、 すべての変更依頼オブジェクトを返します。クエリ式は、標準のクエリ構文を使 用して任意の問題属性を含むことができます。たとえば、製品名をベースにした クエリ "product name='foobar'" が可能です。

問題クエリ文字列はタイプ入力する必要があります。ただし、問題クエリ ダ イアログを使用して転送セットに指定する適切なクエリ文字列を決定できま す。下表に、転送セット定義の問題クエリ文字列に使用できる標準キーワー ドの例を示します。

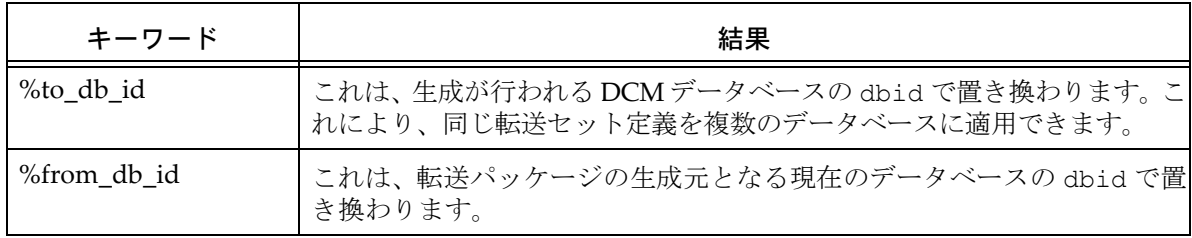

#### **DCM** 初期化

DCM を使用するようデータベースを初期化すると、DCS はこの操作を拡張 して created in と local to 属性を持つすべての変更依頼とタスク オブ ジェクトに、現在の DCM の初期値が dbid の modifiable\_in 属性も持た せます。さらに、そのようなデータベースで変更依頼またはタスクを作成す ると、modifiable\_in 属性も設定することになります。詳細については [11](#page-16-0) [ページの「](#page-16-0)DCM 初期化」を参照してください。

#### リモート担当者と電子メールトリガ

ローカル データベースの認定ユーザーではない担当者を選ぶことができま す。これは、DCS がユーザー リストを拡張して extusers.dft からユーザー 定義可能な名前を入れるために可能です。このファイルには、外部ユーザー 名のリスト(1行に 1つの名前)があります。ブランクの行とコメント文字 (#)で始まる行は無視します。外部ユーザー名は、他のデータベースで定義 されているユーザーのユーザー ID です。

Telelogic Change では、変更依頼とタスクは常にローカル担当者に割り当てら れます。したがって、電子メール トリガはローカル ユーザー名のみを扱い、 ローカル ユーザー名用の電子メール別名を設定します。
しかし、DCS では、変更依頼またはタスク担当者はリモート データベースにあ る可能性があります。さらに、このユーザーはローカル サイトにいない可能性 があります。したがって、そのようなリモート ユーザーには電子メール別名を 設定するか、対象 dbid を渡すようトリガ スクリプトを直す必要があります。こ のことは、電子メール アドレスを作成するとき考慮する必要があります。 電子メール通知テキストは、変更依頼またはタスクが変更可能なデータベー スの DCM dbid を含める必要があるかもしれません。デフォルトで、通知テ キストは割り当てを行ったデータベースのパスを含みます。しかし、変更依 頼またはタスクは別のデータベースでのみ変更可能な可能性があります。ト リガ スクリプトは、自動的にリモート データベースのパスを決定できませ ん。したがって、通知は DCM dbid のみを含むか、あるいはトリガ スクリ プトが dbid をテストしてそれを適切なリモート データベース パスに対応 付ける必要があるかもしれません。

注記:DCM 生成電子メールは、DCS ライセンスがある場合にの み問題範囲と問題クエリを含みます。

# **DCS** による **Telelogic Change** ダイアログと用途の拡張

ここでは、Telelogic Change インストレーションに DCS を追加するとどのよ うに以下の効果があるかを説明します。

- Telelogic Change ダイアログを使用する。
- Telelogic Change の用途を拡張する。

#### ボタンとフィールド **—** 特殊動作

一部の DCS ダイアログには、対象オブジェクトが現在のデータベース内で変 更可能かどうかによって有効または無効になるボタンがあります。デフォル トでは、属性の保存および/または既存オブジェクトの遷移を行うボタンは すべて、対象オブジェクトが変更可能な場合にのみ有効です。

読みやすくするため、Telelogic Change フィールドはグレー表示になることは ありません(対象オブジェクトが変更可能ではない場合でも)。

#### 現在のデータベース内の変更

Modify ボタンは、表示オブジェクトを変更できる場合にのみ Telelogi Change ダイアログに表示されます。Telelogic Synergy では、Modify ボタンをクリッ クすると、DCS がオブジェクトの modifiable\_in 属性を調べます。オブ ジェクトが現在のデータベース内で変更可能ではない場合、確認ダイアログ が表示されます。このダイアログは警告で、現在のデータベース内で変更を 行っても良いか考える機会を与えます。

オブジェクトが別のデータベースで変更可能な場合は、そこで変更を行って セキュリティ ルールを破らないことを推奨します。しかし、オブジェクトが 現在のデータベースで変更可能で別のデータベースへ渡される場合は、その オブジェクトを変更できます(ただし、DCM 転送に入れられていないことが 前提です。なぜならば、いったんオブジェクトを転送パッケージに入れると、 そのパッケージが受取られた可能性があり、オブジェクトが他で変更された 可能性があるからです)。

この例では、警告を無視して続けると、別のデータベースで行われた変更が 現在のデータベースの変更を上書きする可能性があります。そのような変更 は、警告なしで失われます。明らかに、これらの変更を行うために必要な DCS の *pt\_admin* ロールには大きな責任があります。

# **Telelogic Change Distributed** モデル パラメータ

DCS モデル パラメータは、DCS の振る舞いを制御します。そして、これら のパラメータはモデル オブジェクトの属性として設定できるようになってい ます。以下に DCS モデルパラメータの一覧を示します。

- dcm\_noimage\_import\_types
- dcm\_allow\_assoc\_tasks\_across\_dbs
- dcm\_problem\_types
- dcm\_relation\_import\_types
- dcm problem receive actions
- dcm\_task\_assigner\_role

DCM クラスタ内のすべてのデータベースは、これらのパラメータに同じ設定を 使用する必要があります。*ccm\_admin* ロールのユーザーは、以下のコマンドを使 用してこれらの設定を変更できます。

ccm query /t model /n base

ccm attr /m attribute\_name /v "new\_value" @1

DCS モデルパラメータの詳細については、ヘルプの「デフォルトオプショ ン」を参照してください。

# *9* 上級 **DCM** トピック

# はじめに

このセクションは、DCM 操作のより詳しい説明を必要とするアドミニスト レータを対象にしています。以下のトピックについて説明します。

- 108 [ページの「データベースの管理と管理のハンドオーバ」](#page-113-0)
- 112 [ページの「管理データベースへの遷移の複製」](#page-117-0)
- 113 [ページの「汎用プロセスとリリース固有プロセスの複製」](#page-118-0)
- 118 ページの「DCM [データベース定義の複製」](#page-123-0)
- 119 [ページの「電子メール通知」](#page-124-0)
- 120 [ページの「リコンフィギュア](#page-125-0) プロパティの全展開」
- 122 [ページの「関連ベースラインを含む」](#page-127-0)
- 126 [ページの「転送モード」](#page-131-0)
- 134 ページの「DCM [パフォーマンス」](#page-139-0)
- 136 [ページの「受取り時の転送パッケージの場所」](#page-141-0)
- 137 [ページの「自動受取り設定と使用」](#page-142-0)
- 122 [ページの「関連ベースラインを含む」](#page-127-0)
- 141 [ページの「受取りが失敗した場合」](#page-146-0)
- 144 [ページの「クラスタ](#page-149-0) ID」
- 145 [ページの「タイプ定義」](#page-150-0)
- 146 [ページの「パラレル検査」](#page-151-0)
- 147 ページの「DCM [が生成時刻を格納する方法」](#page-152-0)
- 148 ページの「DCM [受取り時のワークエリアの扱い」](#page-153-0)
- 150 [ページの「ワークエリア](#page-155-0) サブディレクトリ テンプレートとパス」
- 151 [ページの「転送セットへのオブジェクト履歴の追加」](#page-156-0)
- 152 [ページの「リリース](#page-157-0) 6.6a 以前の Telelogic Synergy リリース間の転送」
- 154 [ページの「](#page-159-0)DCM 設定」
- 156 [ページの「](#page-161-0)DCM イベント ログ」
- 157 [ページの「ブロードキャスト](#page-162-0) データベースとパッケージ」

#### Telelogic Synergy Distributed 107

# <span id="page-113-0"></span>データベースの管理と管理のハンドオーバ

DCM は、特定のオブジェクトに対して、どの時点でも DCM クラスタ内の 1 つのデータベース内でのみ変更可能なポリシーを実施してオブジェクトを保 護します。他のすべてのデータベースでは、ccm\_admin ロールを持たない限 りオブジェクトを変更することができません。唯一の例外として、オブジェ クトをより後の状態へ遷移できます。

オブジェクトの管理データベースは、その modifiable in 属性または created in 属性で決まります。modifiable in 属性があれば、オブジェ クトの管理データベースは、明示的に定義され、属性値は管理データベース の DCM データベース ID を指定します。modifiable\_in 属性がない場合、 管理データベースは created\_in 属性の値で決まります。

オブジェクトの管理は、modifiable\_in 属性の値を現在の DCM データベー ス ID から新しい管理データベースの ID に変更することで、現在の管理デー タベースから他のデータベースへ渡すことができます。これは、オブジェク トを管理のハンドオーバ保留状態にし、管理が別のデータベースへ無事渡さ れたことを確認するまでオブジェクトを更新から保護します。この確認は、オ ブジェクトを別のデータベースから受取ったとき検査することで可能にして います。管理のハンドオーバ機能は、通常、変更依頼、タスク、リリース定 義、プロセス、およびプロセス ルールとフォルダ テンプレートにのみ提供さ れます。しかし、これは特定の種類のオブジェクトに限定されません。

DCM は、以下のように、いくつかの方法でオブジェクトを保護します。

- セキュリティ ルールは、*ccm\_admin* ロール以外のユーザーが別のデータ ベースで管理されているオブジェクト、あるいは管理のハンドオーバが保 留されているオブジェクトを変更するのを防ぎます。
- DCM 受取りは、インポート時にオブジェクトをスキップし、オブジェク トが送信先データベースで管理されているか、管理のハンドオーバが保留 されている場合には更新しません。DCM は、スキップしたオブジェクト のレポートを DCM イベント ログと送信した DCM 受取り電子メールに 入れます。これは、オブジェクトの管理コピーが、別のデータベースから の自身のより古いコピーで上書きされるのを防ぎます。
- チェックインコンポーネントでオブジェクトをチェックインするとき、他の データベースで管理されているオブジェクトのコメントは更新されません。

デフォルトでは、DCM データベース定義が作成されるとき Handover database 設定はブランクで、そのデータベースへ管理を渡すことはできませ ん。オブジェクトの管理を別のデータベースへ渡したい場合、そのデータベー スの DCM データベース定義が特定のハンドオーバ データベースを定義する必 要があります。そのデスティネーション データベースへのすべての複製は、直 接行うか指定ハンドオーバ データベースを経由して行う必要があります。

ポイント ツー ポイント トポロジでは、ハンドオーバ データベースはデス ティネーション データベースの DCM データベース ID です。たとえば、互 いに直接複製する 3 つのデータベース A、B、C があると仮定します。データ ベース A では、B の DCM データベース定義には B のハンドオーバ データ ベースがあり、C の DCM データベース定義には C のハンドオーバ データ ベースがあります。データベース A の管理をデータベース C に渡すオブジェ クトは、A から C へ生成操作が行われた場合にのみ完全に完了します。オブ ジェクトが B へ送られてから C へ送られると、A の変更依頼は、データベー ス C から生成された DCM 転送パッケージにオブジェクトが戻されるまでハ ンドオーバを保留します。

より複雑なハブとスポーク トポロジでは、以下の DCM 複製制限があります。

- 各スポーク データベースは、ハブ データベースへ 1 つの複製パスを持ち、
- Handover database 設定は、特定のオブジェクトの最終管理が与えられ る各データベースのハンドオーバ ポイントを定義する必要がある。

#### 例 **1**

ハブデータベース (H)を経由して交信する 2 つのスポーク データベース (S1 と S2)があるとします。オブジェクトを S1 から S2 へ、あるいは S2 から S1 へ渡す場合、DCM にこのハンドオーバがデータベース H を経由して行われ ることを知らせる必要があります。したがって、DCM ハンドオーバ構成は下 表のようになります。

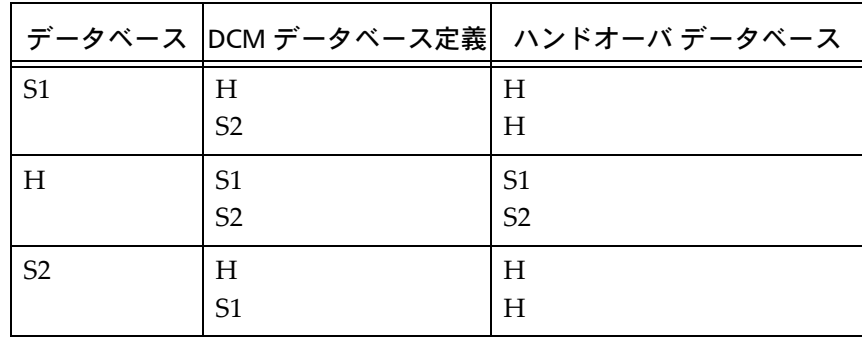

この構成は、DCS に以下のことを知らせます。

- オブジェクトは、S1 で作られる。
- オブジェクトは、H 経由で S2 に複製される。
- S1 では、管理は H 経由で S2 に渡される。
- オブジェクトは、S2 で更新される。
- オブジェクトは、H 経由で S2 から S1 へ複製して戻される。

例 **2**

以下のように2つのハブデータベース (H1 と H2) を経由して通信する4つ のスポーク データベース(S1、S2、S3、S4)があるとします。

- S1 と S2 は、H1 と通信する。
- S3 と S4 は、H2 と通信する。
- H1 と H2 は、相互に通信する。

この例では、正しい DCM ハンドオーバ構成は下表のようになります。

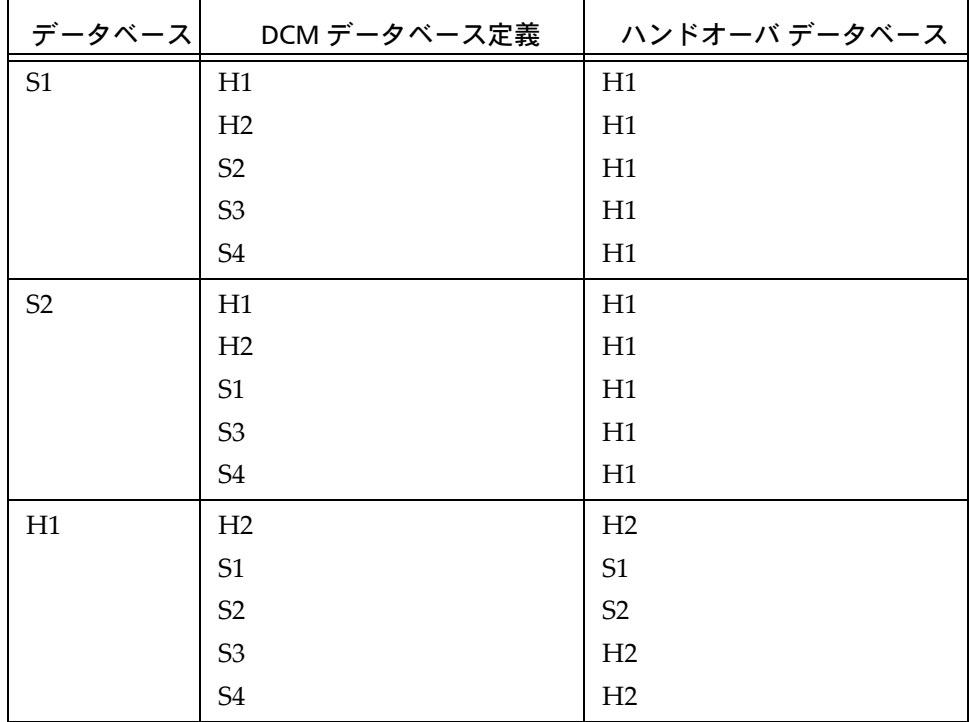

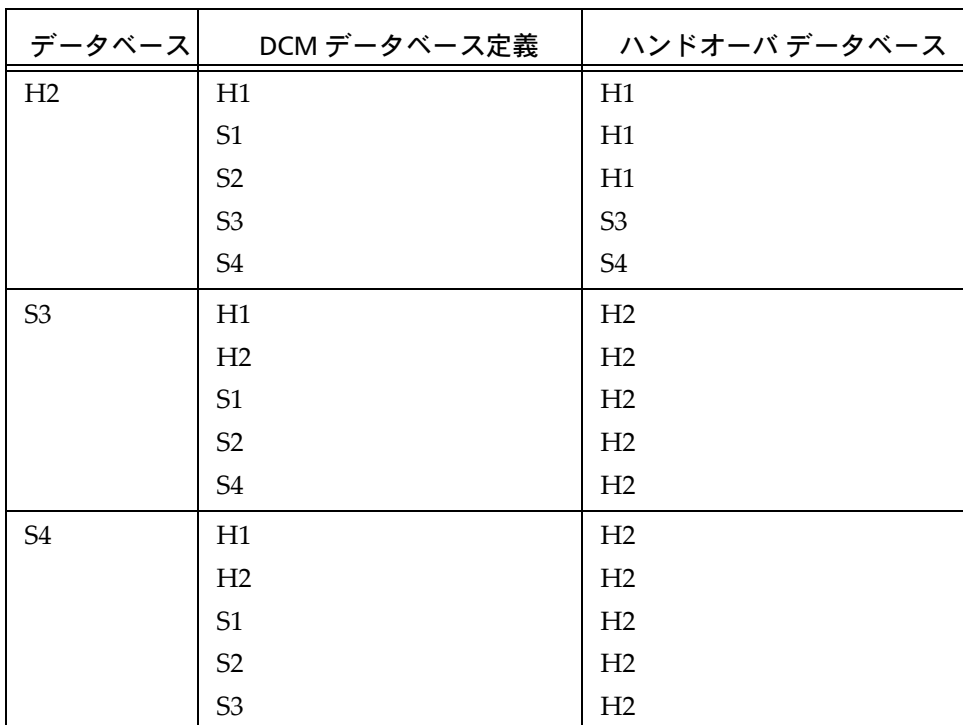

この構成は、DCS に以下のことを知らせます。

- データベース S1 では、S2、S3、S4、および H2 への管理のハンドオーバは H1 経由で行われる。
- データベース S2 では、S1、S3、S4、および H2 への管理のハンドオーバは H1 経由で行われる。
- データベース S3 では、S1、S2、S4、および H 1への管理のハンドオーバ は H2 経由で行われる。
- データベース S4 では、S1、S2、S3、および H 1への管理のハンドオーバ は H2 経由で行われる。
- データベースS1では、S3とS4への管理のハンドオーバはH2経由で行われる。
- データベースH2では、S1とS2への管理のハンドオーバはH1経由で行われる。

# <span id="page-117-0"></span>管理データベースへの遷移の複製

デフォルトで、DCM はオブジェクトの管理コピーが他のデータベースからの 自身のコピーで上書きされることを許可しません。詳細については、108 [ペー](#page-113-0) [ジの「データベースの管理と管理のハンドオーバ」を](#page-113-0)参照してください。この 保護は、遷移の複製にも適用されます。たとえば、オブジェクトがデータベー ス A で作成され、*integrate* 状態に遷移し、データベース B に複製されるケース を見てみましょう。そのオブジェクトはデフォルトでデータベース A で管理さ れます。データベース B では、そのオブジェクトは *integrate* から *released* へ遷 移します。デフォルトで、オブジェクトがデータベース B から A へ送られる と、A のオブジェクトは更新されず、*integrate* 状態を保持します。この動作は、 データベース A がオブジェクトを「所有」するので意図的なものです。このよ うな保護がないと、データベース A でそのオブジェクトが *released* プロジェク トに含まれているにも関わらず、別のデータベースのビルド マネージャがオブ ジェクトを *rejected* 状態に遷移する可能性があります。

1 つのコンポーネントまたはアプリケーションが複数のデータベースにまた がって開発されているとき、非管理データベースで行われる一部の遷移を管 理データベースに適用できるようにすることが望ましい場合があります。た だし、そのような遷移すべてが望ましいとは限りません。たとえば、*integrate* から *released* への遷移は複製して管理データベースへ戻したいが、*integrate* か ら *rejected* または *released* から *rejected* は戻したくないかもしれません。 Receive Control Transitions DCM 設定を変更して、このようなポリシーを導 入できます。

DCM 受取りでは、転送パッケージ内のオブジェクトが送信先データベースで 管理されている場合、DCM は既存のオブジェクトの状態と他のデータベース から受取ったオブジェクトの状態を調べます。 Receive Control Transitions DCM 設定を調べ、遷移が許可されていればオブジェクトを新しい状態へ遷移 します。しかし、オブジェクトの他のプロパティは更新されず、そのオブジェ クトはスキップしたオブジェクトのレポートに残ります。status\_log 属性 は、遷移を行った元のデータベースを示し、その遷移が前に管理データベー スで適用されたときのエントリも含みます。

# <span id="page-118-0"></span>汎用プロセスとリリース固有プロセスの複製

#### はじめに

プロセスは、一連の目的に対応する汎用プロセス ルールの集まりです。更新 (更新メンバーおよびリコンフィギュアともいいます)操作がどのようにプロ ジェクトまたはプロジェクト グルーピング内の変更を含み、それらの変更が どのように開発から 1 つまたは複数のテストステージを通してリリースへ流 れるかを、これらのプロセス ルールが管理します。汎用プロセス ルールは、 リリースから独立しており、更新操作を行ったときどのように変更が集めら れるかを定義するパターンです。

リリース定義が作られると、汎用プロセス ルールを使用して、そのリリース の特定のプロセス ルールがどのように形成されるかを定義します。結果とし て得られるリリース特有プロセス ルールが、そのリリースのプロセスの管理、 およびそのリリースの更新時にプロジェクトまたはプロジェクト グルーピン グにどの変更を含めるかを管理するために使用されます。リリース定義とそ れが使用するプロセス ルールの集まりが、リリースに使用される有効な目的、 およびそのリリースと有効な目的を持つプロジェクトまたはプロジェクト グ ルーピングがどのように更新されるかを定義します。

Telelogic Synergy 6.6a 以降の DCM は、プロセスと汎用プロセス ルールの複製、 およびリリースとその関連するリリース固有プロセス ルールの複製をサポート しています。以下のように、2 つの個別の仕組みをサポートしています。

- 1. プロセスおよび/またはプロセス ルールは DCM 転送セットに明示的に追 加できます。プロセスを追加すると、そのプロセスが使用するプロセス ルールも含まれます。プロセス ルールを追加した場合、直接追加したかプ ロセスの追加によって間接的に追加されたかに関わらず、プロセス ルール のフォルダとフォルダ テンプレートも間接的に追加されます。
- 2. リリース定義と関連プロセス ルールは、Release Scope および Release Query の使用により、間接的なクエリ メンバーとして自動的に追加され ることがあります。適用範囲とクエリはどのリリースが自動的に追加さ れるべきかを定義し、追加される各リリースに対してもそのプロセス ルールが自動的に追加されます。

組み込まれている定義済み汎用プロセス ルールとフォルダ テンプレートは、 常に、固有の徐外ルールによって DCM 転送パッケージから徐外されます。こ れらの組み込まれているプロセス ルールとフォルダ テンプレートは、変更も 削除もできません。常に各データベースに等しく存在します。したがって、 複製する必要はありません。

注記:プロセスルールに従ってフォルダが転送セットに間接的に追 加される場合、そのフォルダのタスクは追加されません。フォ ルダのタスクを含めるには、そのフォルダを明示的に転送セッ トの直接メンバーとして追加する必要があります。

#### ローカル管理と中央管理

DCM では、プロセス、プロセスルール、フォルダ テンプレート、およびリ リース定義を、ローカル管理または中央管理、あるいはその両方の組み合わ せで管理できます。

ローカル管理では、オブジェクトはローカルで管理され更新されます。そのオ ブジェクトがそのデータベースへの DCM 転送パッケージに含まれる場合、そ れは DCM 受取りのインポート フェーズではスキップされます。ローカル管 理の利点は、各データベースがオブジェクトのプロパティを個別に管理でき、 他のデータベースで使用されるプロパティの影響を受けないようにできる点 です。ただし、データベース間でプロパティに一貫性を持たせたい場合には、 各データベースで個別に管理し更新しなければならないため、メンテナンス にかかる労力が大きくなるという欠点があります。

一方、中央管理では、各オブジェクトに対して定義されたデータベースから 管理される 1 つのマスタ兼管理コピーが存在します。オブジェクトの変更は、 管理データベース内でのみ行われます。 DCM クラスタ内の他のデータベース にオブジェクトのコピーが複製され、管理コピーから行われる変更によって 更新されます。 DCM は、オブジェクトの管理を現在の管理データベースから 他の指定データベースへ渡すことを許可します。管理を渡した後は、そのオブ ジェクトは新しい管理データベースでのみ管理されます。異なるオブジェク トは異なるデータベースで管理できます。しかし、より標準的な使用形態は、 リリース定義(あるいは少なくとも指定コンポーネントのリリース定義)な どすべてのオブジェクトを、1 つのデータベースから管理する方法です。中央 管理の利点は、DCM クラスタ間で一貫性を保つことができ、ビルド マネー ジャのメンテナンス労力を軽減するという点です。ただし、変更は管理データ ベースでのみ可能で、データベースごとにオブジェクトのプロパティを変え ることができないという欠点があります。

DCM は複合的な管理手法もサポートしています。一部のリリースとそのプロセ ス ルールを中央管理し、他をローカルに管理することが可能です。また、1 つの リリースを中央管理し、そのリリースのプロセスルールの一部をローカルに管 理して、特定のデータベースで異なるプロセスを実装することもできます。ユー ザーは、リリース固有プロセス ルールをローカルに管理して、そのデータベー スにローカルな変更を行うことができます。プロセス ルールは、リリースの有効 な目的として引き続きそのリリースに関連付けられています。

DCM では、ユーザーはローカル管理と中央管理モデルを切り替えて使うこと ができます。オブジェクトが複数のデータベースで定義されている場合、そ れは各データベースでローカルに管理されます。オブジェクトを中央管理し たい場合には、以下のことを行う必要があります。

- どのデータベースがそのオブジェクトを管理するか決定し、オブジェク トがそのデータベースでローカルに管理される設定になっていることを 確認する。
- オブジェクトがある他のすべてのデータベースで、管理データベースか ら管理を受取るよう管理データベースを設定する。
- そのオブジェクトを含む転送セットを使用して、管理データベースから 他のデータベースへ DCM 複製を行う。オブジェクトがすでに転送セッ トのメンバーである場合、それが生成済み転送パッケージに含まれるよ う「Never」以降生成を行う必要があるかもしれません。

中央管理をやめてローカル管理オブジェクトに戻るには、Select Controlling database ダイアログまたはコマンドライン オプションを使用してローカル 管理を指定します。オブジェクトの詳細は変わりません。しかし、オブジェク トには、これが別のオブジェクトであり、DCM 受取りで更新すべきではない ことを示すため、新しい固有のクラスタ ID が与えられます。

#### リリース定義と関連プロセス ルールの複製

リリース定義の複製では、ユーザーがリリース定義とその関連するプロセス ルールを中央管理し、DCM クラスタ内の他のデータベースを自動的に更新で きます。

DCM クラスタがリリース値を使用してプロジェクトに共有データを構成す る場合、すべての転送済みオブジェクトのリリース値はデスティネーション データベースでリリース定義として定義されている必要があります。 リリース定義と情報の複製は、以下のパラメータと設定で管理されます。

- 各リリース定義には、Allow DCM Transfer という設定があります。デフォ ルトでこのオプションは、新しいコンポーネントのリリースが作成され るとき選択されるか、あるいは前のリリースをベースにしたリリースが 作成されたとき前のリリースに設定されます。このオプションを選択解 除することは、そのリリースの詳細を常にすべての DCM 転送パッケージ から除外することを意味します。
- 各転送セットには、Release Scope と Release Query という設定がありま す。リリース範囲には以下の 3 つの設定があります。

Releases and Templates: リリースクエリと関連プロセスルールで探したリ リース定義を複製します。これは、新しい転送セットを作成するときのデフォ ルトです。

Releases:リリース クエリで探したリリース定義を複製しますが、関連プロ セス ルールは複製しません。この適用範囲を使用した場合、他のデータベー スに複製されたリリース定義は、リモート データベース内にそのリリースの プロセス ルールがすでに存在していないと、目的がないように見える可能性 があります。

None:リリース定義のクエリを行いません。転送セットに明示的に追加され たプロセス ルール、あるいは転送セットにプロセス定義が追加されたことで 間接的に追加されたプロセス ルールのみが複製されます。

リリース クエリは、一致するリリース定義を転送セットの間接的クエリ メン バーとして自動的に追加するために使用するクエリ式を定義します。空白の 文字列はすべてのリリース定義のクエリを意味します。これは、新しい転送 セットを作成するときのデフォルトです。

• 各受取りデータベースでは、Update Release Definitions DCM 設定が、受 取る転送パッケージ内のリリース情報を処理するために必要な動作を管 理します。設定と対応する動作は、下表で説明しています。

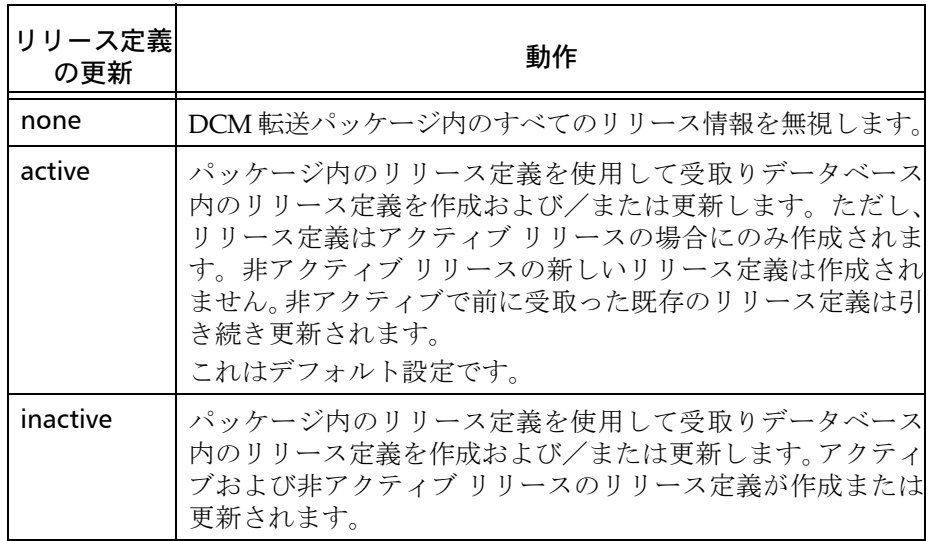

DCM 生成を行うと、DCM はその転送セットとデータベースの最後の生成時 刻よりも後で変更されたか転送セットのメンバーとなったリリース定義、プ ロセス ルールまたはフォルダ テンプレートのみを含めます。したがって、 Never 以降 DCM 生成を行い、転送セットのリリース範囲が Releases and Templates に設定されており、かつリリース クエリが空白の場合、すべての リリース定義と関連プロセス ルールおよびユーザー定義フォルダ テンプ レートが、DCM 転送パッケージに含まれます。

リリース定義のチェックまたは手動変更を行うには、Browse Releases ダイア ログまたは ccm release コマンドを使用します。

# <span id="page-123-0"></span>**DCM** データベース定義の複製

デフォルトで、DCM では DCM 転送パッケージのソース データベースに DCM データベース定義の多少の詳細があります。これは、DCM 受取り時に 送信先データベース内で対応する DCM データベース定義を作成または更新 するために使用します。これは、DCM データベース定義を設定する手順を自 動化し、クラスタのいたる所で説明、ロケーション、および管理情報を一貫 して使用できるようにするのに役立ちます。

DCM データベース定義内のすべての情報が複製されるわけではありません。 転送モード、パス、自動受取り設定などは、異なるデータベース内の同じデー タベース定義では異なる必要があるかもしれません。たとえば、ニューヨーク のデータベース NY1 と NY2、およびロンドンのデータベース LO1 と LO2 から なるクラスタを想定します。NY2 の DCM データベース定義は、NY1 から直接 転送モードを使用し、LO1 と LO2 からは ftp を使用する可能性があります。

データベースの DCM データベース ID を変更すると、この変更は自動的に複 製されません。各データベース内の対応する DCM データベース定義が更新 されるように、他のすべてのデータベースの DCM アドミニストレータに変 更した識別子を通知する必要があります。詳細については、58[ページの「デー](#page-63-0) タベース ID [の変更」を](#page-63-0)参照してください。

# <span id="page-124-0"></span>電子メール通知

Telelogic Synergy は、DCM 電子メール通知にデフォルトのメール ツールを 使用します。 Telelogic Synergy のメイラー以外のメイラーを使用するには、 ccm.ini ファイルの Options セクションに以下の行を入力します。

mail\_cmd = *user-defined mail command*

*user-defined mail* コマンドの構文は、使用しているメイラーによって異 なります。しかし、メイラーは一般的に受取人、件名、および内容オプショ ンと引数を必要とします。

たとえば、以下に ccmail の mail\_cmd 定義を示します。

mail cmd =  $C:YccmailYmailer.exe /r %recipients /s$ %subject /f %content

%recipients、%subject、および %content 引数は、ユーザーがダイアロ グで与える情報をもとに Telelogic Synergy が自動的に展開します。

# <span id="page-125-0"></span>リコンフィギュア プロパティの全展開

.

ソースデータベースの転送セットで Fully Expand Reconfigure Properties (リ コンフィギュアプロパティを完全に展開)を選択すると、DCM 生成操作時に プロジェクトは完全に展開されます。これはプロジェクトが以下を含むこと を意味します。

- すべてのタスクの関連オブジェクト これらのオブジェクトがプロジェ クト階層のメンバーではない場合でも。
- プロジェクトの更新プロパティ内のすべてのフォルダとタスク
- プロジェクトの更新プロパティで参照されているベースラインのすべて のサブプロジェクト
- 上記すべて プロジェクトが変更禁止または静的状態(たとえば、 *released*、*integrate*、*test*、*sqa* など)にある場合でも。

下表に、転送セットに各タイプのオブジェクトを追加し、Fully Expand Reconfigure Properties オプションを選択した場合に含まれるものを示します。

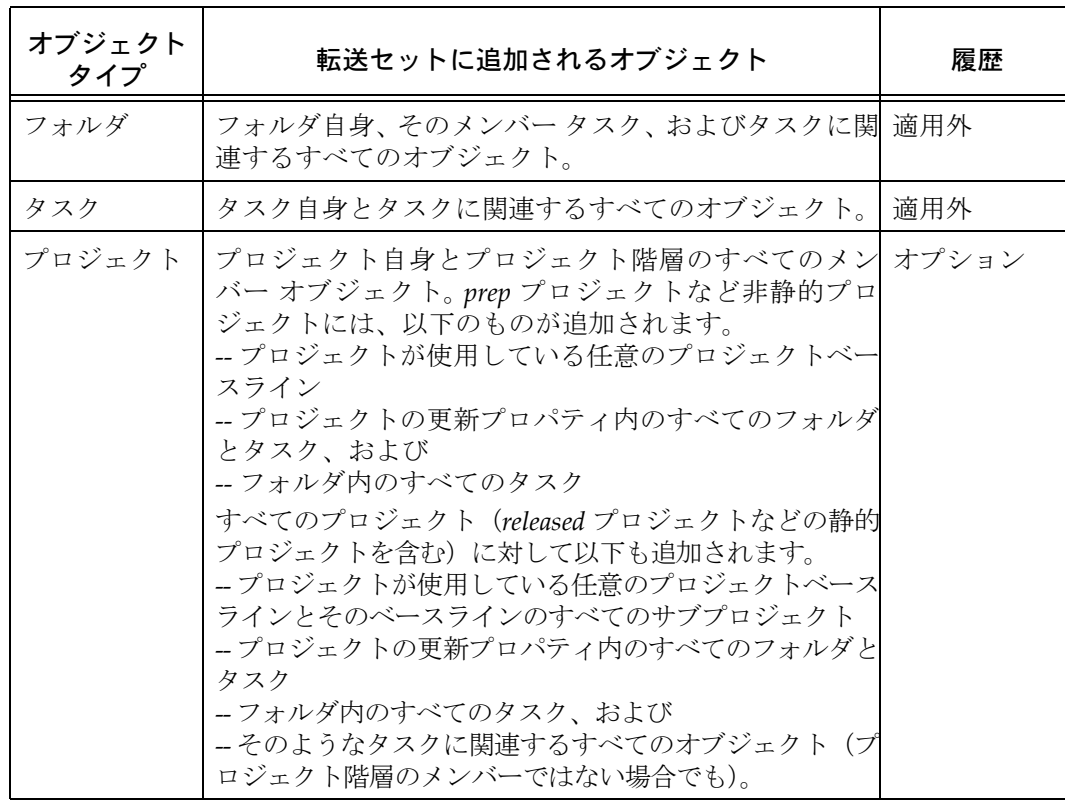

120 Telelogic Synergy Distributed

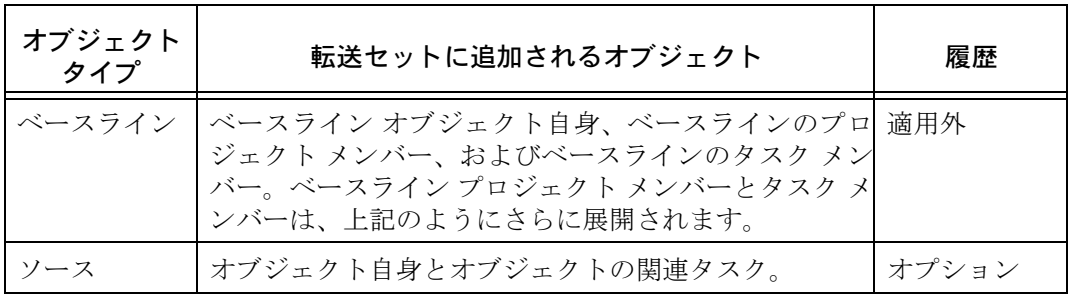

デフォルトを使用する場合(つまり、Fully Expand Reconfigure Properties が 選択されていない場合)は、以下のようになります。

- 静的プロジェクトはフォルダ、タスク、およびタスクの関連オブジェク トの展開を含まない。
- Prep プロジェクトは、フォルダとタスクを含むが、タスクに関連するオ ブジェクトは含まない 。プロジェクト階層で使用されるオブジェクトの み含まれる。

Fully Expand Reconfigure Properties オプションの詳細については、40 [ページの](#page-45-0) [「転送セットの作成」お](#page-45-0)よび 41 [ページの「転送セットへのオブジェクトの追加」](#page-46-0) を参照してください。

# <span id="page-127-0"></span>関連ベースラインを含む

Include Associated Baselines 転送セットオプションは、タスクとプロジェク トが転送セットのメンバーである場合、それらのタスクまたはプロジェクト に関連するベースラインも転送セットのメンバーとして含まれるかどうかを 管理します。デフォルト設定ではこのオプションは選択されません。ベース ラインは転送セットの直接メンバーとして追加できますが、これは Include Associated Baselines オプションとは無関係です。

転送セットに関連ベースラインを含める利点は、プロジェクトまたはタスク を別のデータベースへ複製するときその関連ベースラインもデスティネー ション データベースへ一緒に付いていく点です。これによりユーザーは、Find Use を行ってどのベースラインにプロジェクトまたはタスクが含まれている か調べることができます。

複数のデータベースで開発された、異なるコンポーネントを組み合わせて作 成するアプリケーションの場合、関連ベースラインを含めると更新(リコン フィギュア)に問題が発生する可能性があります。これは、どのデータベー スでもベースラインはそのデータベースで開発されたコンポーネントに関連 するプロジェクトのサブセットがあり、それはすべてのデータベースにわ たってすべてのプロジェクトを表さないためです。そのベースラインを別の データベースへ送ると、更新はそれを最新のベースラインとして選択する可 能性があります。しかし、それはベースライン プロジェクトの選択に必要な すべてのプロジェクト メンバーを持たず、更新は一部のプロジェクトの適切 な候補バージョンを選択できない可能性があります。

定義済みの Entire database 転送セットを使用している場合は、すべてのベー スラインが各データベースへ複製され、Include Associated Baselines オプショ ンの設定は意味がありません。

アプリケーションに固有のリリース値を使用してデータベース内でアプリケー ションを開発していて、そのアプリケーションのすべてのプロジェクトを複製 する場合、Include Associated Baselines の選択は開発者にメリットがありま す。しかし、各データベースに一部のプロジェクトしか複製しない場合、この オプションの選択は有害なのでデフォルト設定を使用するべきです。

# 転送パッケージの構造

転送パッケージには、DCM がバイナリとして読み書きする 3 つのオブジェ クト、情報ファイル、プレビュー ファイル、およびコンテンツ ファイルま たはディレクトリがあります。DCM は、ソース データベースが転送パッ ケージを生成するとき、これらのオブジェクトをソース データベースの generate directory に作成します。DCM が無事ファイルをデスティネー ション ディレクトリへ転送した確認をソース データベースが受取るまで、 ファイルは *generate\_directory* に残ります。転送が終了すると、転送 ファイルはデスティネーション データベースの receive directory にありま す。例外は[、ダイレクト転](#page-131-1)送モードを使用する(つまりソース データベース が直接デスティネーション データベースの *receive\_directory* にオブ ジェクトを生成する)ときです。ファイルは、DCM がそれらを無事デス ティネーション データベースへロードするまで *receive\_directory* に 残ります。

パッケージ コンテンツ ファイルまたはディレクトリは、最大 5 つの部分を含 むことができます。

- 転送セットのメンバーシップで定義されているファイル、ディレクトリ、タ スクなどのユーザーデータ。これはdata ディレクトリの下に置かれます。
- releases ディレクトリの下のオプションのリリース部分。ここにはリ リース定義に関する情報があります。
- templates ディレクトリの下のオプションのテンプレート部分。ここに はフォルダ テンプレートに関する情報があります。
- process ディレクトリの下のオプションのプロセス部分。ここにはプロ セス ルールおよびプロセス ルールに関する情報があります。
- types ディレクトリの下のオプションのタイプ部分。ここにはタイプ定 義に関する情報があります。

転送ファイル名の構文は以下のとおりです。

<*FROM\_DB\_ID*><*TSET\_NUMBER*><*TO\_DB\_ID*><*TIME*><*name*>

ここで、*name* は DCM 情報ファイルでは dcm\_info.txt 、DCM プレビュー ファイルでは dcm\_preview.txt、圧縮パッケージ コンテンツでは .tar.gz、 そして非圧縮コンテンツでは .dcm です。*name* の前にある名前の部分は、特定 の転送パッケージの一部であるすべてのファイルで同一です。*name*の前にある 情報の説明は、以下のセクションを参照してください。

#### **DCM** 情報ファイル

dcm info.txt ファイルには、デスティネーション データベースが使用する DCM データベース パラメータと転送セット パラメータがあります。このほ とんどの情報は、Generate ダイアログにあります。

# **DCM** プレビュー ファイル

dcm\_preview.txt ファイルには、転送パッケージのユーザー データ部分内 にあるオブジェクトのリストがあります。Preview Transfer ダイアログは、デ スティネーション データベースでこのリストを使用します。このファイルに は、以降の行に含まれるフィールドのラベルとなるヘッダ行があり、その後 に転送セット内の各オブジェクトのレコードが続きます。プレビュー ファイ ルは、DCM 転送パッケージの管理部分に含まれる情報の詳細は含まないこと に注意してください。たとえば、パッケージに含まれるタイプ定義やリリー ス定義はありません。

以下に DCM プレビューファイルの例を示します。

displayname@@@name@@@version@@@cvtype@@@subsystem@@@ow ner@@@status@@@release@@@created\_in@@@local\_to@@@creat e time@@@modify time@@@task synopsis@@@problem synopsi s@@@description example-1@@@example@@@1@@@project@@@A#1@@@ccm\_root@@@prep@@@1. 0@@@A@@@A@@@1161698530@@@1161698548@@@@@@@@@ example-1@@@example@@@1@@@dir@@@A#1@@@ccm\_root@@@integrate@@@1 .0@@@A@@@A@@@1161698533@@@1161698555@@@@@@@@@ All 1.0 Integration Testing Projects from database A@@@1.0%003aintegrate@@@1@@@project\_grouping@@@A#1@@@c cm\_root@@@prep@@@1.0@@@A@@@A@@@1161698535@@@1161698537 @@@@@@@@@ A#1@@@1@@@1@@@folder@@@A@@@ccm\_root@@@prep\_folder@@@1. 0@@@A@@@A@@@1161698537@@@1161698537@@@@@@@@@All Completed Tasks for Release 1.0 example.txt-1@@@example.txt@@@1@@@ascii@@@A#1@@@ccm\_root@@@integra te@@@1.0@@@A@@@A@@@1161698548@@@1161698555@@@@@@@@@

#### パッケージの内容

.tar.gz ファイルまたは .dcm ディレクトリには、転送されるオブジェクト があります。生成操作時、DCM は以下のことを行ってこのファイルまたは ディレクトリを作成します。

- 1. タイプ定義が除外されていない場合、DCM は *generate\_directory* named <*FROM\_DB\_ID*><*TSET\_NUMBER*><*TO\_DB\_ID*><*TIME*>¥types という一時ディレクトリを作成し、ユーザーが定義した各タイプ定義を エクスポートします。形式は、ccm typedef /export コマンドを使用 した場合と同じです。
- 2. リリース定義が除外されていない場合、DCM は *generate\_directory* に <*FROM\_DB\_ID*><*TSET\_NUMBER*><*TO\_DB\_ID*><*TIME*>¥releases という一時ディレクトリを作成し、含めるリリース定義をエクスポート します。また、Telelogic Synergy の旧リリースと互換性を保つため、こ れらリリース定義用の擬似テーブルを作成し、 <*FROM\_DB\_ID*><*TSET\_NUMBER*><*TO\_DB\_ID*><*TIME*>¥rel\_tbl.txt ファイルを作成します。
- 3. テンプレートが除外されていない場合、DCM は *generate\_directory* に <*FROM\_DB\_ID*><*TSET\_NUMBER*><*TO\_DB\_ID*><*TIME*>¥templates という一時ディレクトリを作成し、含めるテンプレートをエクスポート します。
- 4. 転送パッケージのデータ部分に含めるオブジェクトを決定します。
- 5. generate directoryに一時サブディレクトリを作成します。ディレクト リは、<*FROM\_DB\_ID*><*TSET\_NUMBER*><*TO\_DB\_ID*><*TIME*>¥*data* です。
- 6. 転送リスト内の各オブジェクトを一時データ サブディレクトリへエクス ポートします。
- 7. パッケージを圧縮する場合、ccm\_gzip とパイプした ccm\_tar を使用 して <*FROM\_DB\_ID*><*TSET\_NUMBER*><*TO\_DB\_ID*><*TIME*> 一時ディレク トリのもとのすべてのファイルとディレクトリを 1 つのファイルファイ ルに集め、一時サブディレクトリを削除します。パッケージを圧縮しな い場合、パッケージ コンテンツ ディレクトリは、 <*FROM\_DB\_ID*><*TSET\_NUMBER*><*TO\_DB\_ID*><*TIME*>.dcm と名前変更されます。

### <span id="page-131-0"></span>転送モード

転送モードは、DCM がデスティネーション データベースへ転送パッケージ を送る方法です。

DCM は、以下の転送モードを提供します。

- 手動コピー
- ダイレクト
- ローカル コピー
- リモート コピー
- ファイル転送プロトコル
- ユーザー定義

これらの方法は、以下で詳細に説明します。UNIX データベースと Windows デー タベース間の転送には、クロスプラットフォーム情報が含まれます。

転送モードの選択方法は、39 ページの「DCM [データベース定義の作成」ま](#page-44-0) たは 49 [ページの「転送パッケージの生成」を](#page-54-0)参照してください。

手動コピー

ユーザー提供オプション:転送パス (オプション)

手動コピーモードを使用して転送パッケージを生成すると、DCM は転送パッ ケージを *generate\_directory* に入れますが、それを送信しません。手動 コピー モードは、転送パッケージを自動的に送信したくないとき、または自 動的に転送する方法がないときに使用します。

このモードでは、ユーザーは *generate\_directory* からデスティネーション データベースの receive directory へ、手作業で移動する必要があります。 一般的に、これは、磁気テープまたは書き込み可能 CD を使用して行います。 転送ファイルの詳細については、122 [ページの「関連ベースラインを含む」を](#page-127-0) 参照してください。

<span id="page-131-1"></span>ダイレクト

#### ユーザー提供オプション:OS、Path、および Transfer Path

ダイレクト モードを使用して転送パッケージを生成すると、転送パッケージ は直接デスティネーション データベースの転送パスに作られます。したがっ て、ダイレクト モードは、ソース データベースとデスティネーション データ ベースが同じ LAN 上の相互に参照可能なファイル システム上にある場合に のみ使用できます。

#### ローカル コピー

#### ユーザー提供オプション:OS と Path

ローカル コピーモードを使用して転送パッケージを生成すると、DCM はコ ピー コマンドを使用して転送パッケージを *generate\_directory* からデ スティネーション データベースの *receive\_directory* へ送ります。転送 パッケージを生成する Telelogic Synergy エンジンがコピーを行います。 ローカル コピー モードは、ソース データベースのエンジンがデスティネー ション データベースの *receive\_directory* にユーザー *ccm\_root* として書 き込み可能な場合に適しています。そのような転送は、同じファイル システ ムにアクセスできる 2 つの DCM データベース間でよく行われます。

DCM は、OS フィールドを使用してどのコピー コマンドを使用するか判断し ます。ソースデータベースが UNIX ベースの場合、DCM は UNIX の cp -r コマンドを使用します。ソース データベースが Windows ベースの場合、 DCM はファイルに Windows の copy コマンドを使用し、ディレクトリに xcopy コマンドを使用します。

DCM は、Path フィールドを使用してデスティネーション データベースの receive directory へのパスを完成します。ローカル コピー モードでは、 DCM は自動的に Path 値に dcm¥receive ディレクトリを付加します。

注記:Windows-to-UNIX ローカル コピー モードを使用する転送 では、デスティネーション データベースを含む UNIX ファ イル システムが Windows ホストから参照できる必要があ ります。これは、Windows 用のサードパーティの NFS クラ イアント パッケージあるいは Samba などのゲートウェイ サーバー ソリューションを使用して実現できます。

下表に、UNIX および Windows 転送のローカル コピー モードのパス値の例 を示します。

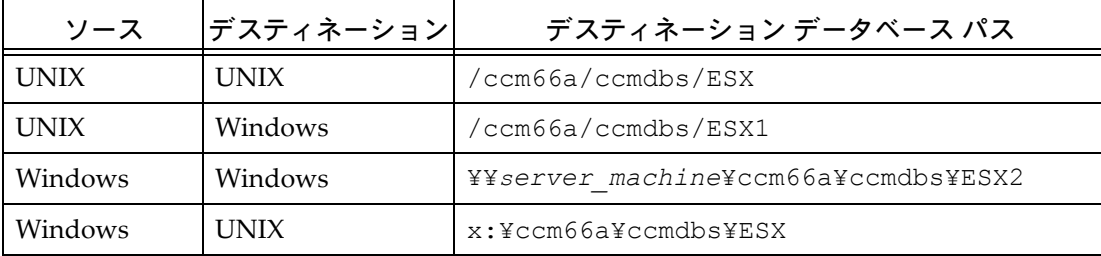

#### リモート コピー

ユーザー提供オプション:Host Name、OS、および Path

リモート コピー モードを使用して転送パッケージを生成すると、DCM は rcp コマンドを使用して *generate\_directory* からデスティネーション データベースの *receive\_directory* へ転送パッケージを送ります。転送 パッケージを生成する Telelogic Synergy エンジンがコピーを行います。

リモート コピー モードは、ソース データベースのエンジンがデスティネー ション データベースのマシンにログインしてデスティネーション データ ベースの *receive\_directory* にユーザー *ccm\_root* として書き込み可能な 場合に適していますが、共通のファイル システムはありません。

DCM は、Host Name フィールドをデスティネーション データベースマシン の名前として使用します。

DCM は、OS フィールドを内部的に使用します。ソースデータ ベースが UNIX ベースの場合、DCM は以下の rcp コマンドを使用します。

rcp -r *info\_file preview\_file path\_to\_data host\_name*:*receive\_directory*

ソースデータベースが Windows ベースの場合、DCM は以下の rcp コマンド を使用します。

rcp -b -r *info\_file preview\_file path\_to\_data host\_name*:*receive\_directory*

注記: rcp サービスは、UNIX-to-Windows および Windows-to-Windows リモート コピー転送では、Windows ホストで実 行している必要があります。ただし、rcp サービスは Windows とともに出荷されません。サードパーティの商 用パッケージまたはシェアウェア パッケージを使用して、 rcp サービスを利用できます。これらのパッケージは、通 常、Windows マシン用の rcp と rsh 機能をサポートしま す。パッケージによっては、d:¥ccm66a¥ccmdbs¥ESX の d: のようにパス名でドライブ文字のマッピングをサポー トしています。

詳細については、使用する rcp ソフトウェア パッケージの マニュアルを参照してください。

特定のサードパーティ rcp サービス パッケージは保証あるいはサポートさ れません。ユーザーの環境でそのようなパッケージを使用してソースとデス ティネーション ホスト間のファイルとディレクトリのリモート コピーが可 能か確認してください。

DCM は、Host Name と Path フィールドを使用してデスティネーション データ ベースの *receive\_directory* へのパスを完成します。リモート コピー モー ドでは、DCM は自動的に Path 値に dcm¥receive ディレクトリを付加します。

注記:rcpをテストして設定とセキュリティを確認してくださ い。Host Name と Path フィールドに自分の値を使用して、 DCM 外でコマンドをテストします。

下表に、UNIX および Windows 転送のリモート コピー モードのパス値の例 を示します。

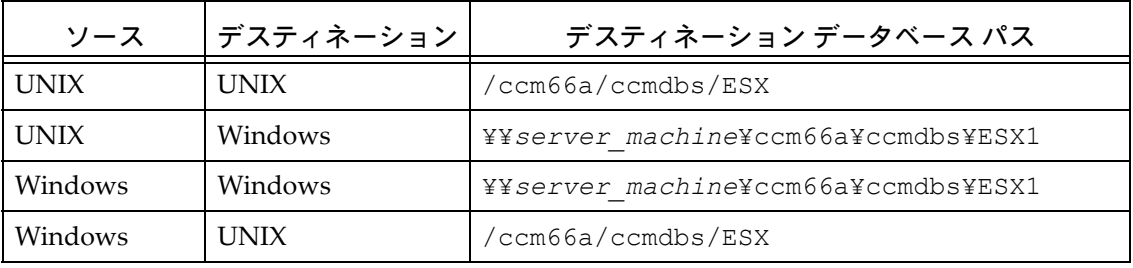

ファイル転送プロトコル

ユーザー提供オプション:Host Name、OS、および Path

ファイル転送プロトコル(ftp)モードを使用して転送パッケージを生成す ると、DCM は ftp コマンドを使用して転送パッケージを

*generate\_directory* からリモート デスティネーション データベースの ftp ディレクトリへ送ります。転送パッケージを生成する Telelogic Synergy エンジンがコピーを行います。

ファイル転送プロトコル モードは、ソース データベースのエンジンがデス ティネーション データベースのファイル システムにアクセスできない場合 に適しています。ファイル転送プロトコル モードは、未認証ユーザーが匿名 ログインを使用して保護されている施設の特定のディレクトリへデータを転 送することを許可します。このモードは、認証されたユーザーが自分のログ イン ID を使用してデータを転送することも許可します。

DCM は、ftp サーバーの名前に Host Name フィールドを使用します。デス ティネーション マシンで、ftp サービスが実行している必要があります。

注記:Windows エンジンからの ftp 転送には、Microsoft が

BackOffice internet suite for Windows 2000 Server を提供して います。サードパーティのサーバーもあります。詳細につい ては、使用するサービスのマニュアルを参照してください。

DCM は、OS フィールドを内部目的にのみ使用します。

DCM は、転送パスを使用して ftp ディレクトリへのパスを指定します。転 送パスにブランクを使用すると、デスティネーション データベースの receive directory へのデフォルトのパスが使用されます。

注記:UNIX サーバに接続されている Windows クラスタから ftp 転送を開始しないでください。この操作では転送は失敗し ます。これは、クライアントからサーバーのファイル シス テムにある DCM 転送パッケージが見えないためです。

サイトによってはセキュリティ上の制限があります。その場合、ステージン グ エリアへのみデータを送ることができます。このステージング エリアを *receive\_directory* に指定できます。

注記:これらを DCM で使用する前に手動で ftp コマンドを試し てみてください。以下を参考にしてください。

#### **UNIX** エンジンからの **FTP**

UNIX マシンから ftp 転送を開始する場合、エンジンまたはクライアント プ ロセスはユーザーの介入なしにデスティネーション マシンにログインできる 必要があります。つまり、ftp コマンドにホスト名、ユーザー名、およびパ スワード ログイン引数を与える必要があります。これは、ソース マシンの .netrc ファイルにログイン引数を入力して行います。

たとえば、以下の .netrc ファイルエントリは、ESX ftp サーバーへの匿名 転送のログイン引数を与えます。

> machine ftp.ESX.com login anonymous password dcm\_transfer

セキュリティを強化するため、.netrc ファイルに他のログインとパスワード の組み合わせを入れることができます。

DCM は、まず *ccm\_root* のホーム ディレクトリの .netrc ファイルを使用し て、エンジンから転送を試みます。エンジンからの転送が失敗すると、DCM は転送を行っている人のホーム ディレクトリにある .netrc ファイルを使用 して、クラスタから転送を試みます。

UNIX エンジンの ftp 転送では、Korn シェル(ksh -c)を使用して以下の ftp コマンドを実行します。

ftp @host < @infile

ここで、@infile には一時的に作成したコマンド ファイルを代入し、@host には Host Name フィールドの値を代入します。

コマンド ファイルの作成には、まず以下のいずれかの内容を採用します。

• <*database\_path*>/etc/UNIXftp.in ファイル。デフォルトでこのファ イルには以下のコマンドがあります。

binary

• 上記のファイルがない場合は、<*database\_path*>/dcm/UNIXftp.*<dbid>* ファイル。ここで*<dbid>*はデスティネーション DCM データベース ID です。

上記のファイルの内容に以下のコマンドが追加されます。

put <*data\_file*> <*data\_file*> put <*preview\_file*> <*preview\_file*> put <*info\_file*> <*info\_file*> get <*info\_file*> <*temp\_file*> quit

最後の get コマンドは、DCM が DCM 情報ファイルをリモート マシンから 取得したものと比較するためにあります。これは、多くの ftp の実装が、転 送が失敗したり接続が無事行われない場合でもゼロの正常終了状態コードを 返すために行います。

注記:一部の UNIX ftp サーバーは、転送パッケージ ファイル名 で文字「#」の使用をサポートしていません。したがって、 DCM は UNIX-to-UNIX ftp 転送でこれらの文字を自動的 に「@」に変換します。受取り操作は、いずれの形式の転送 パッケージ ファイル名も扱うことができます。また、 .netrc ファイルは、rwx------ である必要があります (つまり、所有者のみ読み取り/書込み/実行可能)。

#### **Windows** マシンからの **FTP**

Windows マシンから ftp 転送を開始するとき、エンジンまたはクライアン ト プロセスはユーザーの介入なしにデスティネーション マシンにログイン できる必要があります。組み込まれている Windows ftp コマンドが、無人 ftp 転送をサポートしています。

組み込まれているコマンドは以下のとおりです。

ftp -n -s:@infile @host

ここで、@infile には一時的に作成したコマンド ファイルを代入し、@host には Host Name フィールドの値を代入します。

ccm.ini ファイルの Options セクションに以下のような行を挿入して別の ftp コマンドを使用できます。

DCM\_NT\_FTP\_CMD=*your\_command*

コマンド ファイルの作成には、まず以下のいずれかの内容を採用します。

• <*database\_path*>/etc/UNIXftp.in ファイル。デフォルトでこのファ イルには以下のコマンドがあります。

user anonymous dcm\_transfer binary

このファイルのユーザー名とパスワードを修正して、データベースからのす べての Windows ftp 転送のログイン コマンドを変更できます。

- 上記のファイルがない場合は、<*database\_path*>/dcm/UNIXftp.*<dbid>* ファイル。ここで、*<dbid>* はデスティネーション DCM データベース ID です。そのデスティネーション データベースに固有のログイン コマンド を入れることができます。
- ファイルの内容に以下のコマンドが追加されます。

put <*data\_file*> <*data\_file*> put <*preview\_file*> <*preview\_file*> put <*info\_file*> <*info\_file*> get <*info\_file*> <*temp\_file*> quit

最後の get コマンドは、DCM が DCM 情報ファイルをリモート マシンから 取得したものと比較するためにあります。これは、多くの ftp の実装が、転送 が失敗したり接続が無事行われない場合でもゼロの正常終了状態コードを返 すために行います。

注記:一部の UNIX ftp サーバーは、DCM 転送パッケージ ファイ ル名で文字「#」の使用をサポートしていません。したがっ て、DCM は Windows-to-UNIX ftp 転送でこれらの文字を 自動的に「@」に変換します。受取り操作は、いずれの形式 の転送パッケージ ファイル名もサポートしています。

#### ユーザー定義

#### ユーザー提供オプション:Host Name、OS、および Path

ユーザー定義モードでは、スクリプトまたはバッチ ファイルを使用して転送 を行うことができます。これは、たとえば、転送する前にデータを暗号化す る場合に必要です。

このモードを使用すると、DCM は内部コマンドの代わりに外部コマンド ス クリプトを実行します。このスクリプトは、*database\_path*¥bin ディレク トリになければならず、UNIX エンジンの場合は dcm\_transfer、Windows エンジンの場合は dcm transfer.bat という名前でなければなりません。 このスクリプトは、ゼロ以外の値を返してエラーを報告します。ゼロはすべ てのコマンドが正常に終わったことを意味します。

このスクリプトは、以下の順に 10 個の引数を受け付けます。

- 1. デスティネーション データベース ID
- 2. デスティネーション サーバー OS (UNIX または Windows)
- 3. デスティネーション サーバー ホスト名
- 4. デスティネーション サーバー CCM\_HOME インストール エリア
- 5. ソース データベース ID
- 6. デスティネーション データベース パス
- 7. 転送パス
- 8. DCM データ ファイルまたはディレクトリへのパス
- 9. DCM プレビュー ファイルへのパス
- 10. DCM 情報ファイルへのパス

上記の引数を使用して、転送が完了した後で自動受取りを行うことができます。 ユーザー定義転送スクリプトで自動受取りを行うには、39 [ページの「](#page-44-0)DCM デー [タベース定義の作成」で](#page-44-0)説明しているように、デスティネーション データベース 定義で Automatic Receive をオンにします。

### <span id="page-139-0"></span>**DCM** パフォーマンス

DCM のパフォーマンスは、多数の要因に左右されます。ここでは、これらの 要因を説明し、DCM のパフォーマンスを改善するヒントを提供します。

#### 転送セット

転送セット[が直接メンバー](#page-169-0)を含む場合、転送セットが「要再計算」とマーク されることがあります。たとえば、以下のような場合です。

- 転送セットがプロジェクトを含み、そのプロジェクトのメンバーシップが 変更されたとき。たとえば、プロジェクトのメンバーシップは、Update Members、Use、または Unuse 操作時に変わることがあります。
- 転送セットがフォルダを含み、そのフォルダのタスク メンバーシップが 変更されたとき。たとえば、フォルダのタスク メンバーシップは、Update Folder、Add Task、または Remove Task 操作時に変わることがあります。

生成操作を行ったとき、転送セットが再計算を必要とする場合、すべての間接メ ンバーを調べるためすべての直接メンバーが展開されます。多数のプロジェクト とフォルダを含む複雑な転送セットでは、これは多くの処理時間とデータベース クエリを使用します。

多くの場合、1 つの大きな転送セットよりも複数の転送セットを使用する方が パフォーマンスと効率が向上します。大きな転送セットを再計算する代わり に、小さい転送セットの再計算で済むかもしれません。

転送セット定義には、Fully expand reconfigure properties オプションがあり ます。このオプションは、デフォルトで選択解除されています。一般的に、デ フォルト設定を使用した方がより小さい転送セットの間接メンバーシップに なります。

Fully Expand Reconfigure Properties オプションを選択すると、転送セットは その転送セットのメンバー プロジェクトすべての更新プロパティを展開しま す。その上、含まれるタスクのすべての関連オブジェクトも転送セットの一 部になります。これは多くの場合、大きな転送セット メンバーシップとなり、 そのメンバーシップの再計算には時間がかかります。

## ローカル データベース

デスティネーション データベースがローカルの場合、適切なデータベース定 義オプションを使用することでパフォーマンスを向上できます。

ローカル ファイル システムを介して参照可能なデスティネーション データ ベースでは、以下のようにします。

• [ダイレクト転](#page-131-1)送モードを使用する。これは、転送パッケージを圧縮せず、 直接デスティネーション データベースの転送パスに生成します。

ローカルファイルシステムを介して参照できないが、高速ネットワーク接続を使 用しており、信頼できるホスト(つまり、パスワードを入力せずに rcp および rsh コマンドを使用できる)上にデスティネーションデータベースがある場合、 以下のようにします。

• 非圧縮パッケージおよびリモート コピー転送モードを使用する。また、 転送セットの generate directory に NFS ファイル システムではなくロー カル ファイル システムを指定した方が、パフォーマンスが向上します。

#### リモート データベース

デスティネーションデータベースが信頼できるホストにない(つまり、パス ワードを入力しないと rcp および rsh コマンドを使用できない)か、または デスティネーション ホストとの接続に遅いネットワーク回線を使用している 場合、以下のようにします。

• 圧縮パッケージを使用し、ファイル転送プロトコル、ユーザー定義、ま たは手動コピー転送モードを使用する。

# <span id="page-141-0"></span>受取り時の転送パッケージの場所

DCM では、1 つのデスティネーション データベース定義に 2 つのパスを指定 できます。

- Path は、デスティネーション データベースへのパスです。
- Transfer Path は、DCM がデスティネーション データベース用に生成され た転送パッケージを置く場所です。

Transfer Path がブランクの場合(これは新しいデスティネーションデータベース を追加するときのデフォルト)、デフォルトの転送パスはデスティネーション データベースの dcm¥receive ディレクトリです。

DCM がデスティネーション データベースのファイル システムに転送パッ ケージを書き込む方法の詳細については、24 [ページの「デスティネーション](#page-29-0) [データベース」を](#page-29-0)参照してください。

# <span id="page-142-0"></span>自動受取り設定と使用

自動受取りは、生成操作の一部としてソース データベースで開始する操作で す。自動受取りでは、GUI またはコマンドラインからの 1 つの操作を使用し て生成、転送、および受取りを行うことができます。

自動受取りを伴う生成操作を行うと、DCM は ccm\_receive コマンドを使 用してデスティネーション マシンで受取りを開始します。このコマンドは、 Telelogic Synergy セッションを開始し、引数を DCM 受取り操作に渡し、セッ ションを停止します。

DCM は、ユーザー *ccm\_root* として自動受取りを行います。これは、Telelogic Synergy エンジン プロセスが受取りを行い、エンジン プロセスが *ccm\_root* と して実行するために発生します。その上、*ccm\_root* ユーザーは、DCM がデー タをロードするとき変更禁止オブジェクトの変更に必要な *ccm\_admin* ロール を持っています。

以下では、自動受取りを可能にするようソース データベースとデスティネー ション データベースを設定する方法を説明します。デスティネーション デー タベース定義で Automatic Receive オプションを選択する前に、使用するプ ラットフォームに当てはまる箇所をお読みください。

#### **UNIX-to-UNIX** 自動受取り

UNIX-to-UNIX 転送では、DCM はソース マシンで ccm\_remexec を使用し てデスティネーション マシンで ccm\_receive を起動します。

#### 現在のマシンでの受取り

デスティネーション データベース定義内のホスト名がソース (現在の) マシ ンの名前と一致する場合、生成、転送、および受取り操作は現在のマシン上 で行われます。そのような場合、DCM は ccm\_remexec を使用せずに現在の マシンで ccm\_receive を実行します。

ソースとデスティネーションのデータベース ホスト名が同じなのに DCM が ccm remexec の実行を試みる場合、H**ost Name** フィールドに長いホスト名 を使用します。たとえば、ホスト名を mymachine ではなく mymachine.mydomain.com に設定します。

#### 別のマシンでの受取り

別のソースおよびデスティネーション マシンで UNIX-to-UNIX 自動受取り を行うには、以下の条件を満足する必要があります。

• ccm\_receive を *ccm\_root* として実行する必要があるため、DCM は、デ スティネーション マシンにユーザー *ccm\_root* としてログインできる必要 があります。

• *ccm\_root* ユーザーがパスワードなしにデスティネーション マシンにログ インできるように、ソース マシンで .rhosts ファイルを設定する必要が あります。そうしないと、システムがパスワードを要求するため受取りは 自動的に行われません。

#### **Windows-to-Windows** 自動受取り

Windows-to-Windows 転送では、DCM はソース マシンで ccm\_rem を使用 して、デスティネーション マシンの ccm\_remd にアクセスします。その後 ccm\_remd アプリケーションがデスティネーション マシンで ccm\_receive を起動します。

#### 現在のマシンでの受取り

デスティネーション データベース定義内のホスト名がソース (現在の) マシ ンの名前と一致する場合、生成、転送、および受取り操作は現在のマシン上 で行われます。そのような場合、DCM は ccm\_rem を使用せずに現在のマシ ンで ccm\_receive を実行します。ccm\_receive が開始するセッションは、 ユーザー *ccm\_root* によって開始されますが、現在のマシンに *ccm\_root* として ログインする必要はありません。

ソースとデスティネーションのデータベース ホスト名が同じなのに DCM が ccm rem の実行を試みる場合、Host Name フィールドに長いホスト名を使用 します。たとえば、ホスト名を mymachine ではなく mymachine.mydomain.com に設定します。

#### 別のマシンでの受取り

Windows-to-Windows 自動受取りを行うには、デスティネーション マシンを 以下のように設定する必要があります。

- 1. Windows にユーザー *ccm\_root* としてログインしている必要があります。 そうしないと、受取りが失敗し、エラーメッセージ「User is not admin user (ccm\_root)」が表示されます。
- 2. デスティネーション マシンで、ccm\_remd アプリケーションが実行して いる必要があります。そうしないと、受取りが失敗し、エラーメッセージ 「Cannot establish connection」が表示されます。
#### **UNIX-to-Windows** 受取り

UNIX-to-Windows 自動受取りは、現時点ではサポートしていません。しか し、別の方法としてデスティネーション データベースで Windows の at コマ ンドを使用してスケジュール ジョブを設定できます。at コマンドを使用する と、必要に応じて自動受取りを行うことができます。

デスティネーション データベースで受取りをスケジュールするには、以下の ccm receive コマンドとともに at コマンドを使用します。

<span id="page-144-0"></span>ccm\_receive /h *engine\_host* /d *destination\_database\_path* /dbid *source\_database\_ID* /ts *transfer\_set\_name* /ccm\_home *Windows\_CCM\_install\_area* / dir *receive\_directory*

すべての転送セットを指定データベースから受取りたい場合は、/ts オプ ションを省略できます。デフォルトの *receive\_directory* を使用したい場 合は、/dir オプションを省略できます。

#### **Windows-to-UNIX** 受取り

<span id="page-144-1"></span>Windows-to-UNIX 自動受取りは、現時点ではサポートしていません。しか し、別の方法としてデスティネーション データベースで、ccm\_receive コ マンドを実行する cron ジョブを用意できます。

### 転送セットが紛失している場合

<span id="page-145-0"></span>転送セットを受取るとき、パッケージ情報ファイルの最終生成時刻が最後に 受取ったパッケージの生成時刻と比較されます。それらが一致しない場合、転 送パッケージが紛失している可能性があります。そのような場合、DCM 警告 を読んで以下のいずれかを行います。

• 紛失パッケージを無視する:これは 142 [ページの「転送パッケージの紛](#page-147-0) [失」で](#page-147-0)説明しているように、後にエラーを引き起こす可能性があります。

#### または

• 受取ろうとしている転送パッケージを破棄して再生成する。

注記:受取りパッケージの生成時刻は

*database\_path*¥dcm¥receive¥history ディレクトリにあります。このディレクトリとその内容は 削除しないでください。削除すると、転送パッケージを受 取るときに DCM 警告が表示される可能性があります。

### 受取りが失敗した場合

#### <span id="page-146-0"></span>失敗の理由

<span id="page-146-1"></span>転送パッケージを抽出する前に以下のチェックが行われます。

- データベース パラメータは、DCM データベースになければならない([32](#page-37-0) [ページの「共通データベース](#page-37-0) パラメータの規定」を参照)。DCM は、重 要なパラメータがソース データベースとデスティネーション データ ベースで一致していることを確認します。DCM が不一致を見つけると チェックは失敗します。
- ソース データベースとデスティネーション データベースは同じ DCM 区 切り文字を使用する必要がある。そうしないと、ソース データベースか ら生成した転送パッケージはデスティネーション データベースから認識 されません。DCM マネージャは、DCM クラスタ全体で同じ区切り文字 が使用されることを確認する必要があります。
- ソース データベースとデスティネーション データベースは同じリリー ス区切り文字を使用する必要がある。
- ソース データベースとデスティネーション データベースは、互換性のあ る Telelogic Synergy のバージョンを使用する必要がある。このチェック が失敗すると、DCM は使用できるバージョンを示すエラー メッセージを 表示します。
- 注意!このチェックが失敗し、使用しているものより新しいリ リースで生成されたパッケージを受取る場合、そのパッ ケージを受取るパッチをインストールする必要があるかも しれません。いずれにしても、Telelogic Synergy サポートに 連絡してサポートを依頼してください。そうしないと、重 要なデータ変換が行われない可能性があります。
- ソース データベースとデスティネーション データベースの間で大文字/小 文字設定の互換性が必要。Lower Case に設定されているデータベースから の転送パッケージは、Preserve Case に設定されているデータベースで受取 ることができます。しかし、Preserve Case に設定されているデータベース からの転送パッケージは、オブジェクト名に大文字が含まれる場合には、 Lower Case に設定されているデータベースと互換性がありません。
	- 注記:転送パッケージのファイル名が小文字のみの場合に は、大文字/小文字の不一致に関するメッセージは無 視してかまいません。

- ソース データベースとデスティネーション データベースは同じバージョ ン区切り文字を使用する必要がある。同じでないと、名前にデスティネー ション データベースのバージョン区切り文字を含むオブジェクトが転送 パッケージに含まれる可能性があります。ユーザーは、そのようなオブ ジェクトにアクセスできません。
- 注意!このエラーメッセージが表示された場合、ユーザーが確 実にオブジェクトにアクセスできる場合にのみ先に進ん でください。

#### <span id="page-147-0"></span>転送パッケージの紛失

転送パッケージを受取る場合、DCM は紛失パッケージがないか調べます。紛失 パッケージが報告される場合は、ソース データベースの DCM マネージャに連 絡して原因を調べてください。一般的に、もっとも安全な方法は、転送パッケー ジを削除して、ソース データベースの DCM マネージャにそれより前の最新生 成時刻を持つ新しい転送パッケージを生成してもらうことです。

注意!このエラーを無視すると、空のディレクトリ エントリあ るいは関係が紛失する可能性があります。

#### 紛失タイプ定義

デフォルトで、DCM は転送パッケージにすべてのユーザー定義タイプ定義を 入れます。受取り操作時、DCM はまだデスティネーション データベース内 に定義されていないユーザー定義タイプ定義を、デスティネーション データ ベース内に自動的に作成します。

転送セットがタイプ定義を除外する場合、転送パッケージはタイプがデス ティネーション データベース内で定義されていないオブジェクトを含む可能 性があります。DCM はタイプ定義の紛失を見つけると、受取り操作の実行を 許可しません。そのような場合、*type\_developer* ロールのユーザーに紛失した タイプ定義の作成を依頼するか、転送パッケージを削除してソース データ ベースの DCM マネージャにタイプ定義を除外せずに生成を依頼します。

#### <span id="page-147-2"></span>オブジェクト名のコンフリクト

<span id="page-147-1"></span>DCM クラスタ内の各オブジェクトは、固有のクラスタ ID 属性を持っていま す。詳細については、144 [ページの「クラスタ](#page-149-0) ID」を参照してください。DCM 転送パッケージ内のオブジェクトが、送信先データベース内のオブジェクトと 同じ 4 部構成のオブジェクト名を持つがクラスタ ID が異なる場合、これはオブ ジェクト名のコンフリクトとして報告されます。要するに、同じオブジェクト 名を持つ 2 つのオブジェクトがまったく無関係である可能性があります。

オブジェクト名のコンフリクトは、いくつかの場合に発生します。

- 1. ソース データベースでオブジェクトが作られ、デスティネーション データ ベースへ送られます。それがソース データベースから削除されます。後に、 ソース データベースで同じ 4 部構成のオブジェクト名を持つ別のオブジェ クトが作られ、デスティネーション データベースへ送られます。これのもっ とも一般的なケースは、*prep* 状態のプロジェクトで発生します。
- 2. ソース データベースでオブジェクトが作られ、デスティネーション デー タベースへ送られます。ソース データベースが、そのオブジェクトが存 在する前に作られたバックアップからリストアされます。後に、ソース データベースで同じ 4 部構成のオブジェクト名を持つ別のオブジェクト が作られ、デスティネーション データベースへ送られます。
- 3. ソース データベースでオブジェクトが作られ、デスティネーション データ ベースへ送られます。オブジェクトがソース データベース内で名前変更さ れ、オブジェクトの前の名前と同じ 4 部構成のオブジェクト名を持つ新し いオブジェクトが作成されます。新しいオブジェクトは、名前変更された 前のオブジェクトを伴わずにデータベースへ複製されます。DCM は、名 前変更されたオブジェクトがデスティネーション データベースへ複製さ れる場合にのみ、自動的にオブジェクトの名前を変更します。

オブジェクト名のコンフリクトが発生した場合、まずソース データベースとデ スティネーション データベースの両方でオブジェクトをチェックします。特に 作成時刻と所有者を比較し、ファイルならソース コンテンツも比較します。

ケース(1)と(2)で、両方のオブジェクトが必要な場合は、新しい方のオ ブジェクトのバージョン属性を変更し、転送パッケージを削除し、再生成し て受取りをやり直します。ケース(3)では、デスティネーション データベー ス内のオブジェクトの名前を変更するか、パッケージを削除し、名前を変更 したオブジェクトが転送セット内にあることを確認し、転送パッケージを再 生成して受取りをやり直します。

両方のオブジェクトが同じでなければならない場合、データベースから古い オブジェクトを削除して受取りをやり直します。DCM 受取りが使用するイン ポート処理は、以前受取った静的オブジェクトのソースの更新は行わないこ とに注意してください。cluster\_id 属性を削除して受取りをやり直したと きに 2 つのオブジェクト間でソース属性が異なる場合、受取りによってそれ は新しいコンテンツに更新されません。

### <span id="page-149-0"></span>クラスタ **ID**

<span id="page-149-1"></span>DCM データベース内のすべてのオブジェクトは、自動的にクラスタ ID が付 けられます。属性は、全 Telelogic Synergy リポジトリにわたってオブジェク トを一意に識別し、オブジェクトが作成されたデータベースに直接関連して います。この属性には以下の目的があります。

- データベースにまたがって名前の変更を追跡する。
- オブジェクト名のコンフリクト、つまり同じ 4 部構成オブジェクト名を持 つ異なるオブジェクトをチェックする。

オブジェクトをインポートすると、DCM はその名前とクラスタ ID を調べま す。このチェックによって、名前変更されたオブジェクトを確認します。た とえば、静的オブジェクトが別のデータベースへ送られ、名前変更されてそ のデータベースへ送り返されたとします。そのような場合、クラスタ ID を使 用して名前の変更を検出します。したがって、デスティネーション データベー スには名前変更されたオブジェクトが 1 つ存在します。

### タイプ定義

DCM が特定のタイプのオブジェクトを受取るには、デスティネーション データベースにそのタイプの定義が必要です。デフォルトで、DCM は転送 パッケージにすべてのユーザー定義タイプ定義を入れます。受取り操作では、 DCM は自動的にデスティネーション データベース内にそのデータベースで まだ定義されていないユーザー定義タイプ定義を作成します。

手法によっては、ローカル アドミニストレータがすべてのタイプ定義を定義 する必要があります。そのような場合、転送セットからタイプ定義を除外し て、自動タイプ定義複製をやめることができます (45[ページの「省略可能な](#page-50-0) [タイプ部分には、タイプ定義に関する情報があります。」を](#page-50-0)参照)。転送パッ ケージ内のタイプ定義がデスティネーション データベースで定義されていな い場合、受取り操作は放棄され、エラー メッセージが表示されます。

デフォルトで、DCM 受取り操作が無事終了した後で、転送パッケージに含ま れるタイプ定義は、送信先データベースのファイル システムから削除されま す。しかし、ときにはタイプ定義を残しておく方がよい場合があります。た とえば、タイプ定義を残しておくと、ccm typedef

/import /force コマンドを使用してすべてのユーザ定義タイプ定義を中 央データベースで管理できます。

Keep Type Definition after Receive DCM 設定は、DCM 受取りが無事行われ た後でタイプ定義データを残しておくかどうかを管理します。デフォルト値 は FALSE で、データを送信先データベースのファイル システムから削除す ることを意味します。値が TRUE の場合、そのデータは以下に説明する *types* 受取りディレクトリに残ります。

転送パッケージは、パス *receive\_directory*¥*package\_ident* のもとに 抽出されます。ここで *package\_ident* は、データベース、転送セット番 号、および時刻値で構成されています(例、M#22#UM#962984701)。types ディレクトリは、*package\_ident* ディレクトリの下にあり、エクスポート オブジェクトの data ディレクトリもそこにあります。

注記:タイプ定義が不要になったら、すべてのファイルを types と data 受取りディレクトリから削除してディスク領域を 空けてください。

### <span id="page-151-1"></span><span id="page-151-0"></span>パラレル検査

パラレル開発では、リリースに含める、同じオブジェクトに対するパラレル変 更をマージすることが重要です。単一データベース環境では、ユーザー オブ ジェクトをチェックアウトまたはチェックインするときにパラレル バージョ ンに関する警告を受けることがあります。分散環境では、パラレル バージョ ンは異なるデータベースにある可能性があり、したがって、チェックアウトま たはチェックインするとき参照できない可能性があります。そのため、分散 データベース環境ではパラレル開発を無効にすることはできません。

デフォルトで、受取り操作時、パッケージが定義済み Entire database 転送 セットを使用して生成されている場合、あるいはオブジェクトが履歴メン バーである場合は、DCM は転送パッケージに受取られた各新規作成オブジェ クトのパラレルバージョンをチェックします(プロジェクトと製品は例外)。 ただし、履歴メンバーではなく、ユーザー定義転送セットであったオブジェ クトについては、パラレル検査は行われません。これは、オブジェクトの履歴 が完全である保証がないため、まとまりのない履歴によって大量の誤ったパ ラレル レポートが出される可能性があるからです。

この動作は、Parallel Checking DCM 設定を使用して、すべての受取り済みオ ブジェクト(プロジェクトと製品オブジェクトを除く)を含むよう変更でき ます。これらパラレル バージョンの詳細は、転送セットで定義されている受 信者へ送られる DCM 受取り電子メールにあります。

DCM は、そのようなパラレル バージョンを所有するか作成した開発者に直 接パラレル電子メール通知を送ることもできます。ソース データベースの転 送セットの Local Parallel Notification オプションが選択されていると、パラレ ル バージョンの所有者である各ユーザーに電子メールが送られます(パラレ ル検査時)。電子メールは、ユーザーに関連する各受取り済みオブジェクトと そのパラレル バージョンのリストを示します。ここでも、この機能は、Entire database 転送セットを使用しているとき、あるいは転送セットの履歴メン バーであったオブジェクトにのみ適用されます。

電子メールの前文テキストは、

*database\_path*/etc/dcm\_local\_parallel\_intro.txt

ファイルに定義されています。このテキストには、キーワード %database が あります。電子メールが送られると、このキーワードはデスティネーション データベースへのフル パスで置き換えられます。

Entire database 転送セットを使用しておらず、履歴メンバーを使用していな い場合、DCM 受取りのパラレル検査は行われません。たとえば、ユーザー定 義転送セットを使用しており、リリースのタスクの複製方法として転送セット にフォルダを追加するような場合がこれに当てはまります。このような場合、 定期的にコンフリクト検出(ccm conflicts コマンドまたは、Telelogic Synergy (Telelogic Synergy Classic ではなく)のメンバーシップ コンフリクトの検出 操作)を使用して別にパラレルチェックを行う必要があります。

### <span id="page-152-0"></span>**DCM** が生成時刻を格納する方法

デフォルトで、DCM は 50 個の生成時刻を保存します。そのうち 20 個は「古 い」時刻です。DCM が格納する生成時刻の数は、No. of Generate Times DCM 設定で定義されています「古い」生成時刻の数は、No. of Old Generate Times DCM 設定で定義されています。

上記のデフォルト値に基づき、DCM は転送パッケージが生成された最新の 30 回の時刻を保存します。この値は、式 50 - 20 = 30 から求められます。 つまり、No. of Generate Times から No. of Old Generate Times を引いて 30 が得られます。

DCM は、この 30 個の時刻を生成操作が行われた順に管理します。ユーザー が前の時刻からの転送パッケージを再生成しなければ、DCM が格納する生成 時刻のリストは最新の時刻を先頭に時間順に並んでいます。

DCM は、Old Generate Times Resolution DCM 設定に基づいて 20 個の「古 い」生成時刻を管理しています。このパラメータは、「古い」生成時刻の間隔 を定義します。デフォルト値は、1日 (1.0)です。

たとえば、毎時生成操作が行われると仮定します。また、パラメータ No. of Generate Times、No. of Old Generate Times、および Old Generate Times Resolution にデフォルト値が使用されているとします。

上記のシナリオでは、DCM は、最終的に最新の 30 個の生成時刻を格納します。 DCM は、少なくとも1日 (1.0) 離れている 20 個の「古い」生成時刻も格納し ます。したがって、20 日前の紛失転送パッケージの再生成が可能です。

#### <span id="page-153-0"></span>**DCM** 受取り時のワークエリアの扱い

<span id="page-153-1"></span>DCM は現在受取りデータベースにないプロジェクトを受取ると、デフォルト でソース データベースと同じワークエリア プロパティを持つプロジェクト を作成します。例外としてワークエリア パスは複製されません。これは、送 信先データベースでワークエリア パスが存在しないか有効ではない可能性が あるため、あるいはデータベースが同じ LAN 上にある場合、ソースデータ ベース内の同じプロジェクトが使用しているのと同じワークエリアパスを使 用する可能性があり、これは常に失敗するためです。代わりに、受取られる プロジェクトのワークエリア管理が有効になっていると、そのプロジェクト は現在のユーザーのデフォルト ワークエリア パス テンプレートに基づいた 新しいデフォルトのワークエリア パスを与えられます。

新しい受取りプロジェクトのためにワークエリアを作成できない場合、DCM は自動的にプロジェクトのワークエリア管理を無効にし、管理ワークエリア なしでプロジェクトを作成しようとします。また、DCM は、それを行ったこ とを示す警告を DCM イベント ログと送信するすべての DCM 受取り電子 メールに入れます。その理由は、これにより DCM 受取りを進めてプロジェ クトにメンバーを作成し、その後ユーザーは失敗した DCM 受取りをやり直 さずにワークエリア問題を修正できるからです。

デフォルトの動作は、常に望ましい結果をもたらすとは限りません。

- デフォルトのプロジェクト パスが空き領域の少ないファイル システムに ある場合、新たに受取ったプロジェクトがその領域を使用する可能性があ ります。これは、コピーベースのワークエリアでは特に顕著です。
- プロジェクトは、受取ったクライアントとは異なるクライアント用のものかも しれません。たとえば、UNIX クライアントで受取った Windows アプリケー ション用のプロジェクトは、UNIX ファイルシステムにデフォルトのワークエ リアを持っています。Windows クライアントユーザーは、後でワークエリア パスを Windows ファイルシステムの場所に変更する必要があります。
- *prep*プロジェクトでは、デフォルトのワークエリアパスは、そこからビルドを行 う必要があるビルドマネージャが参照および変更できない可能性があります。

必要に応じて以下のいずれかを行うことができます。

• 受取りに使用される ccm.ini ファイルでワークエリア テンプレート定 義を次のように変更する。Options セクションで wa\_path\_template オプションをより適切なワークエリア パスに変更する。

#### または

• すべての受取りプロジェクトに対してワークエリア管理を無効にする(こ れには *ccm\_admin* ロールが必要)。後で、ユーザーは適切なワークエリア パスを定義できます。詳細については、155 ページの「[Ignore Work Area](#page-160-0) [Maintenance](#page-160-0)」を参照してください。

DCM が、すでに送信先データベースに存在するプロジェクトを受取るとき、プ ロジェクトのワークエリア プロパティは何も変更されません。作成後、プロ ジェクトのワークエリア プロパティはローカル設定とみなされます。これによ りユーザーは、変更が後の DCM 受取りで上書きされる心配をせずに、相対ま たは絶対ワークエリアなどのワークエリア プロパティを変更できます。

### ワークエリア サブディレクトリ テンプレートとパス

異なるデータベースで作成されるプロジェクトが、同じプロジェクト名と バージョンを使用することがあります。Telelogic Synergy が正しく管理する には、各プロジェクトが異なるワークエリア パスを使用する必要があります。 このため、デフォルトで Telelogic Synergy は以下のようにプロジェクト サブ ディレクトリ テンプレートを使用します。

%*project\_name*%*optional\_project\_instance*%*delimiter*%*project\_version*

%optional\_project\_instance キーワードは、インスタンス値 *dbid*#1 を使 用してローカル プロジェクトの空の文字列に展開されます。非ローカル プロ ジェクトまたはローカル プロジェクトの 2 番目以降のインスタンスでは、 DCM 区切り文字とインスタンス値に展開されます。

下表では、データベース A では、プロジェクトはプロジェクトの最終ワーク エリア パスで使用される以下の展開サブディレクトリ テンプレートを持つ 可能性があります。

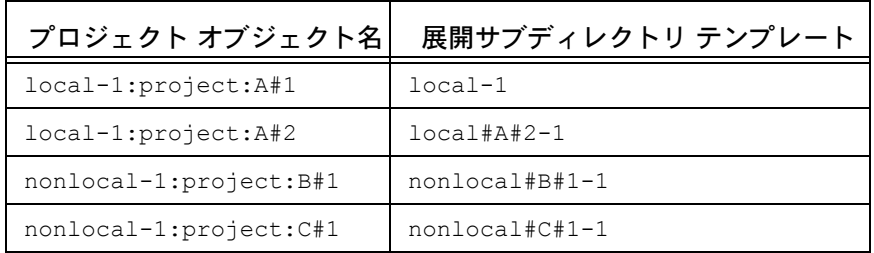

したがって、DCM データベース ID または DCM 区切り文字の変更は、既存 のワークエリア パスに影響する可能性があることに注意してください。

### <span id="page-156-0"></span>転送セットへのオブジェクト履歴の追加

デフォルトでは、転送セットにオブジェクトが追加されるときは履歴なしで 追加されます。デフォルトを変更する方法は 2 つあります。

• 自分の個人用 ccm.ini ファイルの Options セクションの下に以下の設 定を定義する。

dcm dflt add history = TRUE

#### または

• データベース全般のデフォルト値を定義する(これには *ccm\_admin* ロー ルが必要)。これは、DCM Settings ダイアログまたは dcm コマンドを使 用して行います。詳細については、154 ページの「[Default Add History](#page-159-0)」 を参照してください。

ユーザーの ccm.ini ファイルで dcm dflt add\_history を設定していない 場合、デフォルト値は Default Add History DCM 設定で決まります。

### リリース **6.6a** 以前の **Telelogic Synergy** リリース間の転送

<span id="page-157-0"></span>Telelogic Synergy 6.6a では、Telelogic Synergy 6.3、6.4、6.4a、6.5、および 6.6a のデータベースとの転送をサポートしています。それ以前のデータベース (6.1、6.2、6.3a など)を持っていてデータを交換したい場合、以下のいずれ かを行います。

- それらのデータベースを Telelogic Synergy 6.3 以降にアップグレードする。
- リリース 6.3 または 6.4 のハブデータベースを経由して複製する。

CCM45SP2 export format オプションおよび map project instances オプションは Telelogic Synergy 6.6a ではなくなりました。

Telelogic Synergy 6.6a の DCM は、6.6a 以降のデータベースでプロセス、プロセス ルール、フォルダ テンプレート、およびリリース定義の複製をサポートしていま す。これらプロセス定義およびプロセス ルールのすべての機能は、他の 6.6a 以降 のデータベースで複製する場合にのみ使用できます。したがって、できるだけ早く コンポーネントの開発に使用するマスタおよびサテライト データベースを更新す ることを推奨します。旧リリースのハブ データベースを介して複製するスポーク データベースは、ハブ データベースを更新するまで機能が限定されます。

Telelogic Synergy 6.6a データベースを 6.5 より前の Telelogic Synergy データ ベースに複製すると、以下のようになります。

- プロセス定義とプロセスルールは複製されない。プロセス定義は Telelogic Synergy 6.6a の新機能であり、旧リリースには同等の機能がありません。 プロセス ルールは、プロセスと使用するため 6.6a からデザインが大幅に 変わり、旧リリースの リコンフィギュア/更新テンプレートに置き換わる 新しい種類のオブジェクトです。
- フォルダ テンプレートは複製できる。
- クエリベースのフォルダおよびフォルダ テンプレートのクエリは、旧リ リースの Telelogic Synergy Classic では常に Custom クエリとなる。
- DCM 転送パッケージのプレビューは、日付 / 時刻値を日付文字列ではな く整数時刻値として表示し、名前が切り捨てられない。これは、プレ ビュー ファイルの形式が、場所やクライアントに影響されないよう変更 されたためです。

Telelogic Synergy 6.6a より前のデータベースを Telelogic Synergy 6.5 データ ベースに複製すると、以下のようになります。

- リコンフィギュア/更新テンプレートは無視される。 *recon\_temp* タイプ は Telelogic Synergy 6.6a からはなくなり、より強力で柔軟なプロセスと プロセス ルール デザインで置き換わりました。
- フォルダ テンプレートは複製できる。
- クエリベースのフォルダおよびフォルダテンプレートのクエリは、 Telelogic Synergy Classic では常に Custom クエリとなる。
- リリース定義を受取ったとき、リリースの有効な目的の 1 つに対応する プロセス ルールが存在しない場合、そのリリースと目的用にリリース固 有プロセス ルールが自動的に作成される。これは、旧 Telelogic Synergy データベースで使用されたどのリコンフィギュア テンプレートとも異な る設定を持つ可能性があります。

### **DCM** 設定

DCM Settings ダイアログと ccm dcm /settings コマンドでは、現在のデー タベースでのDCM操作に影響するもっとも一般的な DCM 設定を変更できま す。下表に、使用可能な DCM 設定を示します。

<span id="page-159-0"></span>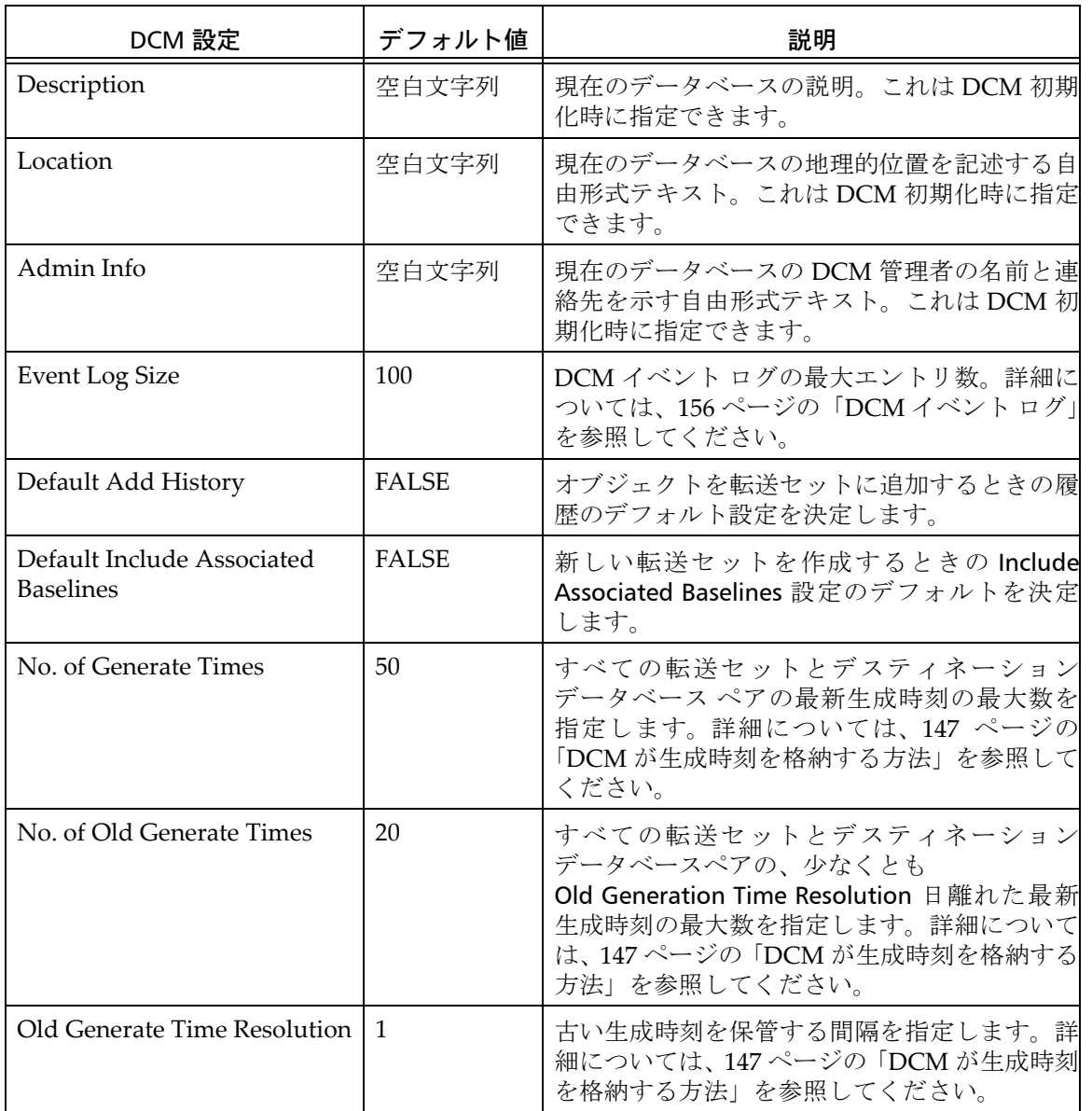

<span id="page-160-0"></span>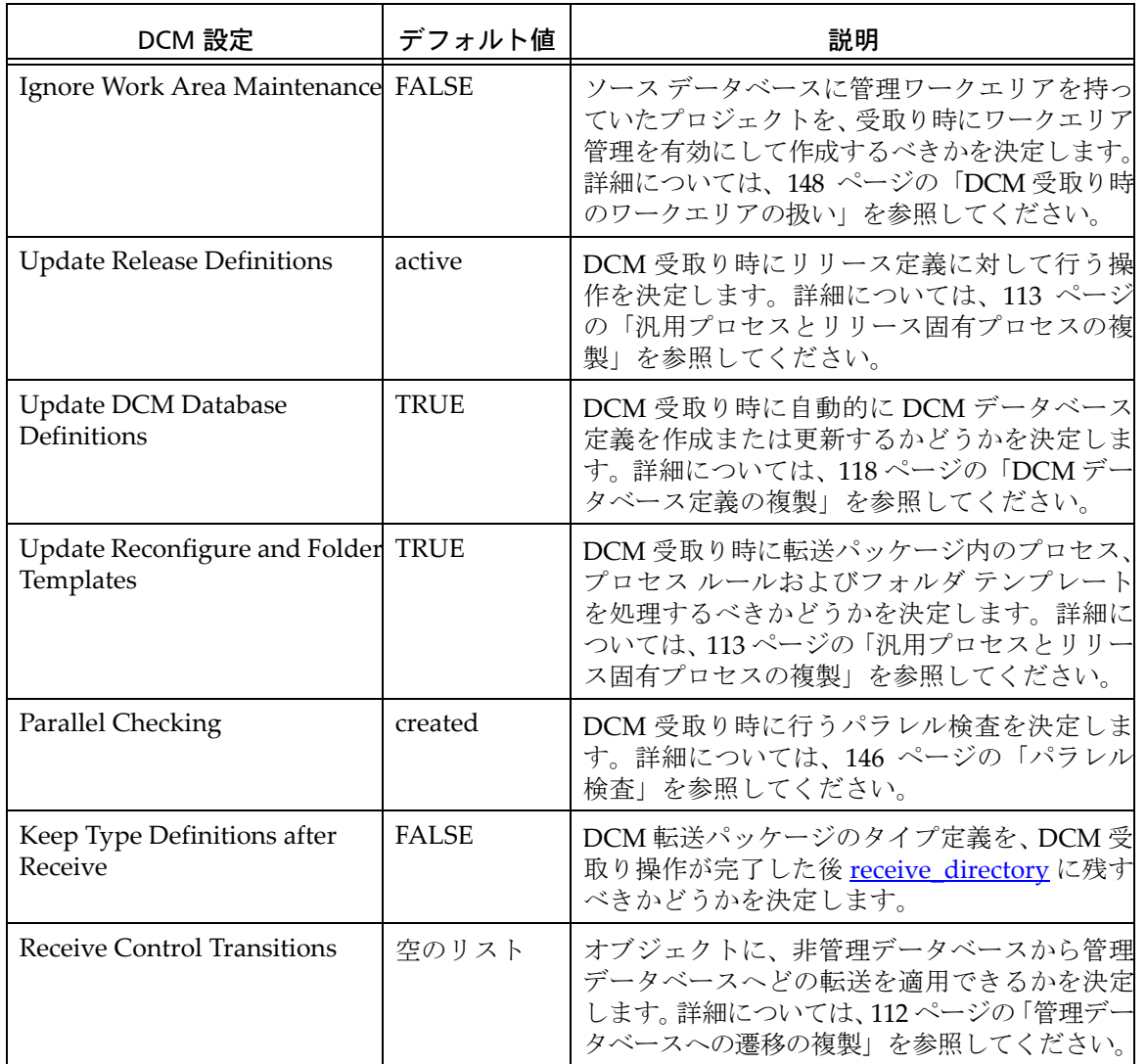

### <span id="page-161-0"></span>**DCM** イベント ログ

<span id="page-161-1"></span>DCM イベント ログは、以下の操作の詳細を記録します。

- DCM 初期化と再初期化
- DCM データベース ID の変更
- DCM 区切り文字の変更
- DCM 生成
- DCM 転送
- DCM 受取り
- Save Offline and Delete 機能からの DCM パッケージの作成

デフォルトで、イベント ログは最大 100 個のイベントを記録できます。イベ ント ログが最大サイズに達すると、もっとも古いイベントを削除して新しい イベントが記録されます。最大 DCM イベント ログ サイズは、DCM Settings ダイアログまたは dcm コマンドで増やすことができます。

各イベントに対して DCM は 2 種類の情報を取り込みます。

- イベント情報 イベント詳細のまとめです。DCM 生成、転送、および受取り 操作では、これは送信される電子メールに含まれる情報と同じです。
- メッセージ その操作のメッセージ表示またはログ ファイルに書き出 されたメッセージをすべて取り込みます。操作が失敗した場合、そのよう なメッセージを調べて詳しい内容を確認してください。

### ブロードキャスト データベースとパッケージ

デフォルトで、DCM は Any ブロードキャスト データベースの定義済みデー タベース定義を作成します。ブロードキャスト データベース定義は、実際の データベースを表すわけではありません。これは、どのデータベースでも受 取れる DCM 転送パッケージを作成できるようにすることが目的です。これ は、リリース済みアプリケーションまたはコンポーネントを発行するとき便 利です。DCM 転送パッケージを生成し、そのパッケージを FTP サーバーな どの周知の場所におくことができます。他のユーザーは、そのパッケージを ダウンロードして自分のデータベースに受取ることができます。

用語集

<span id="page-164-6"></span><span id="page-164-5"></span><span id="page-164-4"></span><span id="page-164-3"></span><span id="page-164-2"></span><span id="page-164-1"></span><span id="page-164-0"></span>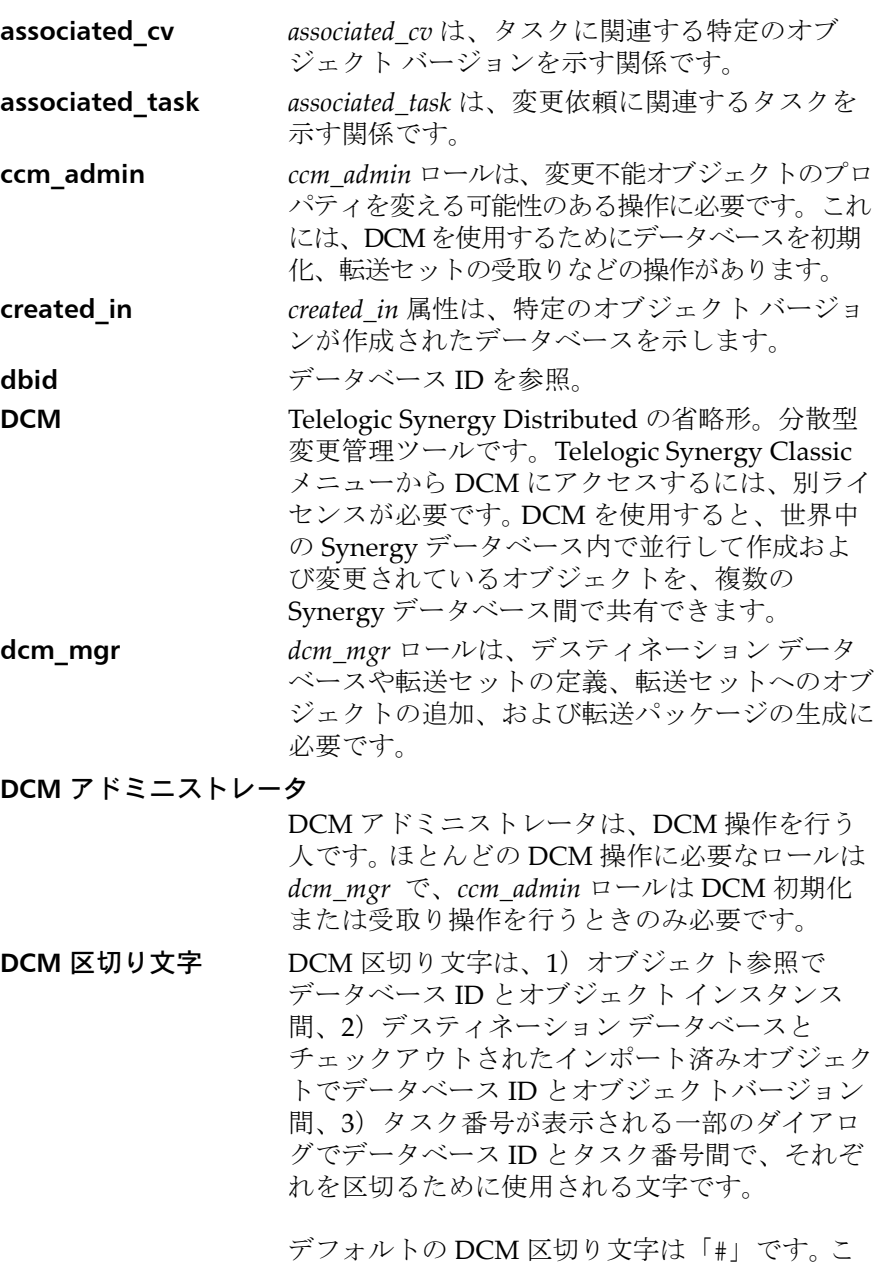

<span id="page-164-8"></span><span id="page-164-7"></span>の他に「!」、「~」、および「=」などの文字も使

<span id="page-165-8"></span><span id="page-165-7"></span><span id="page-165-6"></span><span id="page-165-5"></span><span id="page-165-4"></span><span id="page-165-3"></span><span id="page-165-2"></span><span id="page-165-1"></span><span id="page-165-0"></span>用できます。 DCM 区切り文字は、特定の DCM クラスタ内の すべてのデータベースで同じである必要があり ます。 **DCM クラスタ**<br> **DCM クラスタ**<br> **DCM** クラスタ DCM 手法に基いて相互に交信するデータベース の集まりです。 **DCM 手法**<br> **DCM 手法**<br> **DCM** 手法<br>
DCM 手法は、どのデータベース間でどのような 情報をどのような目的で複製するか、そしてそ のような共有変更からどのようにソフトウェア コンポーネントやアプリケーションを作成する かを定義する計画です。典型的な DCM 手法に は、マスタとサテライト、公開と登録、および ピア ツー ピアがあります。 **DCM** データベースDCM データベースは、DCM を使用するよう初 期化されている Telelogic Synergy データベース です。 **DCS** Telelogic Change Distributed の省略形。 **direct history** 直接メンバーが履歴付きで追加されるときその メンバータイプは *direct history* です。 **Entire Database**  転送セットEntire Database 転送セットは、データベース内 のすべての適格オブジェクトを含む内蔵転送 セットです。 **from** Properties ダイアログの From フィールドは、オ ブジェクト バージョンが作成されたデータベー スの dbid を示します。 **generate\_directory** *generate\_directory* は、DCM 生成操作が一 時ファイルと転送パッケージ ファイルを書き出 す場所です。デフォルトで DCM はこれらの ファイルをソース データベースの *database\_path*¥dcm¥generate ディレクト リに入れます。しかし、転送セットの作成時に別 のディレクトリを指定することもできます。 **indirect history の**履歴付き転送セットに直接メンバーを追加する と、その間接メンバーは indirect history メン バーとして追加されます。

<span id="page-166-5"></span><span id="page-166-4"></span><span id="page-166-3"></span><span id="page-166-2"></span><span id="page-166-1"></span><span id="page-166-0"></span>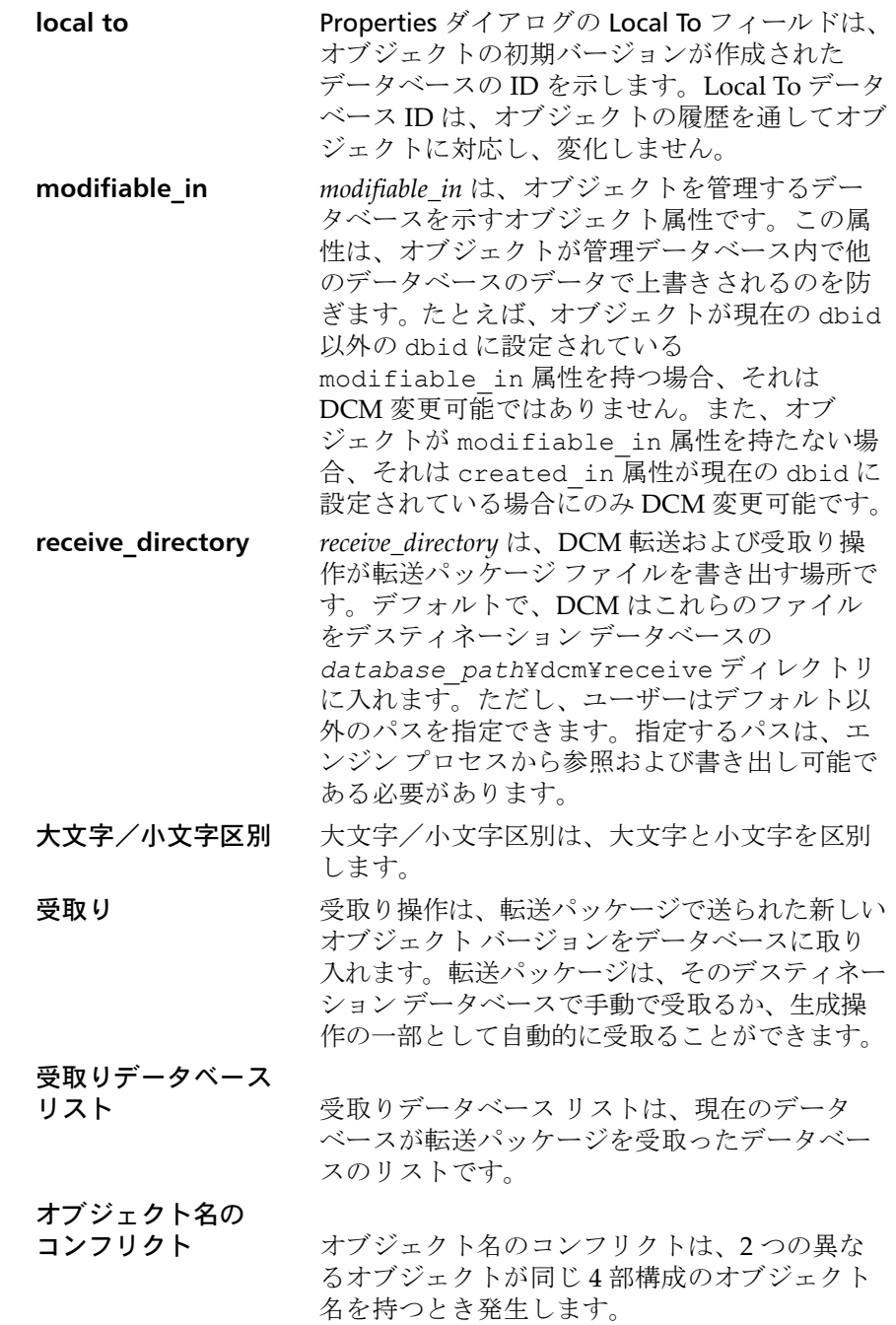

<span id="page-167-3"></span><span id="page-167-2"></span><span id="page-167-1"></span><span id="page-167-0"></span>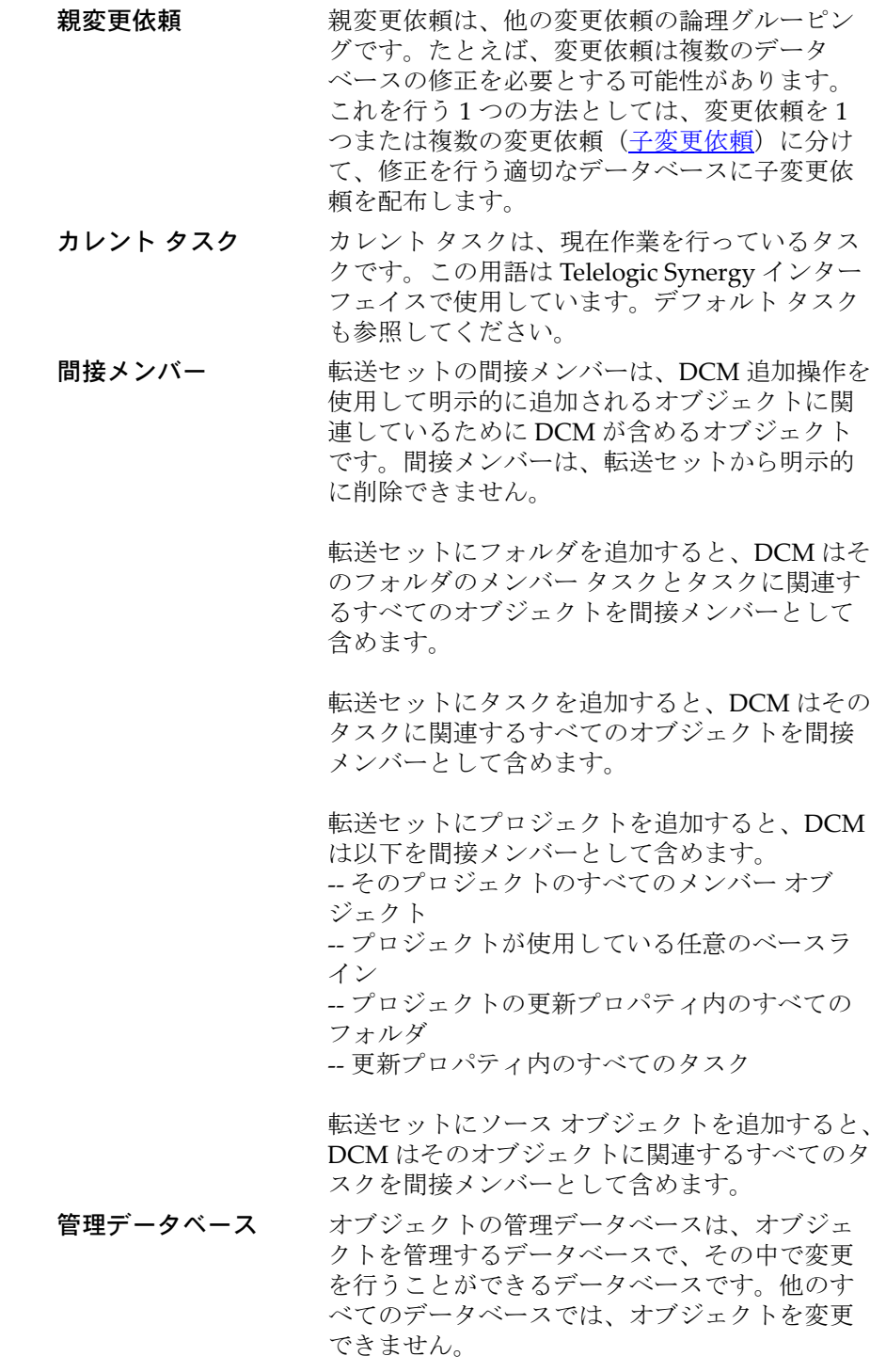

<span id="page-168-1"></span>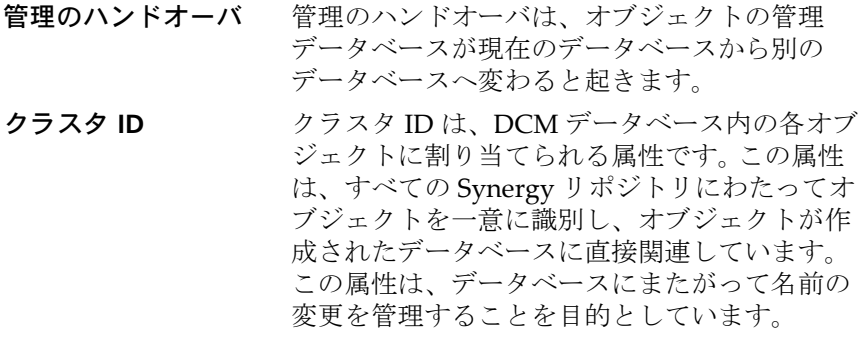

<span id="page-168-2"></span>公開者 本人の 公開者は、DCM クラスタ内のすべてのデータ ベースに共有データを公開するデータベースで す。公開者は、登録者と呼ばれるデスティネー ション データベースへデータを送ります。

<span id="page-168-3"></span><span id="page-168-0"></span>子変更依頼子変更依頼は、親を持つ変更依頼です([親変更](#page-167-0) [依頼を](#page-167-0)参照)。

#### データベース サテライト データベースは、中央データベース またはマスタ データベースから共有データの更 新を受取り、そのアドレスをマスタへ送るデー タベースです。

<span id="page-168-4"></span>サテライト

- スポークデータベークデータベースは、中央データベースま たはハブ データベースから共有データのアップ デートを受取り、その更新をハブへ送るデータ ベースです。
- 生成<br> **生成**<br> **\*\***<br> **\*\*** ティネーション データベースへ送ります。転送 パッケージは、手動コピー転送モードを使用し ていない限り自動的に送られます。自動受取り を選択している場合は、DCM はデスティネー ション データベースで転送パッケージを自動的 に受取ります。

送信 まんだい 転送を参照してください。

- ソース オブジェクト ソース オブジェクトは、C のソース ファイルや 実行形式ファイルの ASCII またはバイナリ オブ ジェクト バージョンです。
- ソース データベース ソース データベースは、別のデータベースへ転 送パッケージを送るデータベースです。

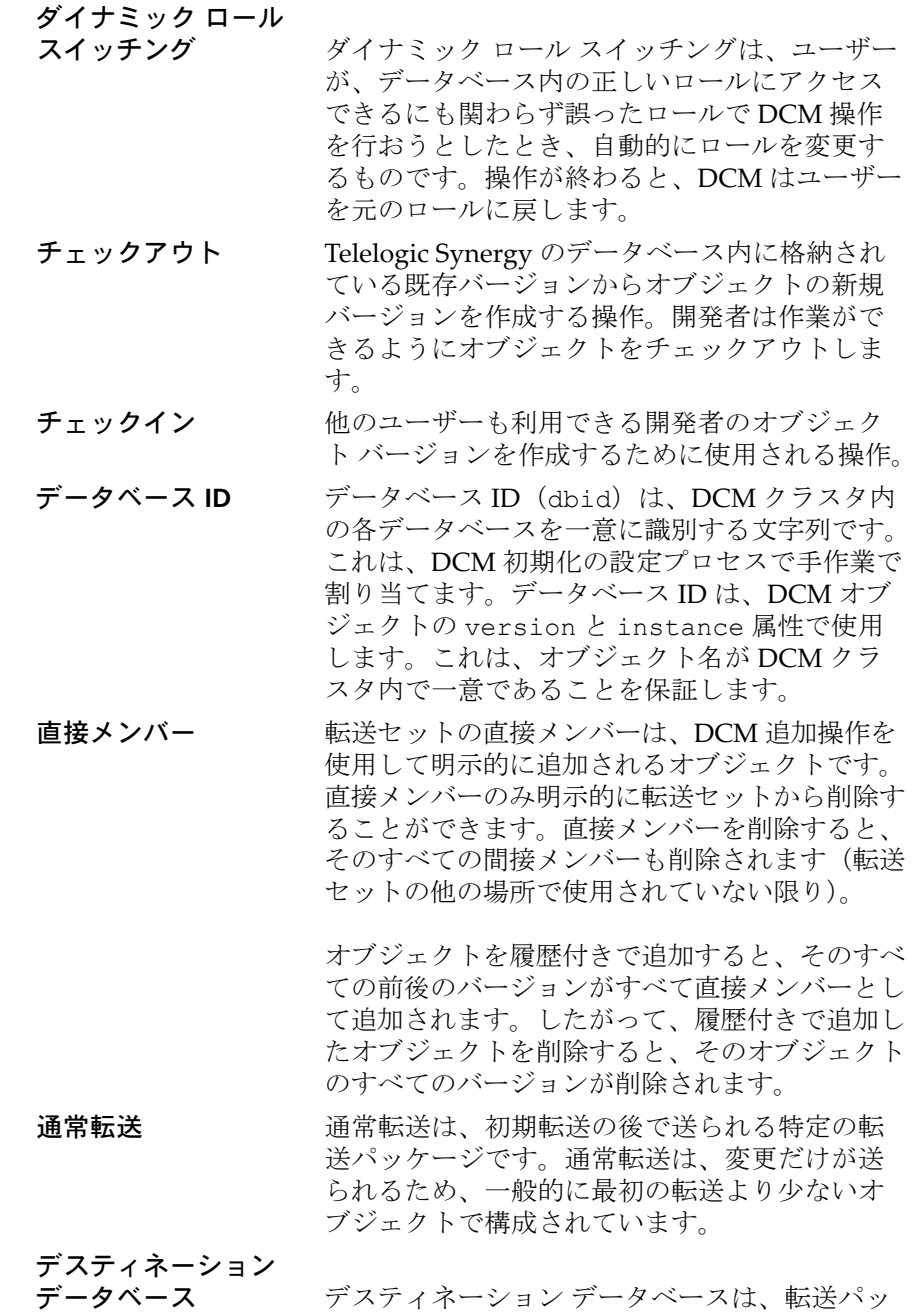

ケージを受取るすべてのデータベースです。

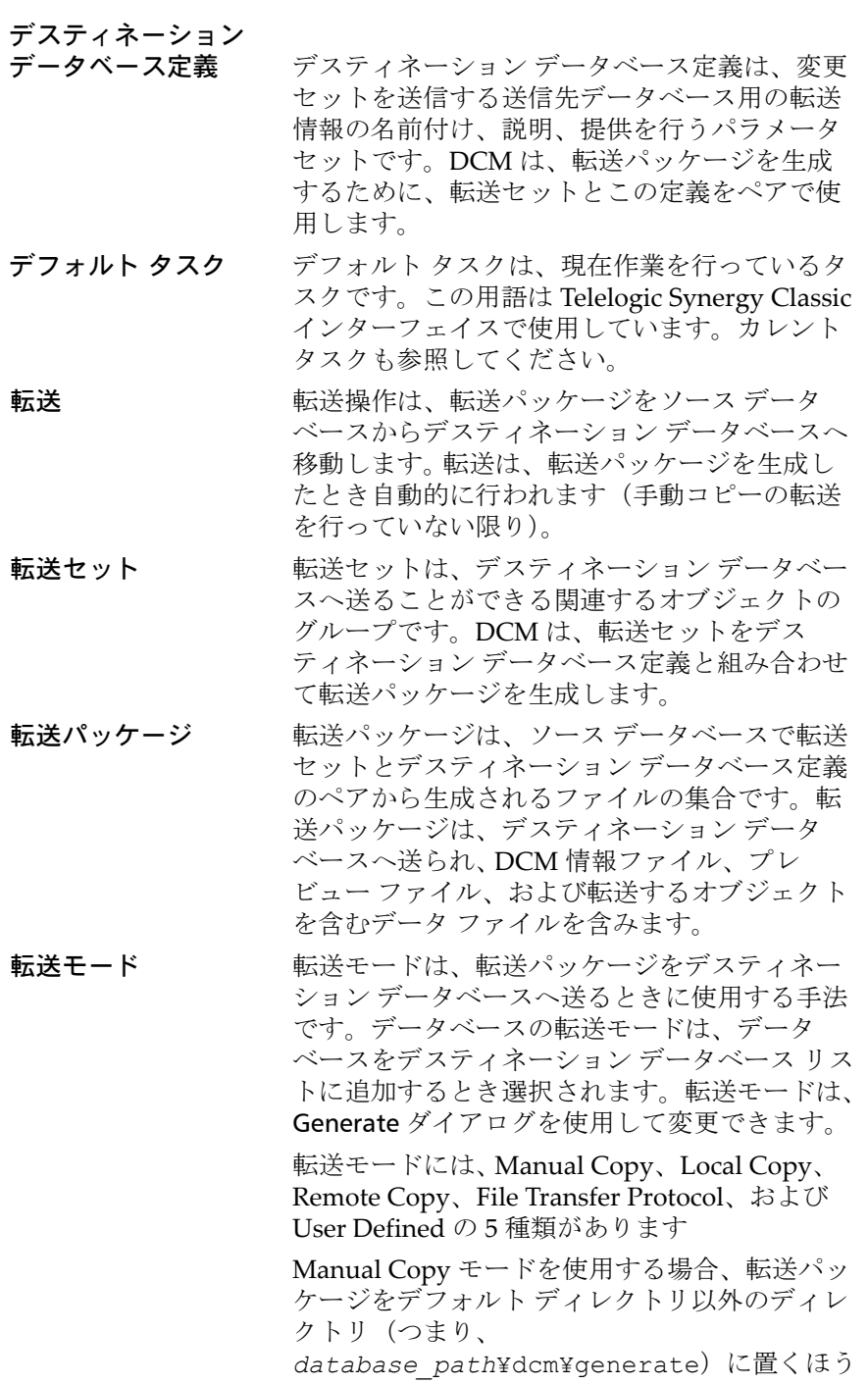

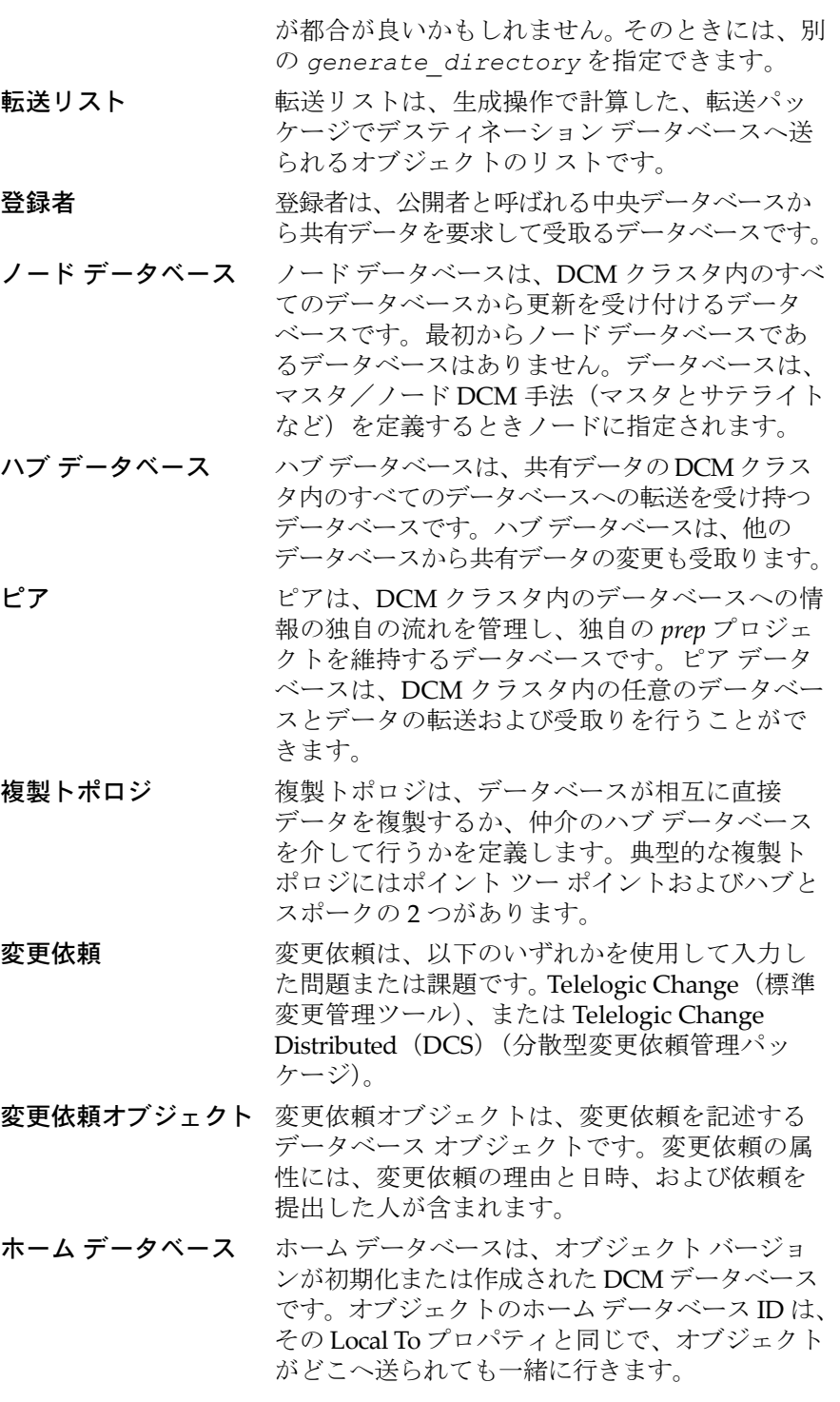

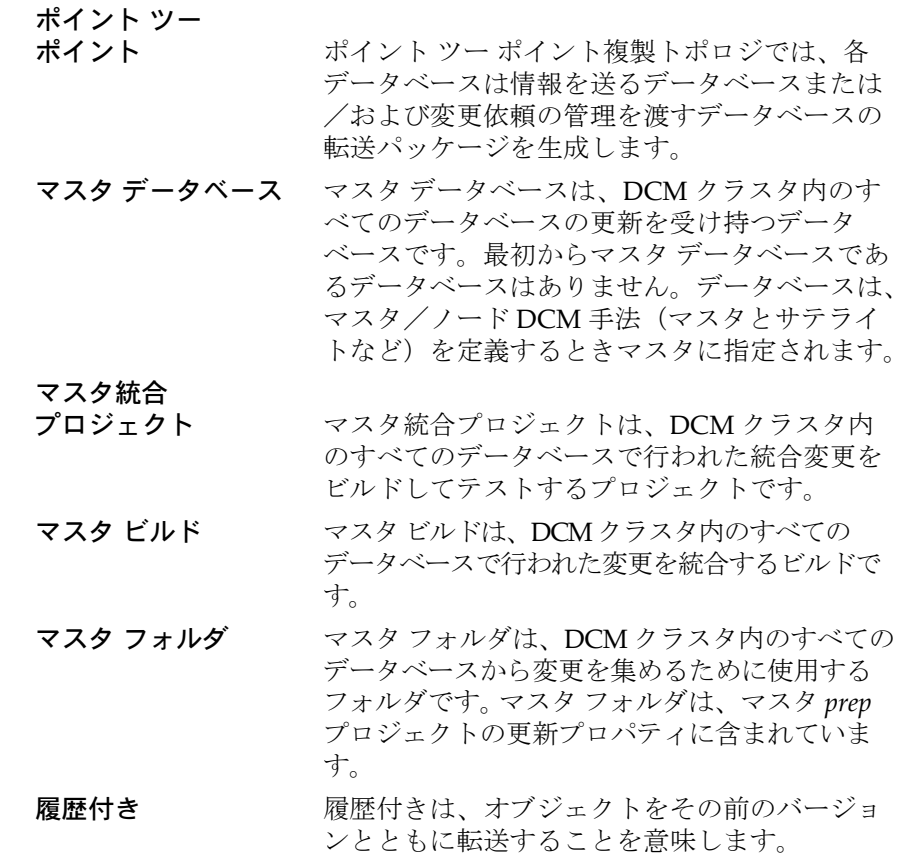

用語集

# 付録 **:** 特記事項

本書は米国 IBM が提供する製品およびサービスについて作成したものであ り、本書に記載の製品、サービス、または機能が日本においては提供されてい ない場合があります。日本で利用可能な製品、サービス、および機能について は、日本 IBM の営業担当員にお尋ねください。本書で IBM 製品、プログラム、 またはサービスに言及していても、その IBM 製品、プログラム、または サー ビスのみが使用可能であることを意味するものではありません。これらに代 えて、IBM の知的所有権を侵害することのない、機能的に同等の 製品、プロ グラム、またはサービスを使用することができます。ただし、IBM 以外の製品 とプログラムの操作またはサービスの 評価および検証は、お客様の責任で 行っていただきます。

IIBM は、本書に記載されている内容に関して特許権 ( 特許出願中のものを含 む ) を保有している場合があります。本書の提供は、お客様にこれらの特許権 について 実施権を許諾することを意味するものではありません。実施権につ いてのお問い合わせは、書面にて下記宛先にお送りください。

〒 106-8711

東京都港区六本木 3-2-12 日本アイ・ビー・エム株式会社 法務・知的財産 知的財産権ライセンス渉外

以下の保証は、国または地域の法律に沿わない場合は、適用されません。: IBM およびその直接または間接の子会社は、本書を特定物として現存するままの状 態で提供し、商品性の保証、特定目的適合性の保証および法律上の瑕疵担保責 任を含むすべての明示 もしくは黙示の保証責任を負わないものとします。国 または地域によっては、法律の強行規定により、保証責任の制限が禁じられる 場合、強行規定の制限を受けるものとします。

この情報には、技術的に不適切な記述や誤植を含む場合があります。本書は定 期的に見直され、必要な変更は本書の次版に組み込まれます。 IBM は予告なし に、随時、この文書に記載されている製品またはプログラムに対して、改良ま たは変更を行うことがあります。

本書において IBM 以外の Web サイトに言及している場合がありますが、便宜 のため記載しただけであり、決してそれらの Web サイトを推奨するものでは ありません。それらの Web サイトにある資料は、この IBM 製品の資料の一部 ではありません。それらの Web サイトは、お客様の責任でご使用ください。

IBM は、お客様が提供するいかなる情報も、お客様に対してなんら義務も負 うことのない、自ら適切と信ずる方法で、使用もしくは配布することができ るものとします。

本プログラムのライセンス保持者で、 (i) 独自に作成したプログラムと その他 のプログラム ( 本プログラムを含む ) との間での情報交換、および (ii) 交換さ れた情報の相互利用を可能にすることを目的として、本プログラムに関する 情報を必要とする方は、製造元に連絡してください。

Intellectual Property Dept. for Rational Software IBM Corporation 1 Rogers Street Cambridge, Massachusetts 02142 U.S.A.

本プログラムに関する上記の情報は、適切な使用条件の下で使用することが できますが、有償の場合もあります。

本書で説明されているライセンス・プログラムまたはその他のライセンス資 料は、IBM 所定のプログラム契約の契約条項、IBM プログラムのご使用条件、 またはそれと同等の条項に基づいて、IBM より提供されます。

この文書に含まれるいかなるパフォーマンス・データも、管理環境下で決定 されたものです。そのため、他の操作環境で得られた結果は、異なる可能性が あります。一部の測定が、開発レベルのシステムで行われた可能性があります が、その測定値が、一般に利用可能なシステムのものと同じである保証はあり ません。さらに、一部の測定値が、推定値である可能性があります。実際の結 果は、異なる可能性があります。お客様は、お客様の特定の環境に適したデー タを確かめる必要があります。

IBM 以外の製品に関する情報は、その製品の供給者、出版物、もしくはその 他の公に利用可能なソースから入手したものです。 IBM は、それらの製品の テストは行っておりません。したがって、他社製品に関する実行性、互換性、 またはその他の要求については確証できません。 IBM 以外の製品の性能に関 する質問は、それらの製品の供給者にお願いします。

本書には、日常の業務処理で用いられるデータや報告書の例が含まれていま す。より具体性を与えるために、それらの例には、個人、企業、ブランド、あ るいは製品などの名前が含まれている場合があります。これらの名称はすべ て架空のものであり、名称や住所が類似する企業が実在しているとしても、そ れは偶然にすぎません。

この情報をソフトコピーでご覧になっている場合は、写真やカラーの図表は 表示されない場合があります。

### 商標

IBM、IBM  $\Box \Box$  ibm.com、Telelogic、Telelogic Synergy、Telelogic Change、 Telelogic License Server、Telelogic Change Distributed、 Telelogic Synergy Distributed、および Telelogic Directory Server は、International Business Machines Corporation の米国およびその他の国における商標または登録商標 です。これらおよび他の IBM 商標に、この情報の最初に現れる個所で商標表 示 (® または ™) が付されている場合、これらの表示は、この情報が公開され た時点で、米国において、IBM が所有する登録商標またはコモン・ロー上の 商標であることを示しています。このような商標は、その他の国においても登 録商標またはコモン・ロー上の商標である可能性があります。 IBM および関連 の商標については、www.ibm.com/legal/copytrade.html をご覧ください。

Informix は、International Business Machines Corporation の米国およびその 他の国における登録商標です。

Java およびすべての Java 関連の商標およびロゴは、Sun Microsystems, Inc. の米国およびその他の国における商標です。

Microsoft、Windows、Windows 2003、Windows XP、Windows Vista、およ び Windows ロゴは、Microsoft Corporation の米国およびその他の国におけ る商標です。

UNIX は、The Open Group の米国およびその他の国における登録商標です。 他の会社名、製品名およびサービス名等はそれぞれ各社の商標です。

# 索引

# **A**

associated cv、説明 159 associated task、説明 159 at[、自動受取りに使用](#page-144-0) 139

### **C**

ccm.ini ファイル [電子メール通知](#page-124-0) 119 [ccm\\_admin](#page-164-2)、説明 159 ccm remd ファイル 72 Change Distributed [概要](#page-95-0) 90 [created\\_in](#page-164-3)、説明 159 cron[、自動受取りに使用](#page-144-1) 139

# **D**

dbid [説明](#page-164-4) 159 [転送パッケージで](#page-123-1) 118 [変更](#page-63-0) 58 [DCM 118](#page-123-2) DCM [が必要とする通知](#page-61-0) 56 [Telelogic Synergy](#page-12-0) との使用 7 [機能](#page-12-1) 7 [サポートされているバージョン](#page-157-0) 152 サンプル [プレビュー](#page-129-0) ファイル 124 [使用する理由](#page-11-0) 6 [セキュリティ](#page-18-0) 13 [説明](#page-164-5) 159 [ディスク領域のワークシート](#page-30-0) 25 [トラブルシューティング](#page-145-0) 140, [141](#page-146-0) [パラレル開発のサポート](#page-12-2) 7 [複製制限](#page-105-0) 100 [プロジェクト](#page-20-0) スペック 15 [変更依頼](#page-95-1) 90 [用語](#page-14-0) 9 [ロール](#page-21-0) 16 [DCM ID](#page-123-1)、変更 118 [dcm\\_eng.log](#page-53-0) ファイル 48

[dcm\\_info.txt](#page-129-1) ファイル 124 dcm mgr、説明 159 [dcm\\_preview.txt](#page-129-2) ファイル 124 [dcm\\_ui.log](#page-53-0) ファイル 48 DCM [アドミニストレータ、説明](#page-164-7) 159 DCM イベント [ログの内容](#page-161-1) 156 DCM および DCS [のライセンス](#page-13-0) 8 DCM 区切り文字 [使用可能な文字](#page-164-8) 159 [説明](#page-164-8) 159 ID [の変更](#page-66-0) 61 DCM [クラスタ、説明](#page-165-0) 160 DCM [クラスタの計画](#page-22-0) 17 DCM [コマンド、記述方法](#page-9-0) 4 DCM 手法 [公開と登録](#page-26-0) 21 [考慮点](#page-23-0) 18 [サンプル](#page-78-0) シナリオ 73 [説明](#page-165-1) 160 [ピア](#page-27-0) ツー ピア 22 [マスタとサテライト](#page-25-0) 20 DCM [情報の検索](#page-6-0) 1 DCM [初期化、説明](#page-42-0) 37 DCM [設定、アップグレード後の変更](#page-62-0) 57 DCM [操作に必要なディレクトリ](#page-75-0) 70 DCM [ディレクトリ、管理](#page-75-1) 70 DCM データベース generate [オプションの定義](#page-44-0) 39 ID [の変更](#page-63-0) 58 [共通プロパティ](#page-36-0) 31 [初期化](#page-42-1) 37 [説明](#page-165-2) 160 [全メンバーの転送](#page-73-0) 68 [定義の作成](#page-44-1) 39 [複製](#page-70-0) 65 DCM [転送セット、作成](#page-45-0) 40 DCM [の機能](#page-12-1) 7 DCM [ハードウェア、同期](#page-39-0) 34 DCM 複製 [手法](#page-104-0) 99 [制限](#page-105-1) 100 DCM プロジェクト [インスタンス](#page-20-0) 15 DCM プロパティ DCM [区切り文字](#page-36-1) 31 [大文字/小文字設定](#page-36-2) 31

[オブジェクトの](#page-16-0) 11 [タスク属性](#page-37-1) 32, [33](#page-38-0) [プラットフォーム](#page-37-2) 32 [プロジェクト目的リスト](#page-37-3) 32 [リリース](#page-38-1) 33 [リリース区切り文字](#page-36-3) 31, [32](#page-37-1) 例 [12](#page-17-0) DCM [命名規則](#page-19-0) 14 DCS [説明](#page-165-3) 160 分散型 [Change](#page-165-3) も参照 [direct history](#page-165-4)、説明 160

### **E**

Entire Database 転送セット [メンバー](#page-73-1) 68 [指定](#page-47-0) 42 [使用](#page-74-0) 69 [説明](#page-165-5) 160 [メンバー](#page-73-2) 68

### **F**

From [プロパティ、説明](#page-165-6) 160 ftp 転送用コマンド [UNIX 130](#page-135-0) [Windows 131](#page-136-0) ftp [モード](#page-134-0) 129

# **G**

*generate\_directory*[、説明](#page-165-7) 160

# **H**

[hosts.equiv](#page-77-0) ファイル 72

# **I**

IBM [カスタマ](#page-7-0) サポート 2 [indirect history](#page-165-8)、説明 160

# **L**

Local To [プロパティ、説明](#page-166-1) 161

### **M**

[modifiable\\_in](#page-166-2)、説明 161

# **O**

[om\\_hosts.cfg](#page-37-2) ファイル 32

**P**

[project\\_purpose\\_list 32](#page-37-3)

# **R**

*receive\_directory*[、説明](#page-166-0) 161

# **T**

tar [ファイル](#page-130-0) 125 [Telelogic Change](#page-93-0)、概要 88

# **U**

UNIX [区切り文字](#page-9-0) 4

# あ

[新しい転送セットで使用されるリリース](#page-121-0) クエリ 116 [アップグレード、後の](#page-62-0) DCM 設定の変更 57

# い

[一時ファイル、管理](#page-75-2) 70 [インスタンス、デフォルト](#page-20-0) プロジェクト 15

# う

受取り操作 [オブジェクトの所有](#page-117-1) 112 [失敗](#page-146-1) 141 [自動](#page-142-0) 137 [詳細説明](#page-56-0) 51 [設定](#page-52-0) 47

[説明](#page-166-3) 161 [遷移のチェック](#page-117-2) 112 [必要なロール](#page-52-1) 47 プレビュー [ファイルの表示](#page-29-0) 24 [方法](#page-59-0) 54 [ワークエリアの処理](#page-153-1) 148 [受取りデータベースリスト、説明](#page-166-4) 161

# え

[エンジンとサーバーの同期](#page-39-1) 34

### お

[大文字/小文字区別、説明](#page-166-5) 161 [大文字/小文字設定、互換性](#page-36-2) 31 オブジェクト dbid [変更の影響](#page-63-0) 58 DCM [内での命名方法](#page-19-1) 14 [管理の切り替え](#page-120-0) 115 [修正プロパティの変更](#page-113-0) 108 [集中管理](#page-119-0) 114 [状態の複製](#page-117-1) 112 [すべて転送](#page-73-0) 68 [転送セットから削除](#page-69-0) 64 [転送パッケージから除外](#page-51-0) 46 [転送パッケージに追加される方法](#page-50-1) 45 [転送プロパティ](#page-46-0) 41 [名前のコンフリクト](#page-147-1) 142 パラレル [バージョンの検査](#page-151-1) 146 [ハンドオーバ](#page-44-2) コントロール 39 [履歴付き転送](#page-156-0) 151 [ローカルコント](#page-119-1) ロール 114 [オブジェクト名のコンフリクト](#page-147-2) 142 [親変更依頼、説明](#page-167-1) 162

### か

カレント [タスク、説明](#page-167-2) 162 [間接メンバー、説明](#page-167-3) 162 管理データベース [使用している属性](#page-113-1) 108 [遷移の複製](#page-117-2) 112 [ハンドオーバ管理](#page-113-2) 108 [管理、ローカル対中央](#page-119-2) 114

# き

[共有コンポーネント、使用](#page-26-1) 21

# く

[区切り文字の変更](#page-66-0) 61 クラスタ ID [説明](#page-168-1) 163 [目的](#page-149-1) 144

### け

[現在の時刻設定](#page-85-0) 80

### こ

[公開者、説明](#page-168-2) 163 [公開と登録による転送手法](#page-26-0) 21 更新プロパティ [設定](#page-37-4) 32 [転送方法](#page-46-0) 41, [120](#page-125-0) [子変更依頼、説明](#page-168-3) 163 [コマンド構文](#page-9-0) 4

### さ

削除 [デスティネーション](#page-68-0) データベース定 義 63 [転送セット](#page-69-1) 64 作成 [データベースの複製](#page-70-0) 65 [転送セット](#page-45-1) 40 [転送パッケージ](#page-50-2) 45 ミラー [データベース](#page-74-1) 69 サテライト データベース [説明](#page-168-4) 163 [マスタへ転送](#page-86-0) 81 [サテライトへの初期転送](#page-83-0) 78 [サーバー上の時間差](#page-39-0) 34 [サーバー、同期](#page-39-0) 34
### し

自動受取り at [の使用](#page-144-0) 139 cron [を使用](#page-144-1) 139 [エラー](#page-53-0) 48 [制限](#page-142-0) 137 [設定と使用](#page-142-0) 137 [ユーザー](#page-52-0) ID 47 [自動受取りのユーザー](#page-52-0) ID 47 [手動コピー](#page-131-0) モード 126 [情報ファイル](#page-129-0) 124 [使用方法](#page-151-0) 146 初期化 DCM [データベース](#page-42-0) 37 [スポーク転送セット](#page-85-0) 80 [データベース、サンプルシナリオ](#page-80-0) 75 [信頼されるホスト、](#page-140-0)DCM との使用 135

### す

スクリプト DCM [との使用](#page-137-0) 132 スポーク データベース [クラスタへの追加](#page-90-0) 85 [設定](#page-84-0) 79 [説明](#page-168-0) 163 [転送セットの初期化](#page-85-0) 80

#### せ

生成時刻 DCM [が格納する数を設定する方法](#page-153-0) 148 DCM [が格納する方法](#page-152-0) 147 [ずれ](#page-39-0) 34 生成操作 [詳細説明](#page-50-0) 45 [説明](#page-168-1) 163 [含まれるプロセス](#page-123-0) ルール 118 [含まれるリリース](#page-122-0) 117 [方法](#page-54-0) 49 設定 DCM [データベース](#page-41-0) 36 DCM [ファイルシステム](#page-28-0) 23

[更新プロパティ](#page-37-0) 32 スポーク [データベース](#page-84-0) 79

#### そ

ソース [オブジェクト、説明](#page-168-2) 163 ソース [データベース、説明](#page-168-3) 163

### た

ダイナミック ロール [スイッチング、説明](#page-169-0) 164 タイプ定義 [説明](#page-150-0) 145 [紛失](#page-147-0) 142 [ロード](#page-56-0) 51 [タイムゾーン、差の処理](#page-12-0) 7 [ダイレクト](#page-131-1) コピー モード 126 [タスク、転送セットから削除](#page-69-0) 64 タスク属性 DCM [での使用](#page-37-1) 32, [33](#page-38-0) [定義](#page-38-1) 33 他の DCM [ドキュメント](#page-6-0) 1

### ち

[チェックアウト、説明](#page-169-1) 164 [チェックイン、説明](#page-169-2) 164 [チェックの失敗](#page-146-0) 141 [注意、説明](#page-9-0) 4 [注記、説明](#page-9-1) 4 [直接メンバー、説明](#page-169-3) 164

### つ

追加 スポーク [データベース](#page-90-0) 85 [デスティネーション](#page-44-0) データベース 39 [転送セットにオブジェクトを](#page-46-0) 41 [フォルダ内のタスク](#page-118-0) 113 [追加操作、説明](#page-46-0) 41 [通常転送、説明](#page-169-4) 164

## て

定義 [デスティネーション](#page-44-0) データベース 39 [転送セット](#page-45-0) 40 [ディスク領域の割り当て](#page-28-1) 23 デスティネーション データベース zip [設定の変更](#page-67-0) 62 [受取りオプションの変更](#page-67-1) 62 [追加](#page-44-0) 39 [定義の削除](#page-68-0) 63 [データベース名の変更](#page-67-2) 62 [転送時のアクセス可能度](#page-73-0) 68 [転送モードの変更](#page-67-3) 62 [定義の変更](#page-67-4) 62 [デスティネーションデータベース、説明](#page-169-5) 164 [デスティネーション](#page-170-0) データベース定義、 説明 165 [データの整合性](#page-18-0) 13 データ [ファイル](#page-130-0) 125 [データ複製プロセス](#page-23-0) 18 データベース [オブジェクトの管理方法](#page-113-0) 108 [共通プロパティの設定](#page-36-0) 31 [高速パフォーマンス用の定義](#page-139-0) 134 [初期化](#page-42-1) 37 [信頼されるホストの使用](#page-140-0) 135 [すべて転送](#page-73-1) 68 データベース ID dbid [を参照](#page-169-6) [データベース管理用の属性](#page-113-1) 108 データベース [プロパティ、必要な](#page-37-2) 32 デフォルト [タスク、説明](#page-170-1) 165 [電子メール通知](#page-56-1) 51 転送 [旧リリース](#page-157-0) 152 [サテライトからマスタへ](#page-86-0) 81 [マスタからサテライトへ](#page-87-0) 82 [転送済みデータ、ロード](#page-57-0) 52 転送セット [Entire Database 160](#page-165-0) [受取り](#page-59-0) 54 [オブジェクトの削除](#page-69-1) 64 [オブジェクトの追加](#page-46-0) 41

[オブジェクトの履歴の追加](#page-156-0) 151 [削除](#page-69-2) 64 [作成](#page-45-0) 40 [除外オブジェクトの変更](#page-68-1) 63 [生成ディレクトリの変更](#page-68-2) 63 [説明](#page-170-2) 165 [電子メールアドレスの変更](#page-68-3) 63 [名前の変更](#page-68-4) 63 プロセス [ルールの追加](#page-118-1) 113 [紛失している場合](#page-145-0) 140 [ベースラインを含める](#page-127-0) 122 [問題範囲の変更](#page-68-5) 63 [リリース情報を含む](#page-120-0) 115 [リリース複製の変更](#page-68-6) 63 [ローカルパラレル通知](#page-68-6) 63 転送操作 [旧バージョン](#page-157-0) 152 [スクリプトの使用](#page-137-0) 132 [説明](#page-170-3) 165 [方法](#page-54-0) 49 転送パッケージ [受取り](#page-52-1) 47 [受取り時の場所](#page-141-0) 136 [オブジェクトを除外する方法](#page-51-0) 46 [構成方法](#page-128-0) 123 [構造](#page-127-1) 122 [作成](#page-50-1) 45 [生成、詳細説明](#page-50-0) 45 [説明](#page-170-4) 165 [送信](#page-52-2) 47 [内容](#page-50-2) 45 [紛失](#page-145-1) 140 [転送パッケージの受取り](#page-52-1) 47 [転送パッケージの送信](#page-52-2) 47 [転送パッケージの汎用プロセス](#page-118-2) ルール 113 転送モード [設定の詳細](#page-131-2) 126 [説明](#page-170-5) 165 [転送リスト、説明](#page-171-0) 166 [テンプレート、サブディレクトリ](#page-155-0) 150

### と

[登録者、説明](#page-171-1) 166

[トポロジの例](#page-23-0) 18 [トラブルシューティング](#page-145-0) 140, [141](#page-146-0)

#### な

[名前のコンフリクト](#page-147-1) 142

#### $\sigma$

ノード [データベース、説明](#page-171-2) 166

#### は

[バージョン、](#page-19-0)DCM での使用方法 14 [パス名、書き方](#page-9-2) 4 パフォーマンス [影響する要因](#page-139-1) 134 [向上](#page-139-2) 134 ハブ [データベース、説明](#page-171-3) 166 [ハブとスポークトポロジ](#page-23-1) 18 [パラレル開発](#page-151-0) 146 [パラレル開発のサポート](#page-12-1) 7 パラレル [バージョンの確認](#page-57-1) 52 パラレル [バージョンのチェック](#page-151-1) 146, [147](#page-152-0) ハンドオーバ [オブジェクトの管理](#page-113-1) 108 [オブジェクトのコントロールの設定](#page-44-1) 39 [ハブとスポーク](#page-114-0) 109 [ポイント](#page-114-1) ツー ポイント 109 例 [109](#page-114-2)

#### ひ

[ピア、説明](#page-171-4) 166 ピア ツー [ピア転送手法](#page-27-0) 22 [必要ディスク領域の決定](#page-28-0) 23 [標準対分散プロセス](#page-43-0) 38 ビルド DCM [の影響](#page-43-1) 38 ビルド マネージャ DCM [ドキュメントの使用](#page-6-1) 1 DCM [責任のサンプル](#page-78-0) 73 ビルド [マネージャ間の通信](#page-61-0) 56

### ふ

ファイル [.netrc 130](#page-135-0) [.rhosts 72](#page-77-0) [dcm\\_eng.log 48](#page-53-1) [dcm\\_info.txt 124](#page-129-0) [dcm\\_preview.txt 124](#page-129-1) [dcm\\_ui.log 48](#page-53-1) [om\\_hosts.cfg 32](#page-37-3) [tar 125](#page-130-0) [自動受取りエラー](#page-53-1) 48 [情報](#page-129-0) 124 [データ](#page-130-0) 125 [プレビュー](#page-129-1) 124 フォルダ [転送セットから削除](#page-69-0) 64 [転送セットへの追加](#page-118-1) 113 フォルダ テンプレート [転送セットへの追加](#page-118-1) 113 複製 [プロセス](#page-68-6) ルール 63 [リリース情報](#page-68-6) 63 [リリース名](#page-68-7) 63 [複製トポロジ、説明](#page-171-5) 166 [不適格オブジェクト](#page-51-1) 46 [プレビューファイル](#page-129-1) 124 [ブロードキャストデータベースとパッ](#page-162-0) ケージ 157 プロジェクト [転送セットから削除](#page-69-0) 64 [変更の連絡](#page-61-0) 56 [メンバーシップの更新](#page-38-2) 33 [ワークエリア](#page-155-0) パスの使用 150 プロセス [データベース定義](#page-118-3) 113 [転送セットの追加](#page-47-0) 42 [標準](#page-43-2) 38 [分散](#page-43-0) 38 プロセス ルール [Local Collaborative Development](#page-43-3) (ローカル共同開発) 38 [Local Integration Testing](#page-43-4) (ローカル統 合テスト) 38 [Master Integration Testing](#page-43-5) (マスタ統

[合テスト\)](#page-43-5) 38 [データベース定義](#page-118-3) 113 [転送セットの追加](#page-47-1) 42 [プロパティ、転送セットの定義](#page-45-0) 40 [プロパティのリコンフィギュア、転送方](#page-125-0) 法 120 分散型 Change [構成](#page-97-0) 92 [サポートしている機能](#page-95-0) 90 [手法](#page-98-0) 93 モデル [パラメータ](#page-110-0) 105 [分散型変更依頼手法](#page-98-1) 93 紛失 [タイプ定義](#page-147-0) 142 [転送パッケージ](#page-147-2) 142

#### へ

ベースライン [関連の取り入れ](#page-68-8) 63 [転送すべきかどうか](#page-89-0) 84 [転送セットに含める](#page-127-0) 122 [メンバー更新の影響](#page-127-0) 122 変更 [除外オブジェクト](#page-68-1) 63 [生成ディレクトリ](#page-68-2) 63 [デスティネーション](#page-67-5) データベース説 明 62 [デスティネーション](#page-67-3) データベース転 送モード 62 [デスティネーション](#page-67-0) データベースの zip 設定 62 [デスティネーション](#page-67-1) データベースの 受取りオプション 62 [デスティネーション](#page-67-2) データベース名 62 [データベースの管理](#page-113-2) 108 [電子メール通知アドレス](#page-68-3) 63 [転送セット名](#page-68-4) 63 [問題範囲](#page-68-5) 63 [ローカルパラレル通知](#page-68-6) 63 [変更依頼オブジェクト、説明](#page-171-6) 166 [変更依頼、説明](#page-171-7) 166

### ほ

ポイント ツー ポイント [トポロジ、説明](#page-172-0) 167 [ホームデータベース、説明](#page-171-8) 166 [本書で使用している記号](#page-9-3) 4 [本書で使用している書体](#page-9-4) 4

### ま

マスタ prep (準備) プロジェクト 13 [データベース](#page-172-1) 167 [ビルド](#page-18-1) 13 [フォルダ](#page-18-1) 13 マスタ データベース [サテライトへ転送](#page-87-0) 82 [サテライトへの初期転送](#page-83-0) 78 [マスタ統合プロジェクト、説明](#page-172-2) 167 [マスタとサテライト手法](#page-25-0) 20 マスタ [ビルド、説明](#page-172-3) 167 マスタ [フォルダ、説明](#page-172-4) 167

## み

ミラー [データベース](#page-74-0) 69

# め

[命名規則](#page-19-1) 14 [メイラー、自分のものを使用](#page-124-0) 119

## ゆ

[ユーザー定義モード](#page-137-1) 132

## り

[リモート](#page-132-0) コピー モード 127 [リモート実行](#page-77-0) 72 リリース区切り文字 DCM [での使用](#page-37-1) 32 [要件](#page-36-1) 31 リリース定義 DCM [での使用](#page-38-3) 33, [115](#page-120-1)

[旧リリースとの互換性](#page-130-1) 125 [追加](#page-118-4) 113 [転送パッケージに含める方法](#page-130-2) 125 [複製](#page-118-5) 113 [履歴、オブジェクトの追加](#page-156-1) 151 [履歴付き、説明](#page-172-5) 167

## ろ

```
ローカル コピー モード 127
ローカル データベース
  パフォーマンスの向上 134
ログ、イベントの表示 156
ロード
  タイプ定義 51
  転送済みオブジェクト 52
ロール
  ccm_admin 16
  dcm_mgr 16
  受取り操作用 47
  ダイナミック ロール スイッチング 16
```
## わ

[ワークエリア管理](#page-153-0) 148 [ワークエリア管理を無視](#page-160-0) 155 ワークエリア [プロパティ、設定方法](#page-153-1) 148